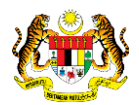

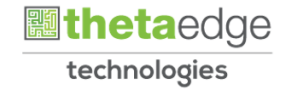

# SISTEM PERAKAUNAN AKRUAN KERAJAAN NEGERI (iSPEKS)

# USER MANUAL

# Proses Belian Saham - Terbitan Hak (Pelaburan)

Untuk

# JABATAN AKAUNTAN NEGARA MALAYSIA

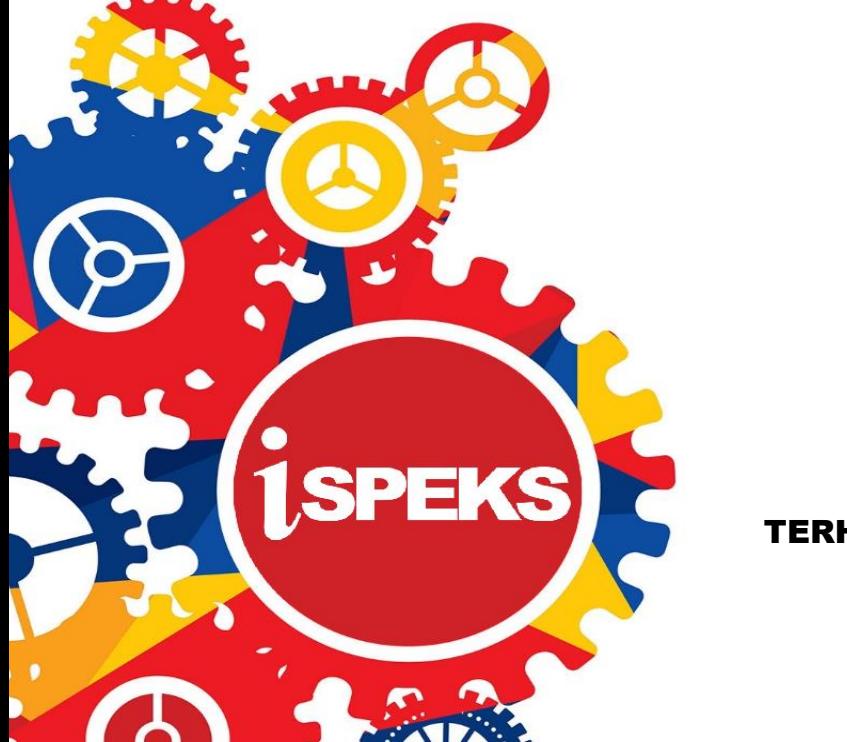

TERHAD

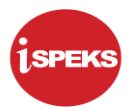

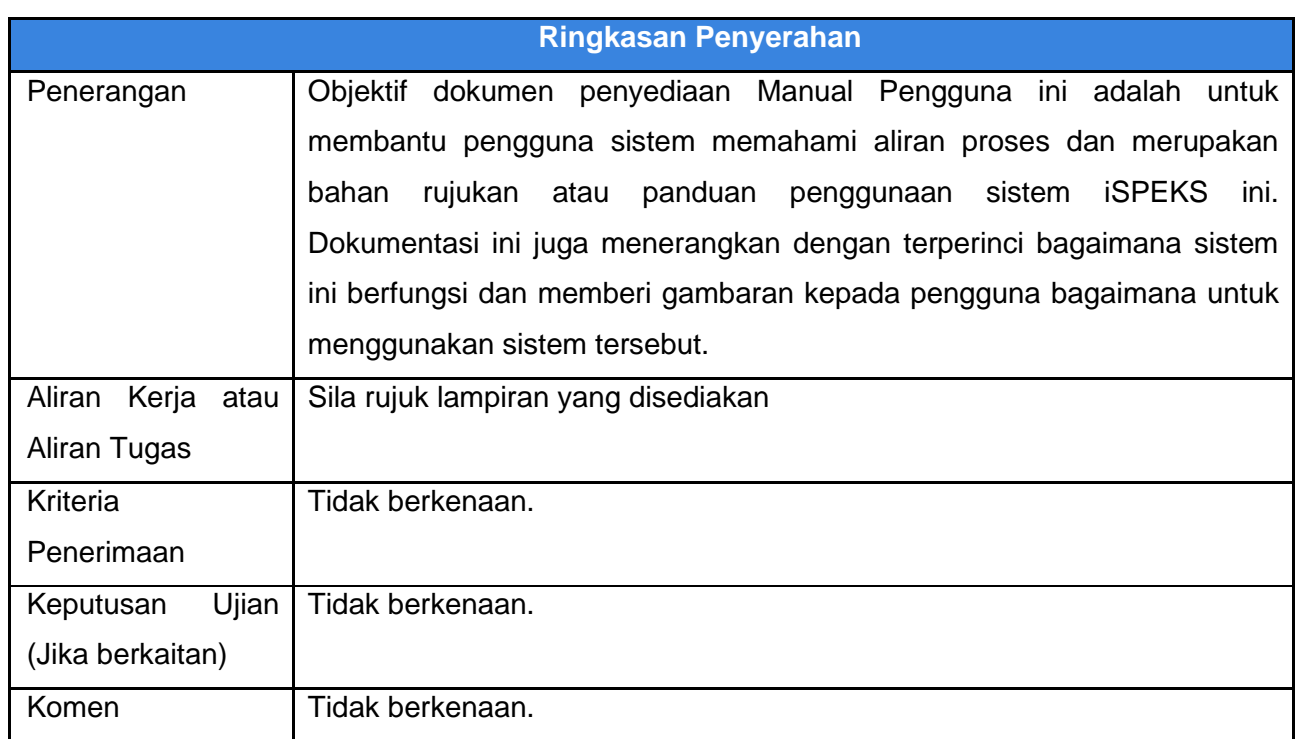

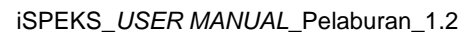

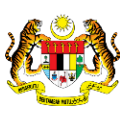

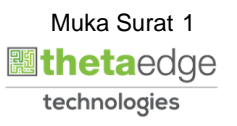

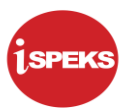

# **Pentadbiran dan Pengurusan Dokumen**

# **Semakan Dokumen**

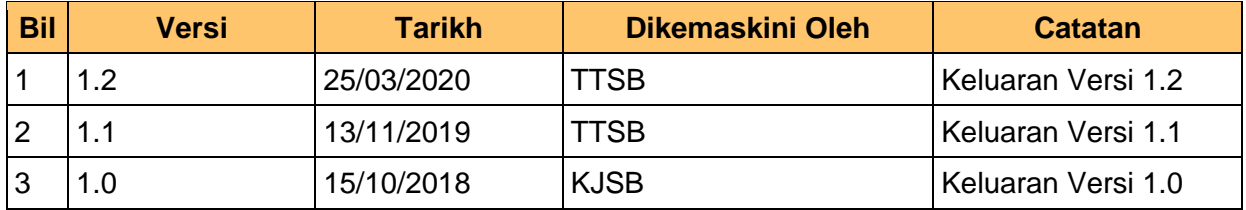

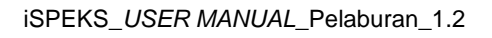

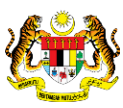

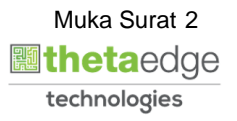

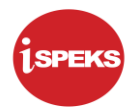

# **ISI KANDUNGAN**

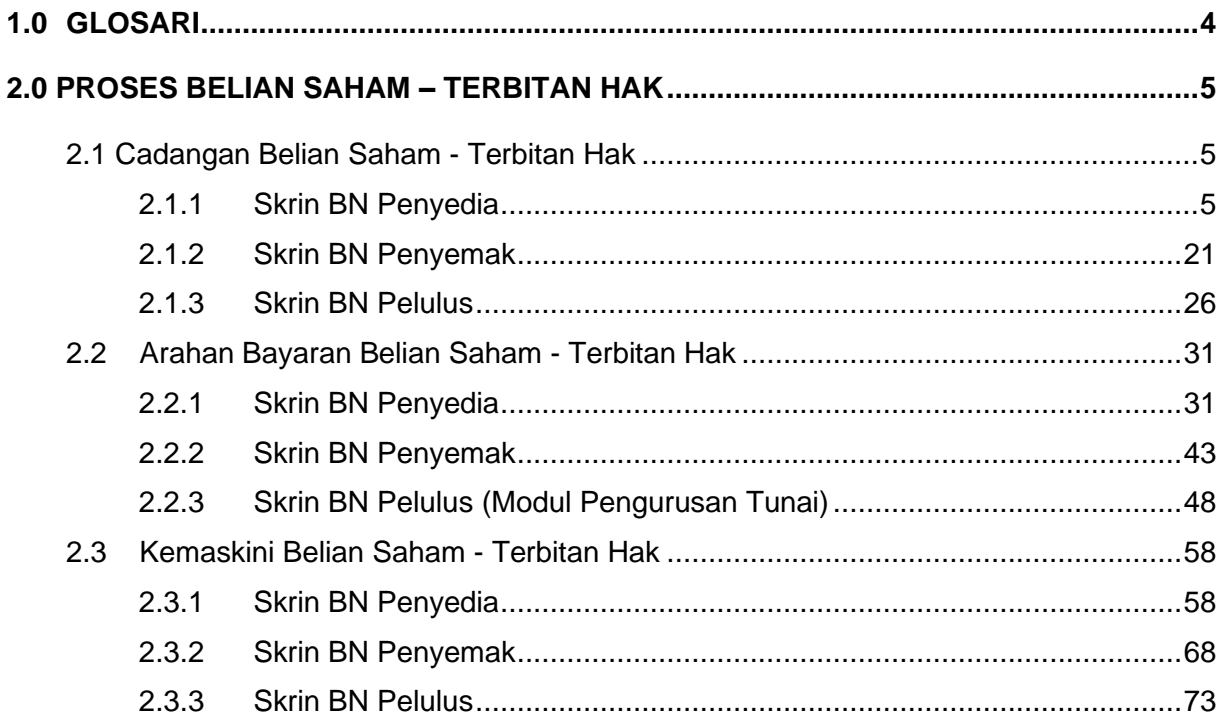

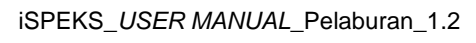

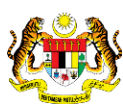

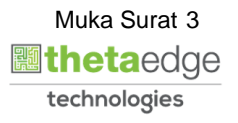

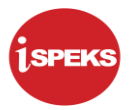

# <span id="page-4-0"></span>**1.0 GLOSARI**

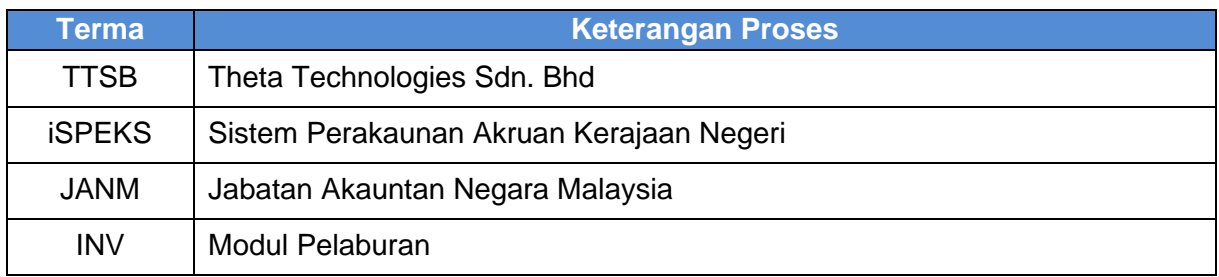

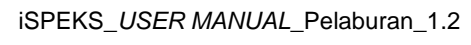

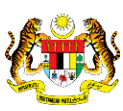

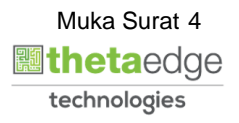

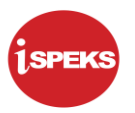

# <span id="page-5-0"></span>**2.0 PROSES BELIAN SAHAM – TERBITAN HAK**

Terbitan Hak adalah satu kaedah yang digunakan oleh syarikat-syarikat pemilik saham untuk mengumpulkan data dengan mengeluarkan stok tambahan kepada pemegang saham sedia ada. Syarikat menetapkan harga bagi terbitan hak, biasanya kurang daripada harga pasaran untuk memastikan keseluruhan saham tambahan mereka dilanggan. Hanya pemegang saham sedia ada sahaja yang layak untuk ditawarkan saham tambahan ini.

# <span id="page-5-1"></span>**2.1 Cadangan Belian Saham - Terbitan Hak**

Proses ini di gunakan bagi kemasukan cadangan belian saham jenis instrumen pasaran terbitan hak. Permohonan yang selesai di kunci masuk akan menjana no rekod pelaburan yang unik dan akan di cetak dan seterusnya di hantar kepada jawatankuasa pelaburan untuk pemilihan. Jawatankuasa Pelaburan boleh memilih untuk meluluskan atau menolak cadangan pelaburan berdasarkan perbincangan mereka.

Keputusan jawatankuasa akan di **hantar kembali** kepada pegawai penyedia bagi menentukan permohonan akan di teruskan atau di batalkan.

# Sekiranya **cadangan di tolak**, pegawai penyedia akan **membatalkan permohonan** dan sekiranya **cadangan di terima** oleh jawatankuasa pelaburan, **permohonan akan di teruskan**

## <span id="page-5-2"></span>**2.1.1 Skrin BN Penyedia**

Skrin ini digunakan oleh pegawai di peringkat BN / PKN yang mempunyai akses untuk melakukan kemasukan Cadangan Belian Saham – Terbitan Hak.

Pegawai Penyedia perlu memasukkan maklumat ke dalam medan-medan yang di kehendaki. Maklumat yang selesai diisi boleh cetak mengikut keperluan.

Sistem akan melakukan semakan baki peruntukan di modul bajet (BA) dengan jumlah pelaburan yang di cadangkan.

Sistem akan menjana No Rekod pada transaksi yang telah di kunci masuk sebagai rujukan. Maklumat akan di cetak dan di bawa ke Jawatankuasa pelaburan untuk perbincangan dan maklumat keputusan di rekodkan pada skrin ini. Sekiranya keputusan di tolak, pegawai penyedia akan mengemas kini status kepada BATAL. Mereka perlu memasukkan no rujukan serta sebab penolakan sebelum sistem boleh meneruskan pembatalan cadangan

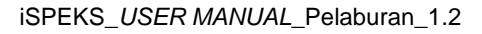

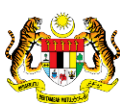

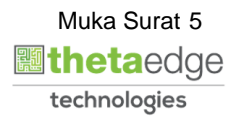

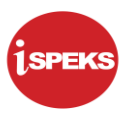

**1.** Skrin **iSPEKS Login** dipaparkan.

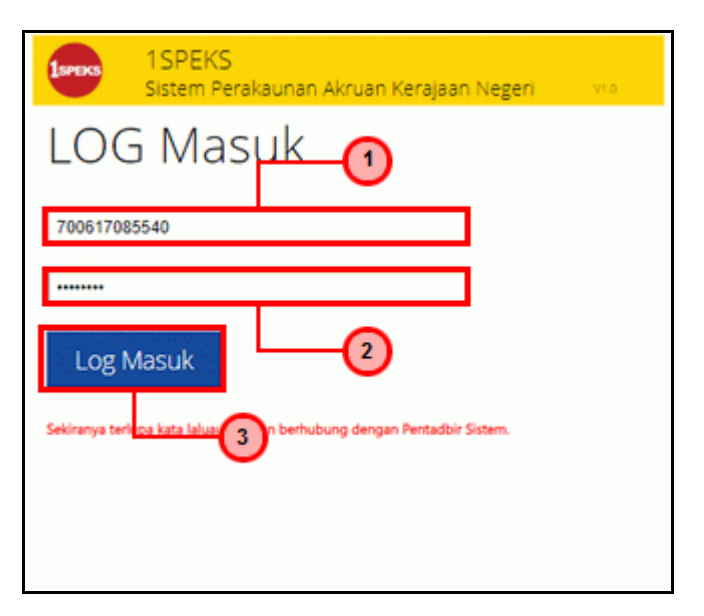

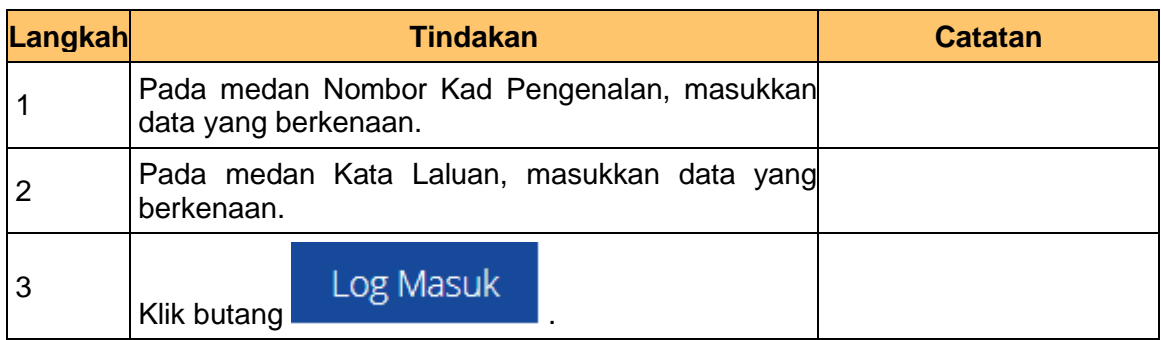

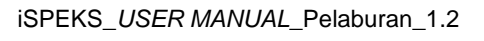

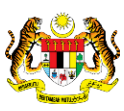

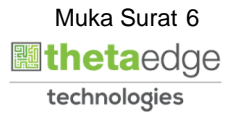

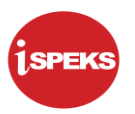

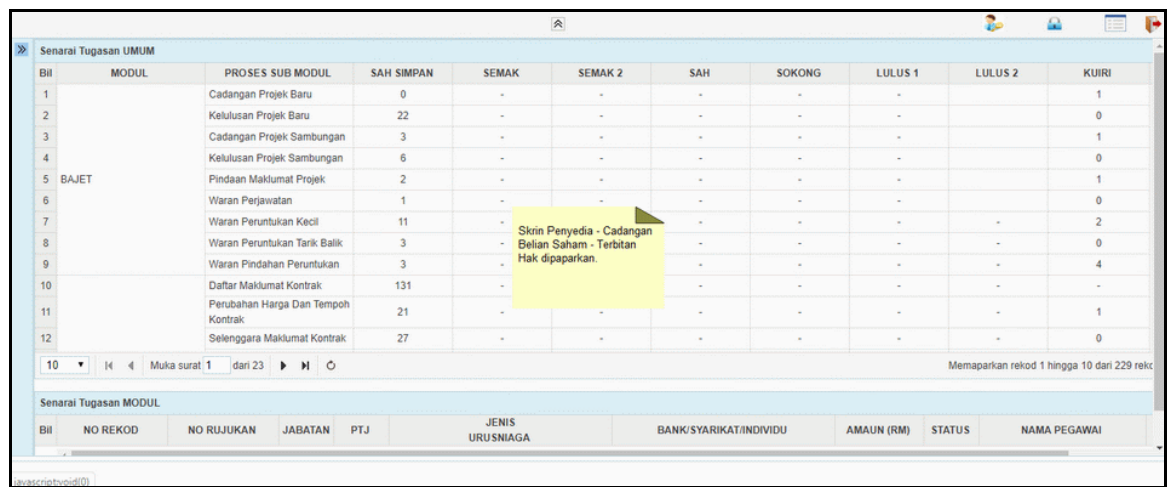

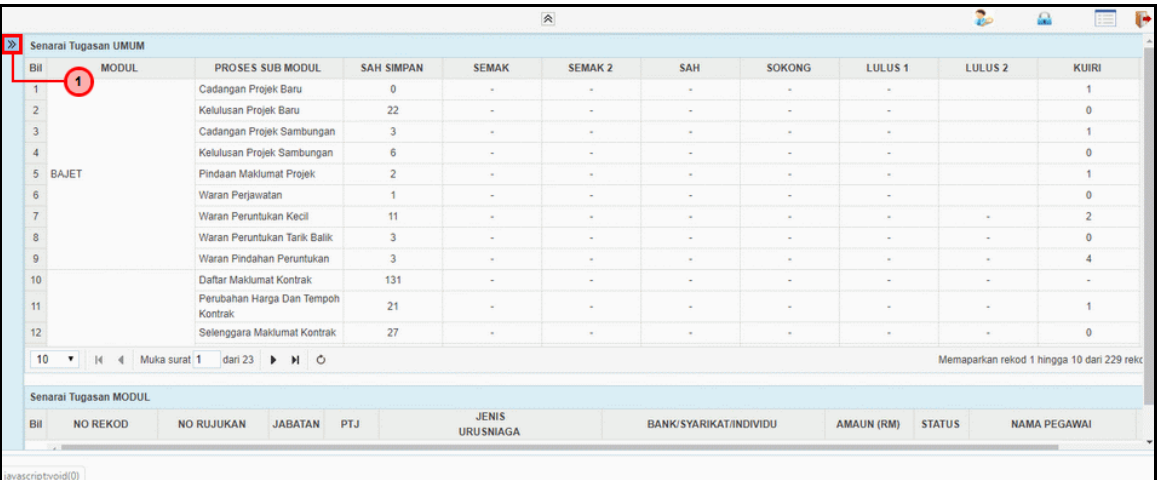

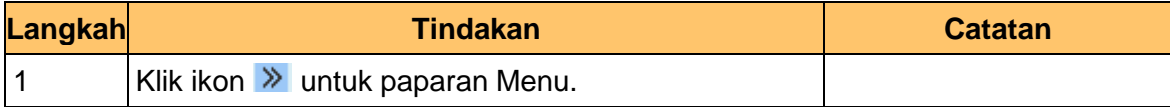

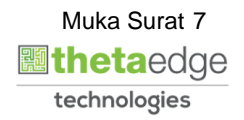

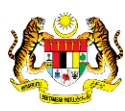

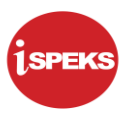

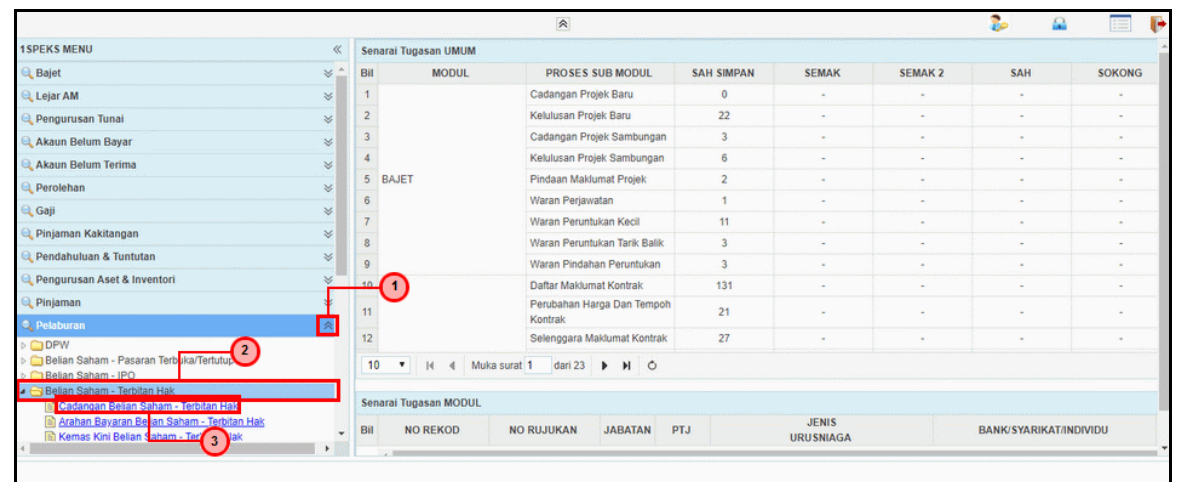

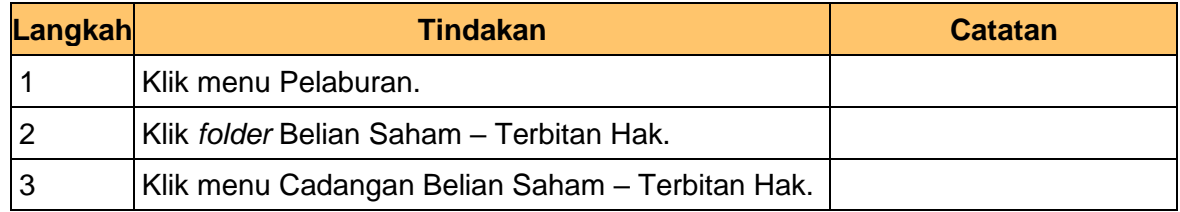

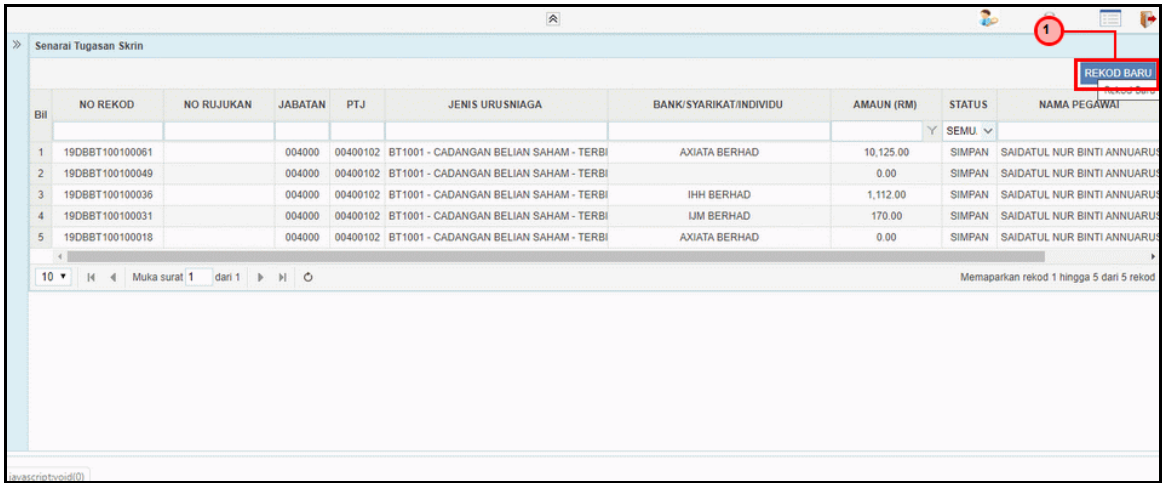

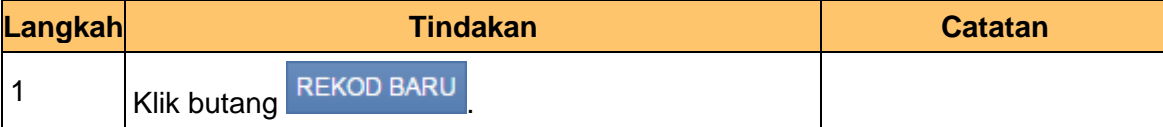

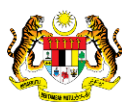

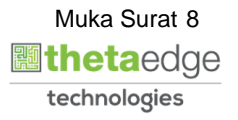

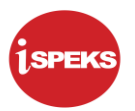

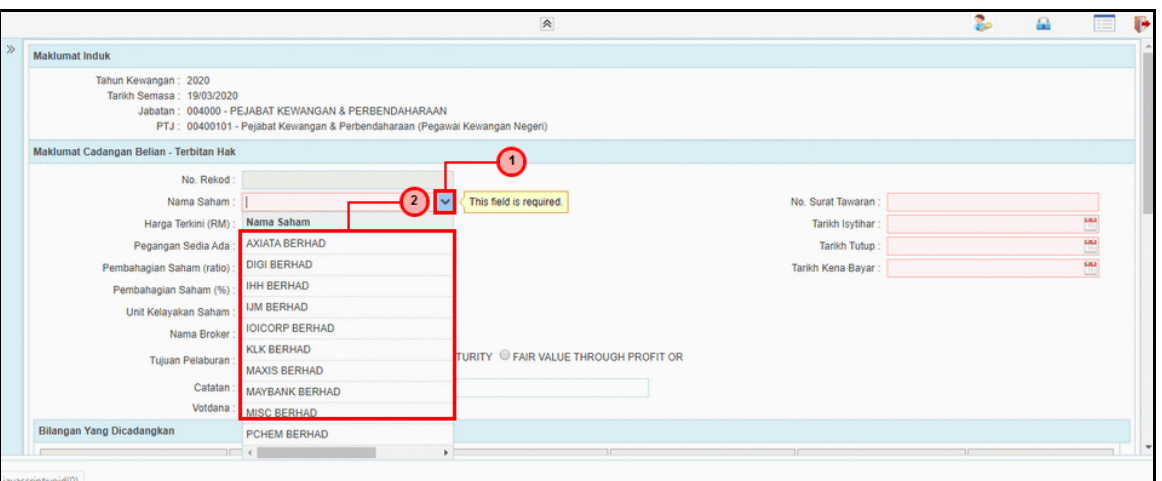

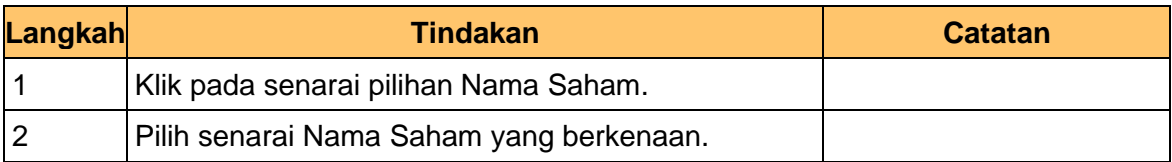

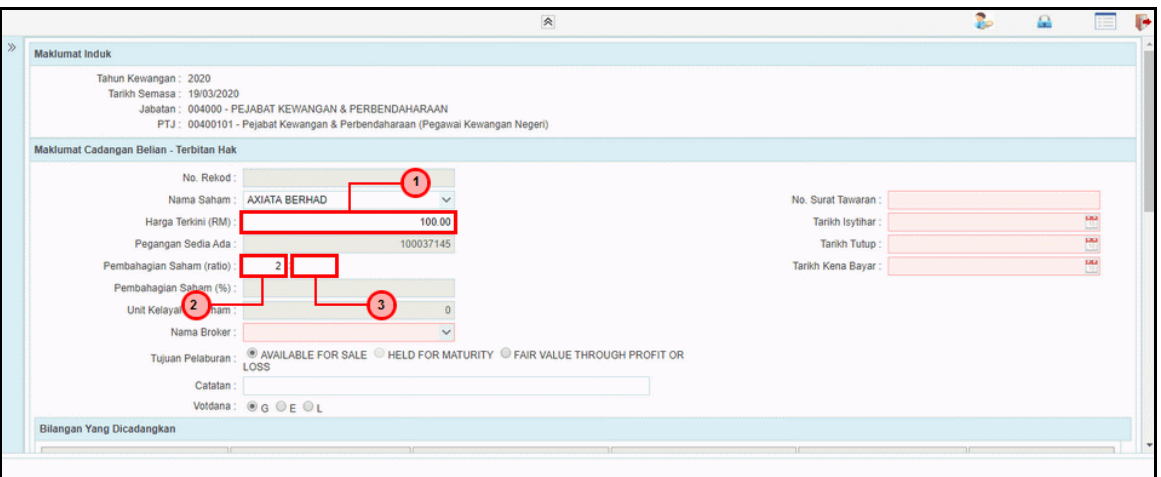

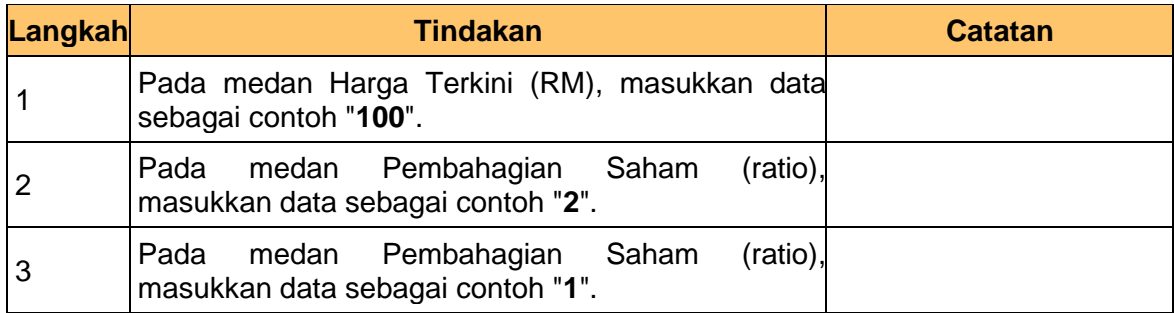

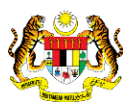

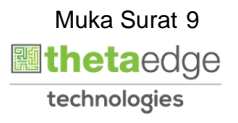

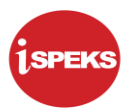

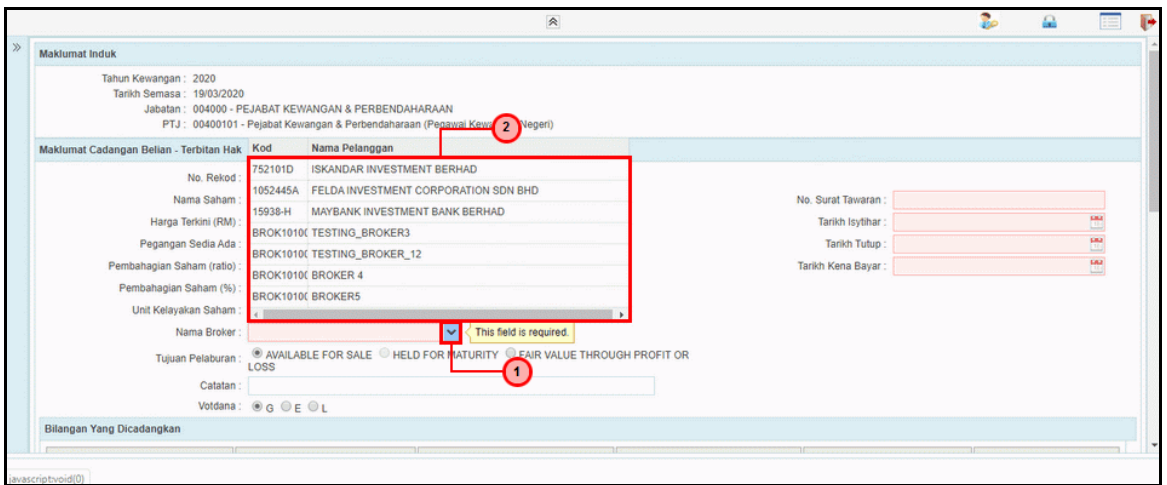

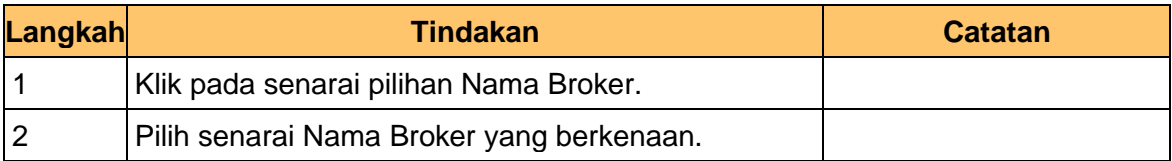

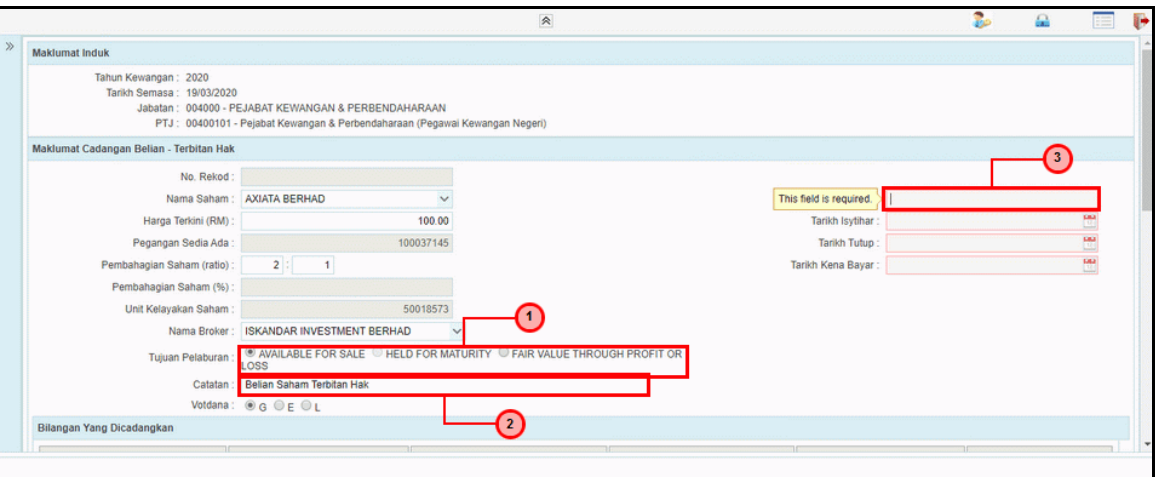

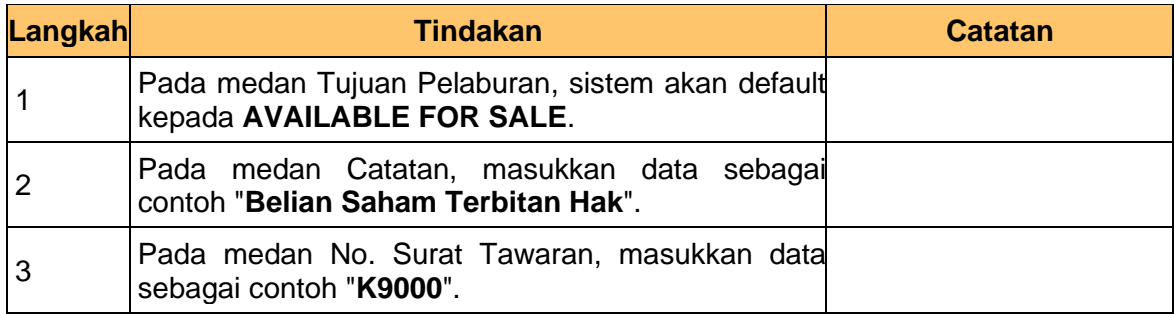

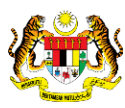

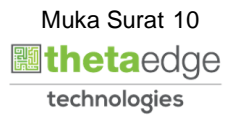

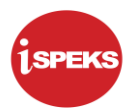

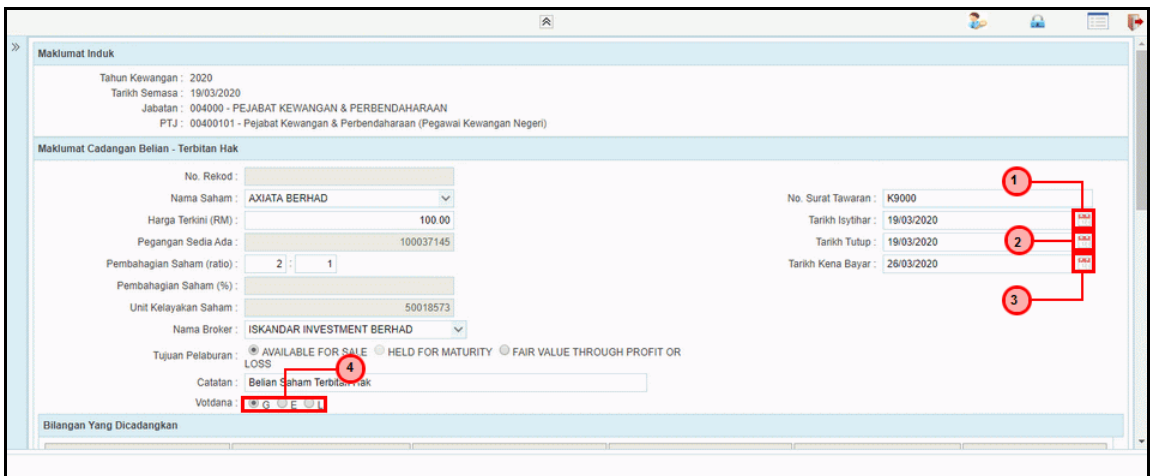

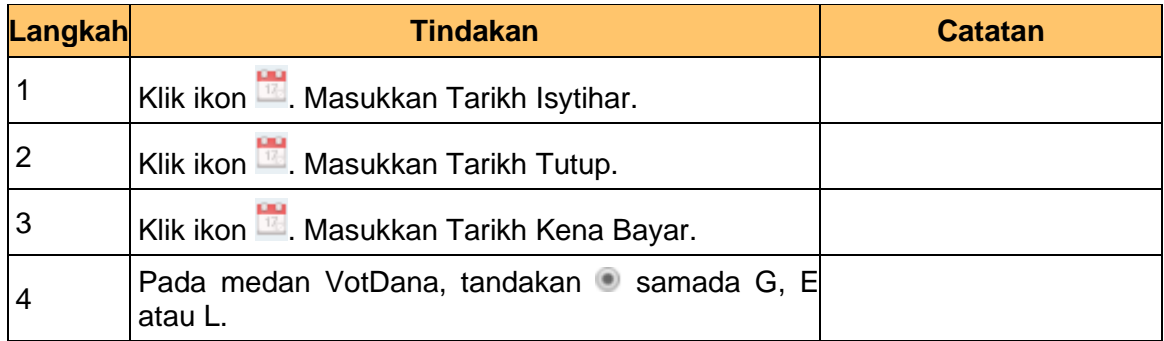

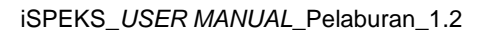

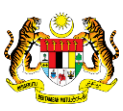

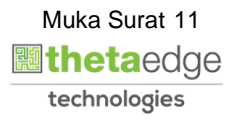

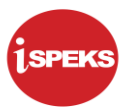

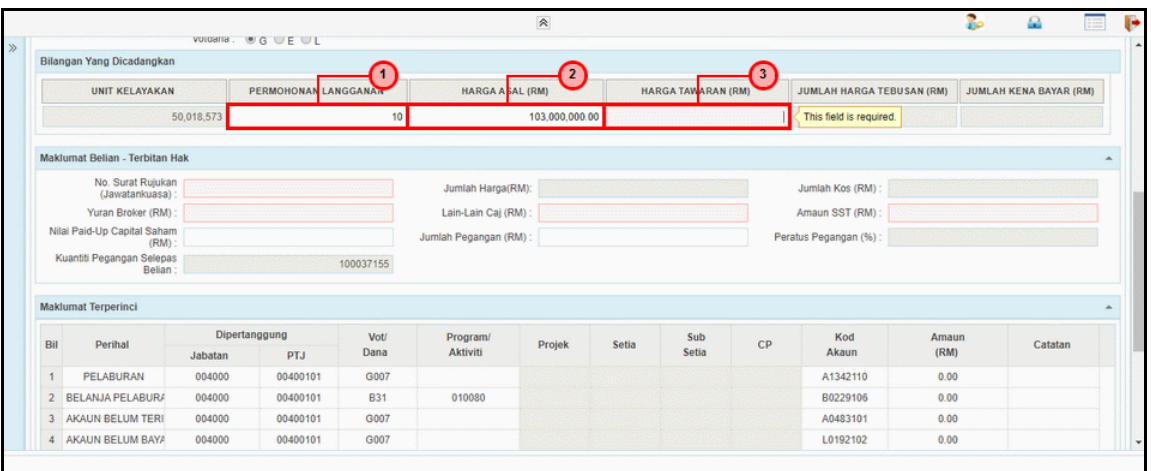

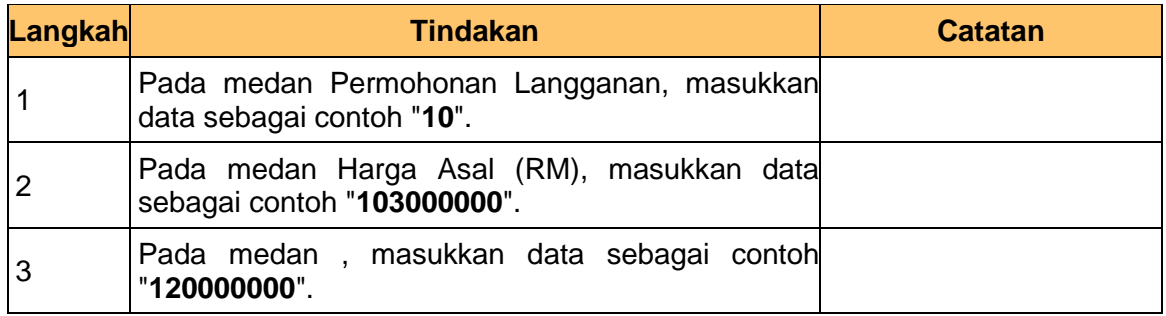

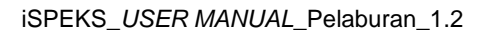

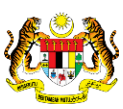

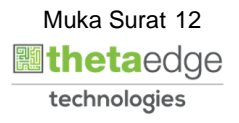

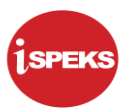

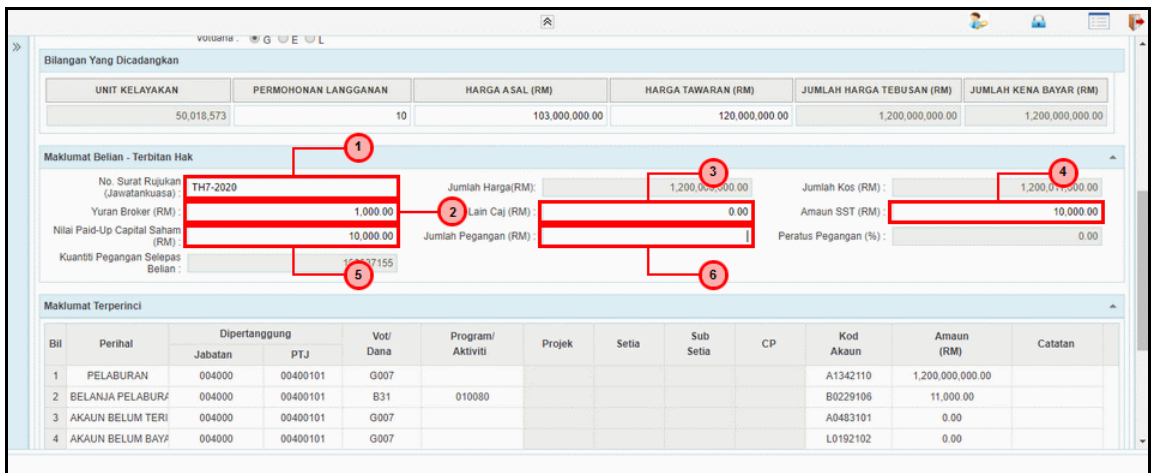

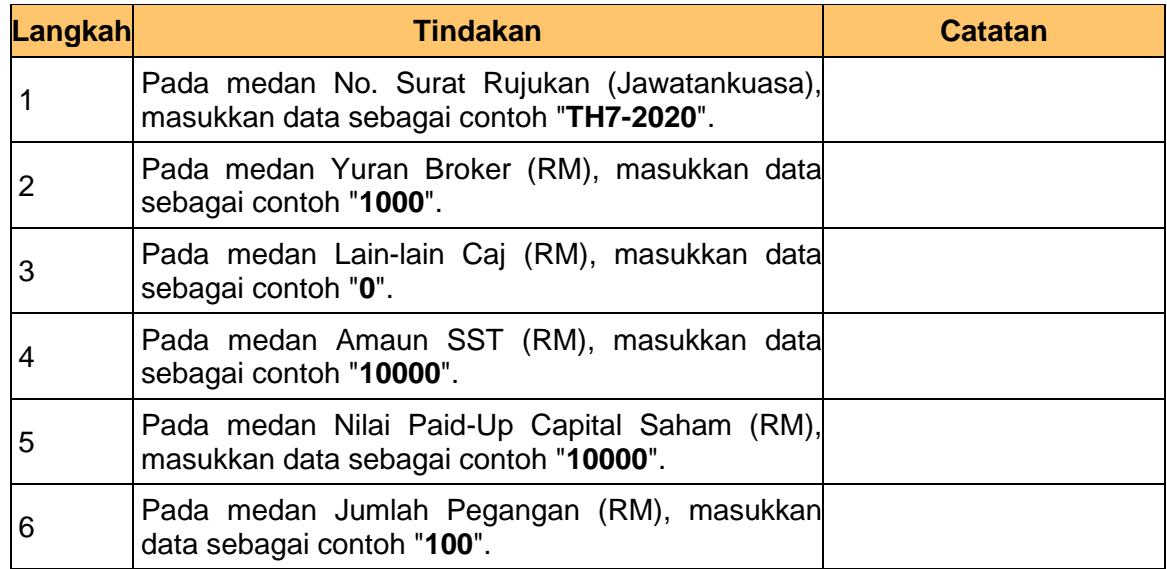

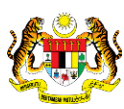

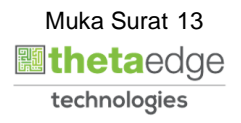

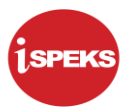

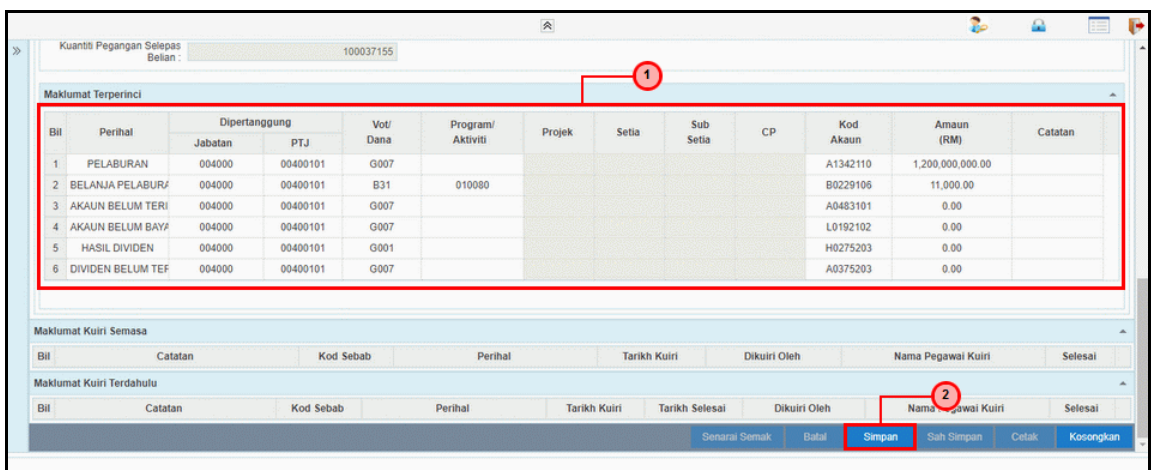

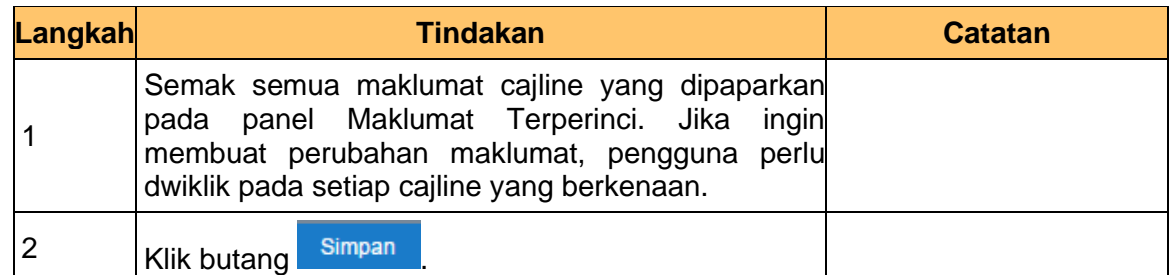

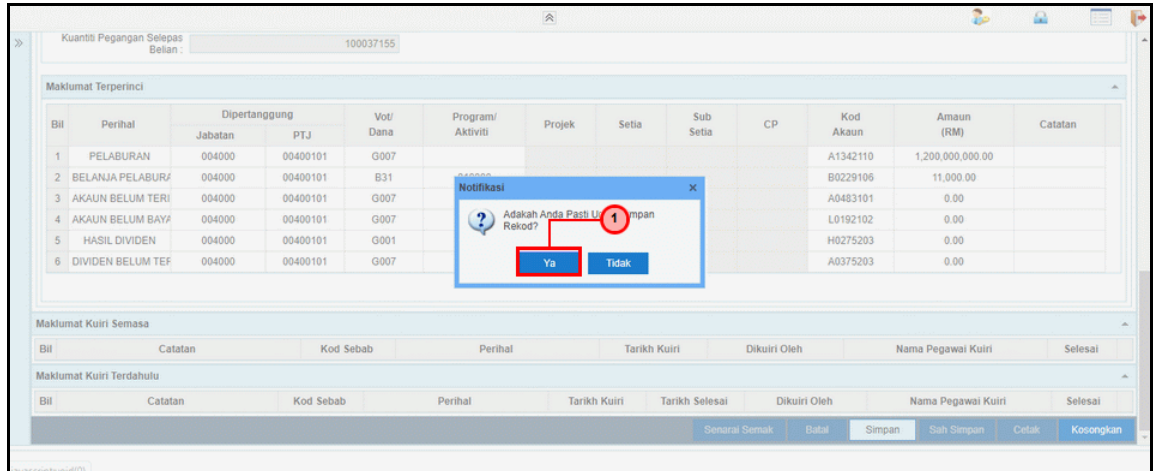

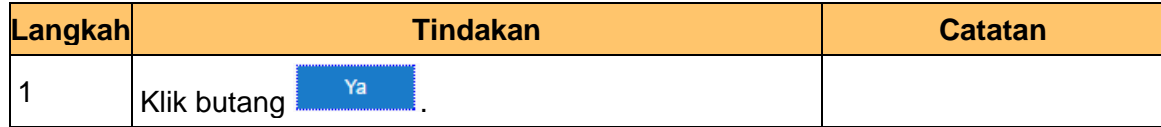

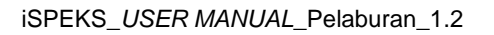

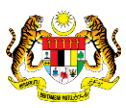

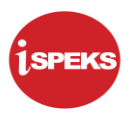

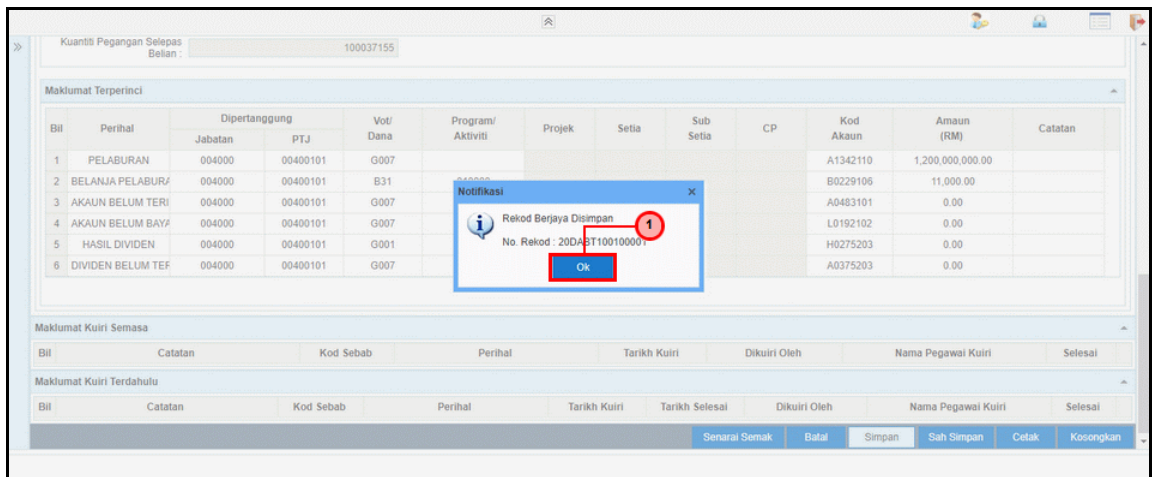

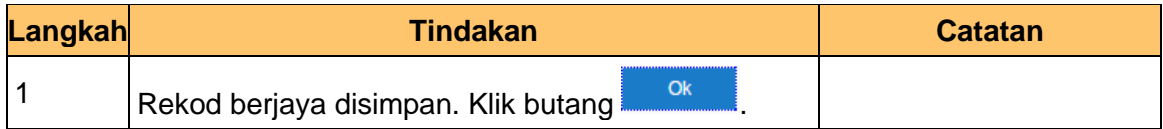

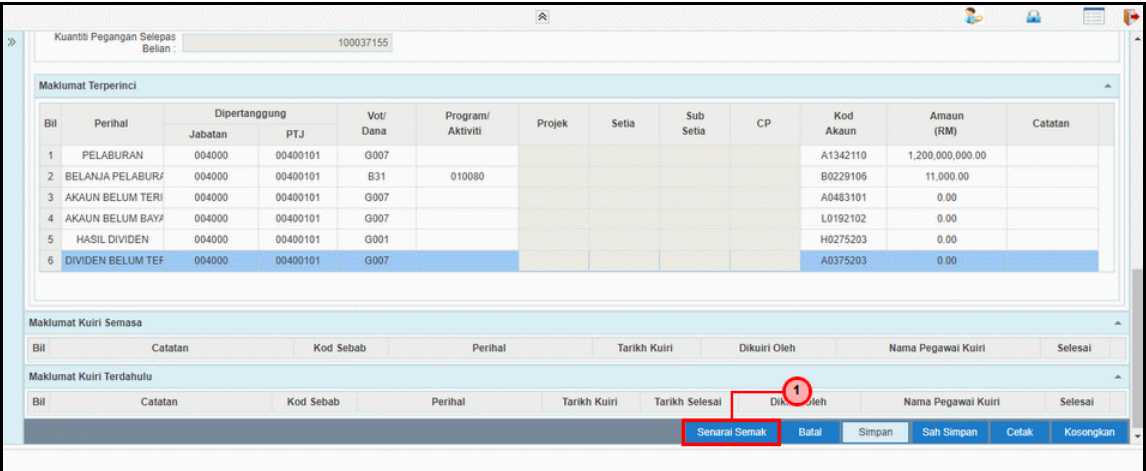

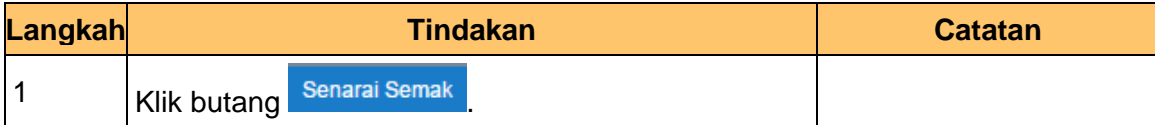

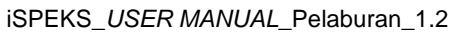

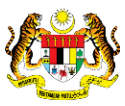

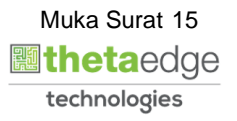

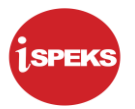

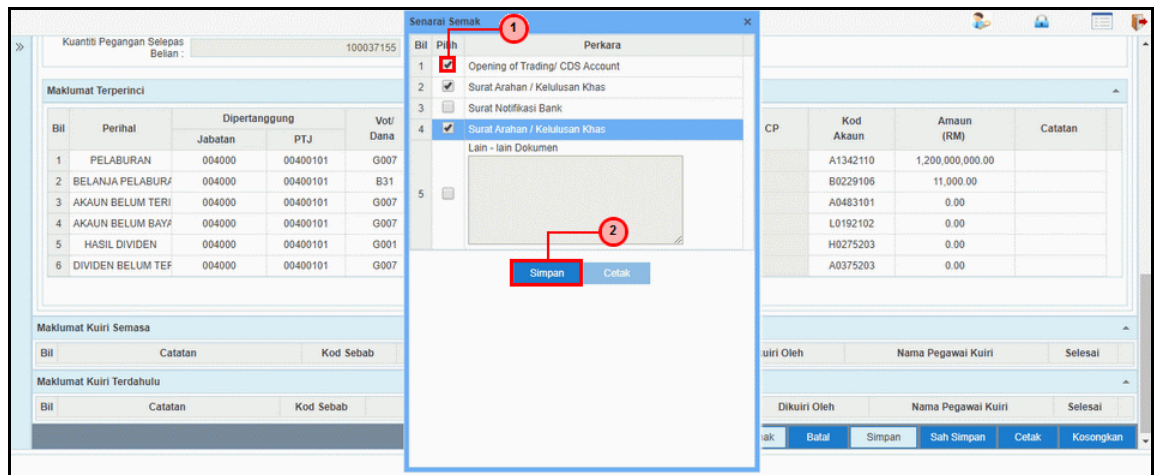

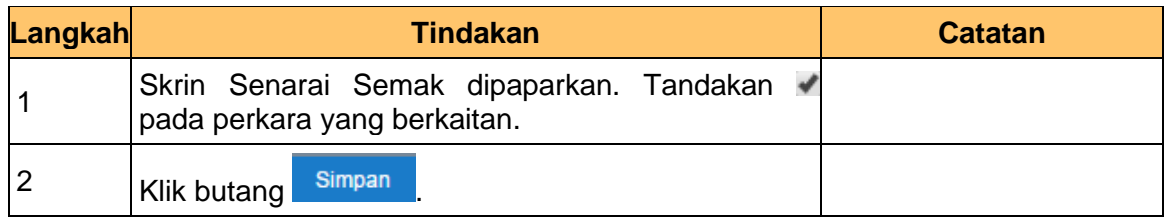

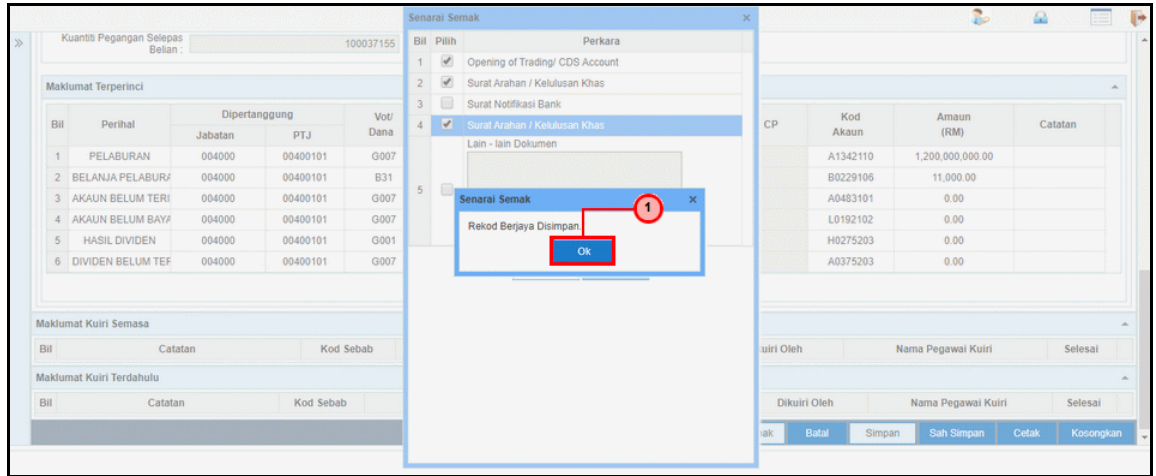

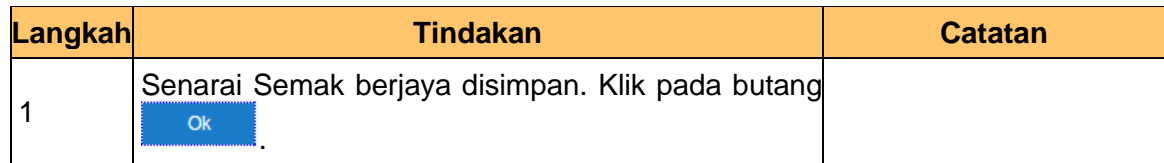

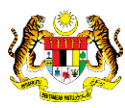

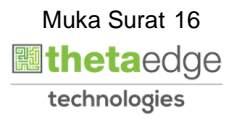

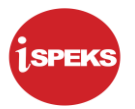

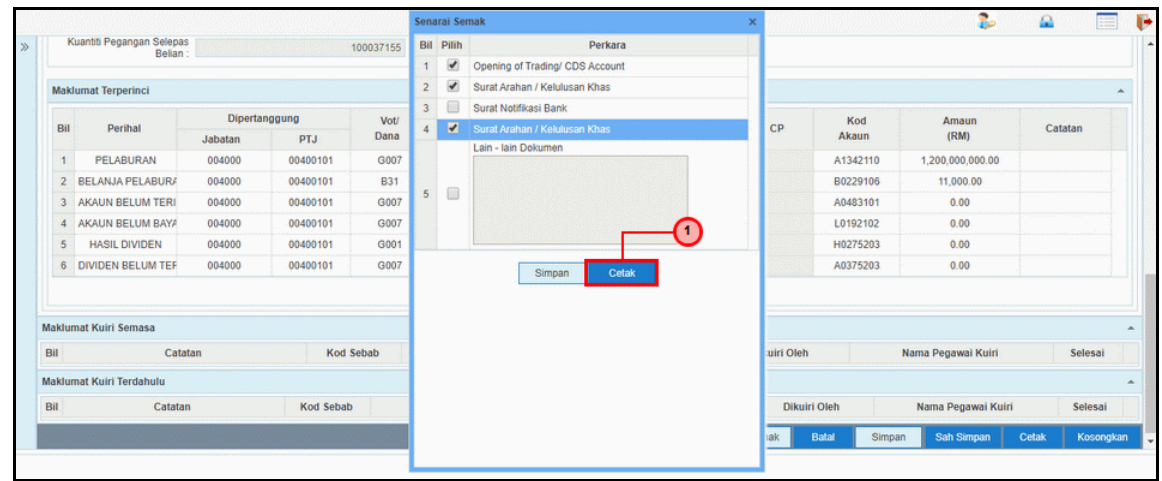

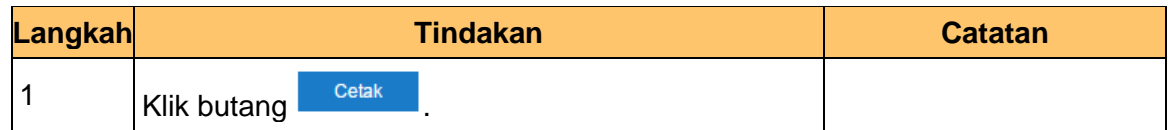

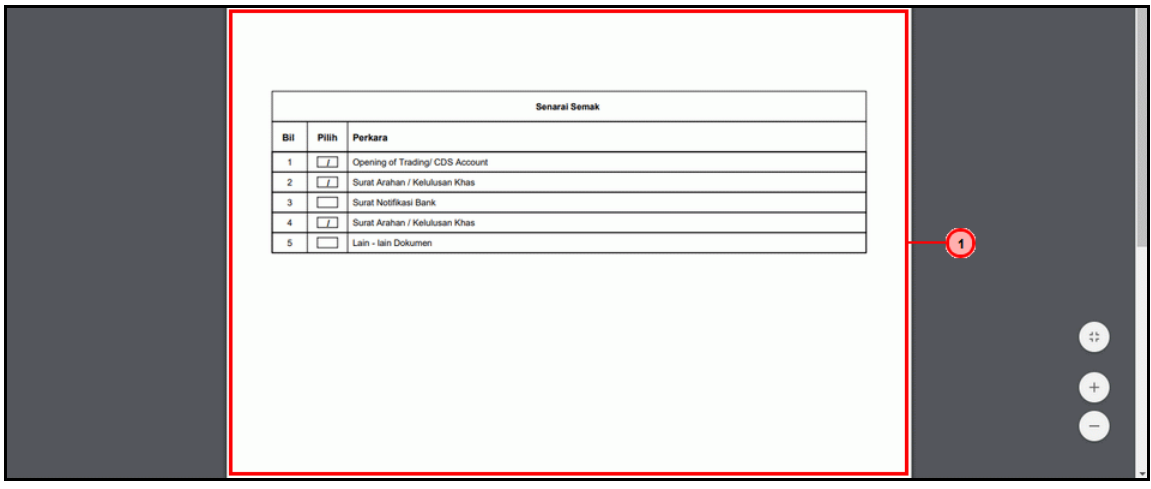

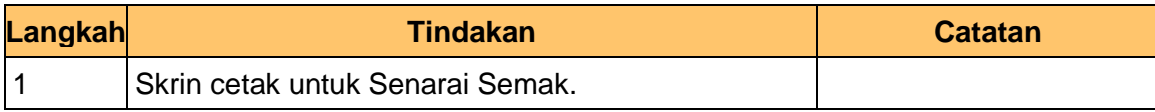

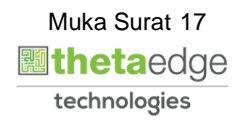

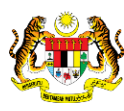

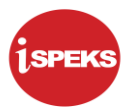

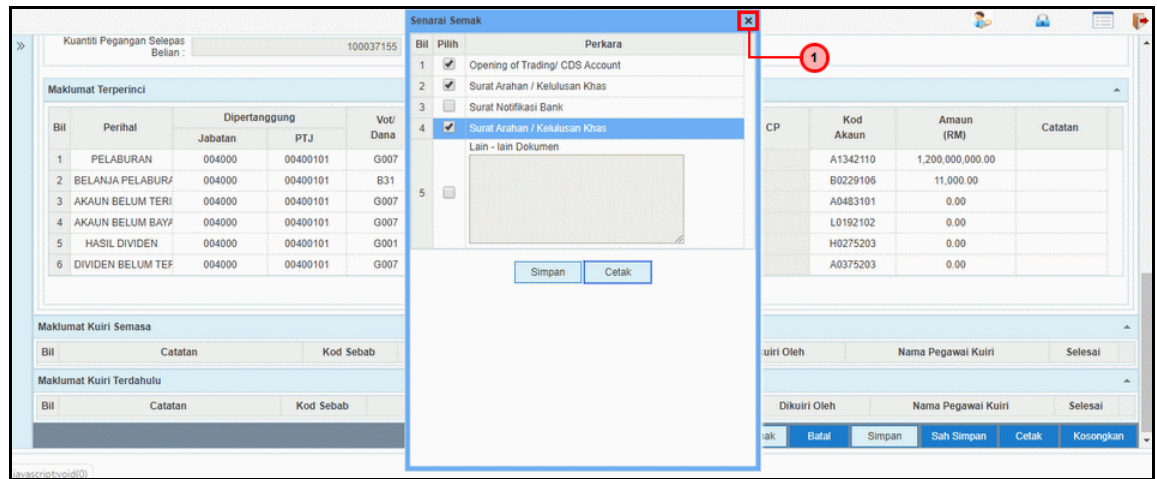

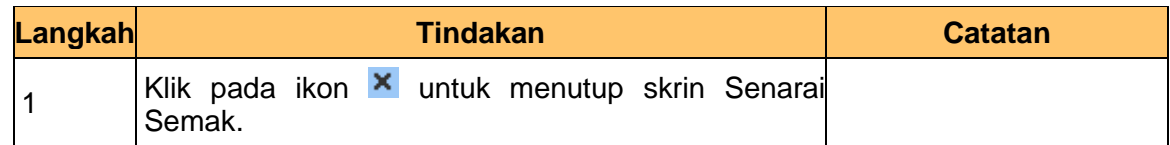

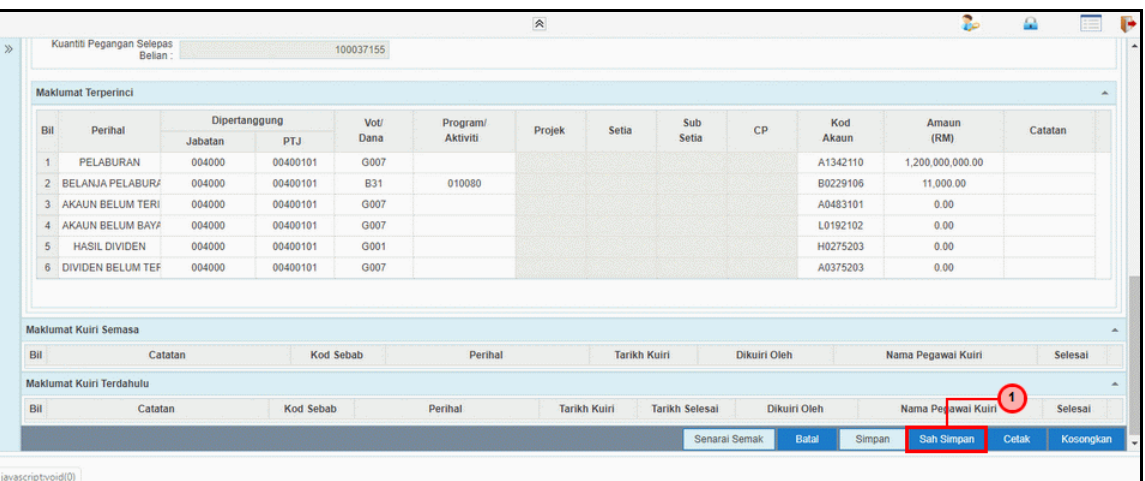

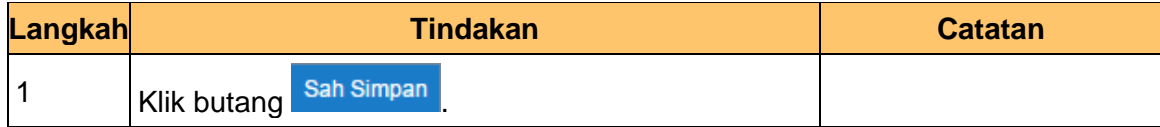

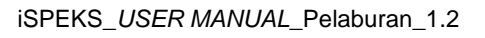

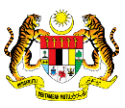

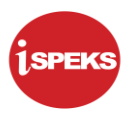

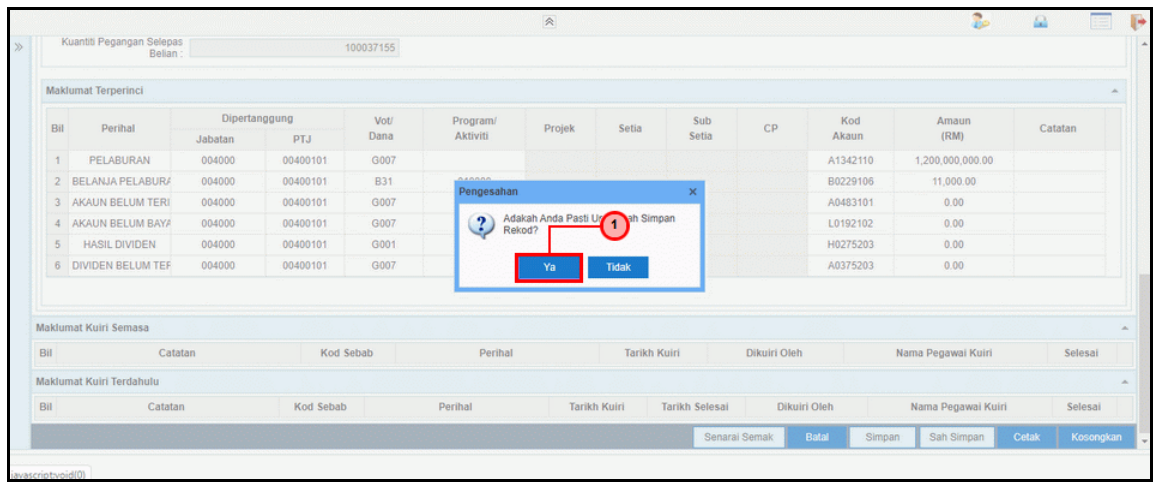

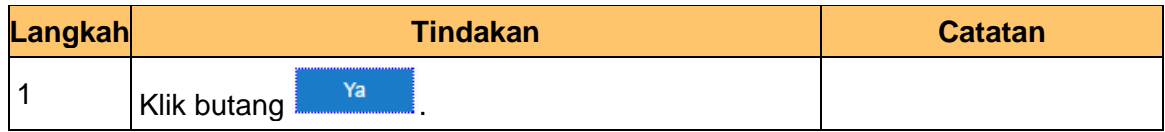

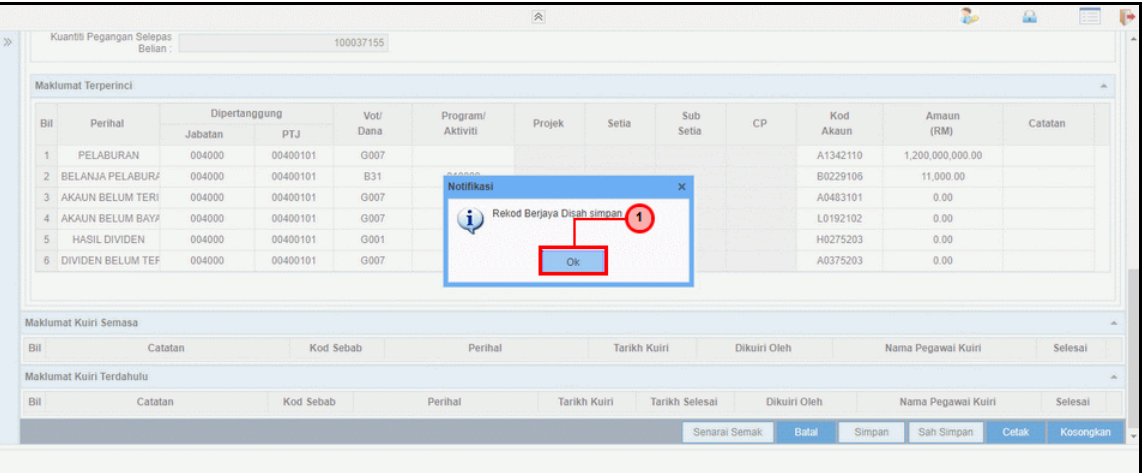

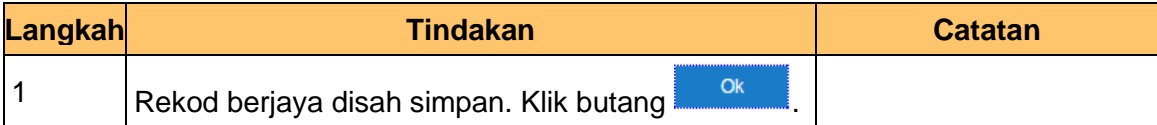

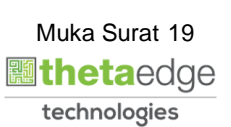

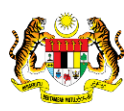

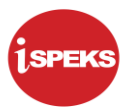

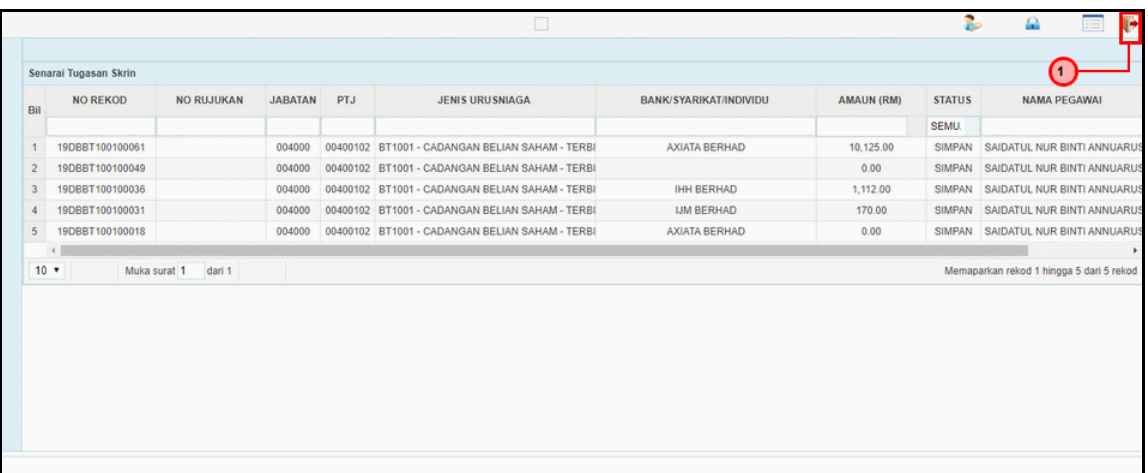

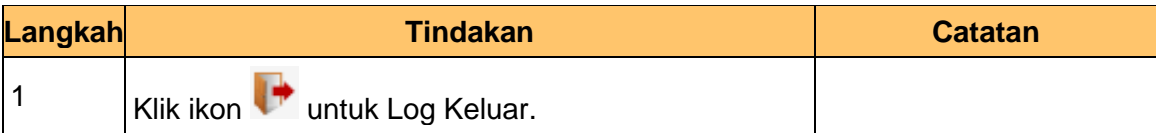

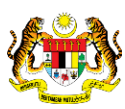

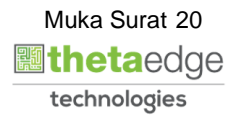

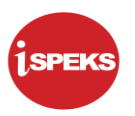

# <span id="page-21-0"></span>**2.1.2 Skrin BN Penyemak**

Skrin ini digunakan oleh pegawai penyemak di BN / PKN untuk melakukan semakan terhadap kemasukan maklumat Cadangan Belian Saham – Terbitan Hak. Hanya pegawai yang mendapat akses penyemak sahaja yang dapat mengakses skrin ini.

Sekiranya pegawai penyemak tidak berpuas hati dengan maklumat kemasukan, penyemak boleh menghantar sebab-sebab berkaitan kepada penyedia kembali untuk tujuan pembetulan.

Sekiranya pegawai penyemak berpuas hati dengan maklumat, beliau boleh SEMAK permohonan ini. Maklumat pelaburan akan di hantar kepada pelulus melalui *dashboard*  untuk tujuan selanjutnya

## **1.** Skrin **iSPEKS Login** dipaparkan.

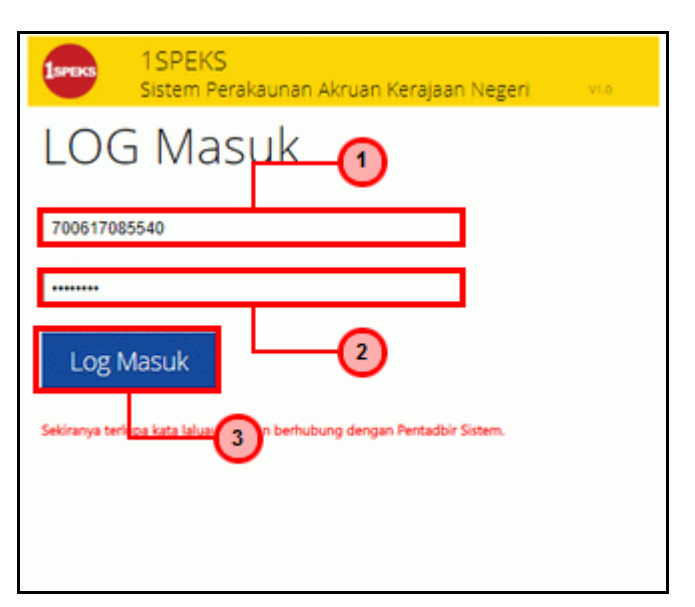

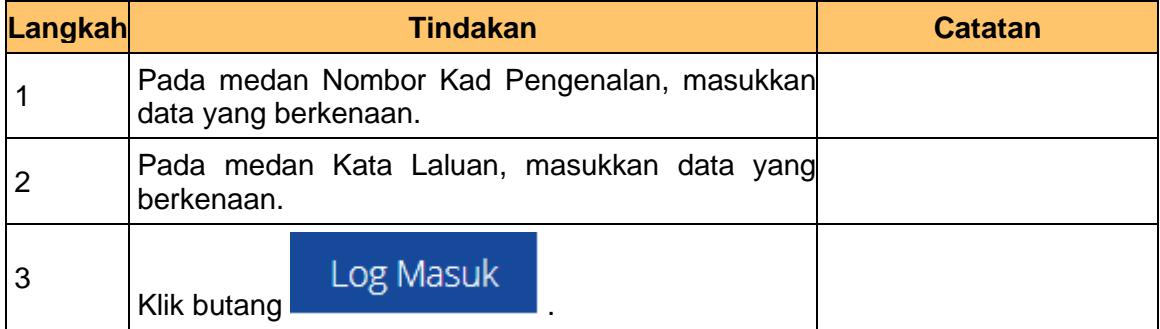

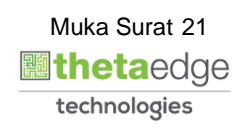

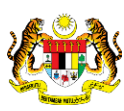

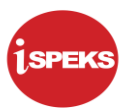

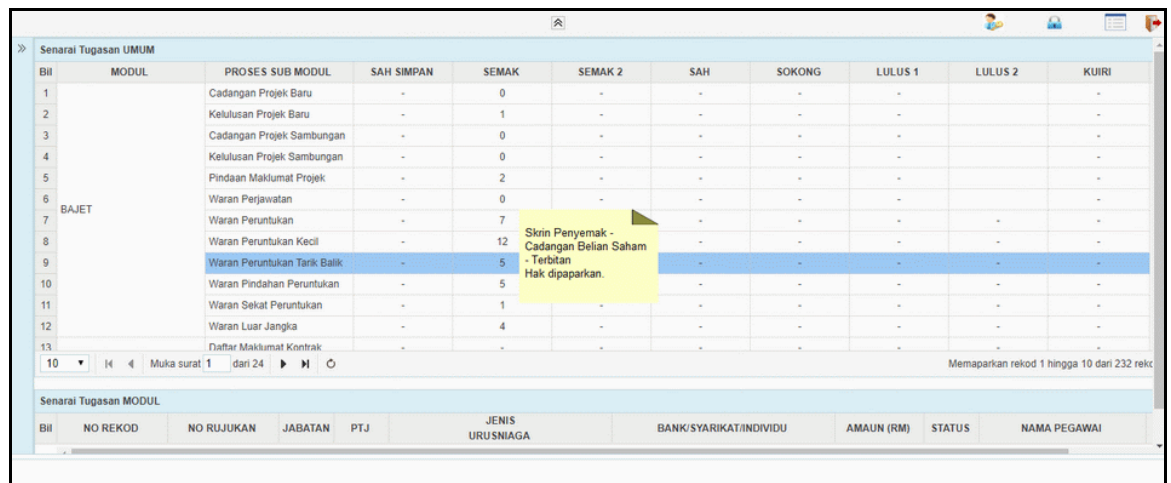

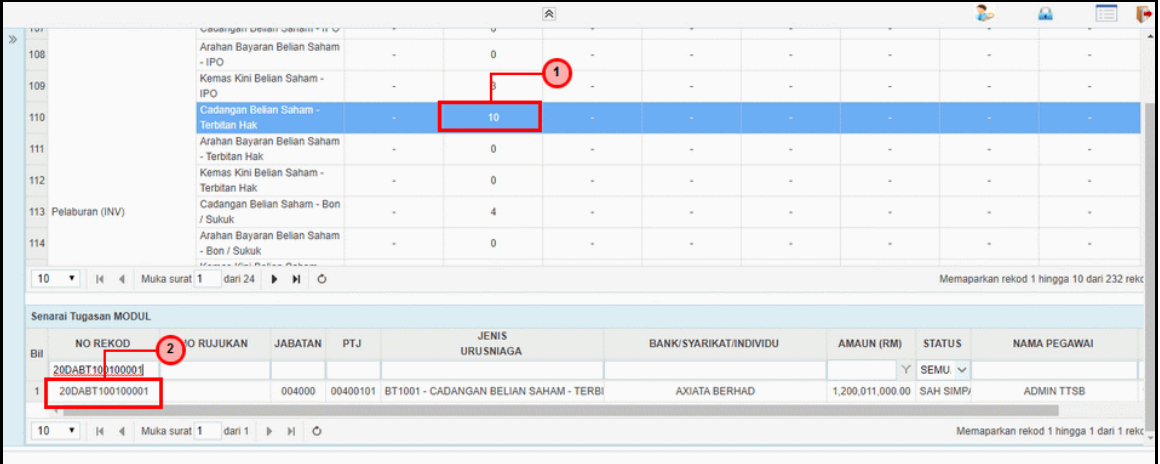

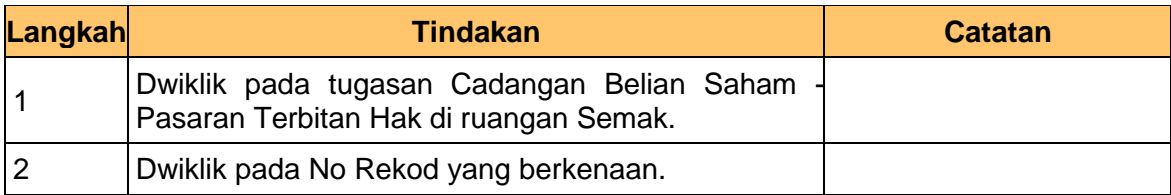

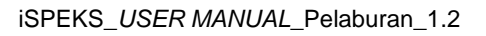

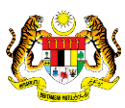

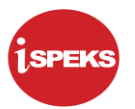

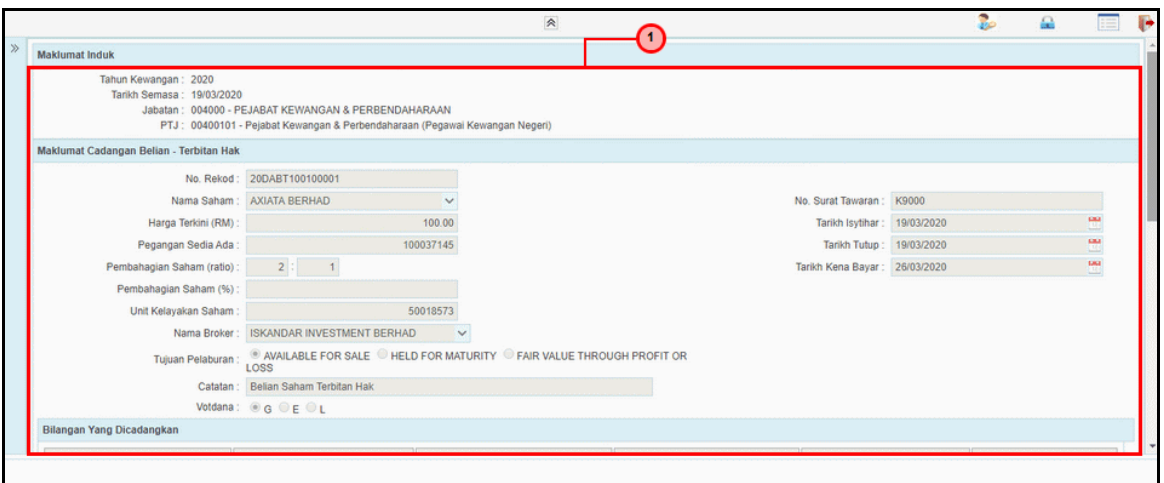

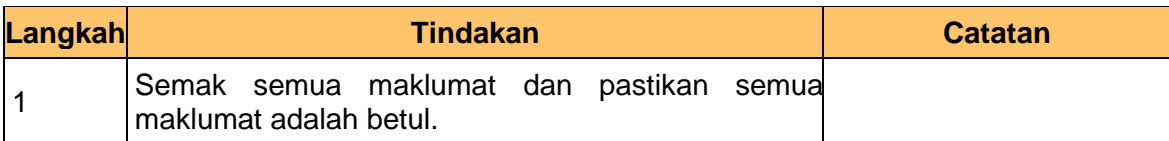

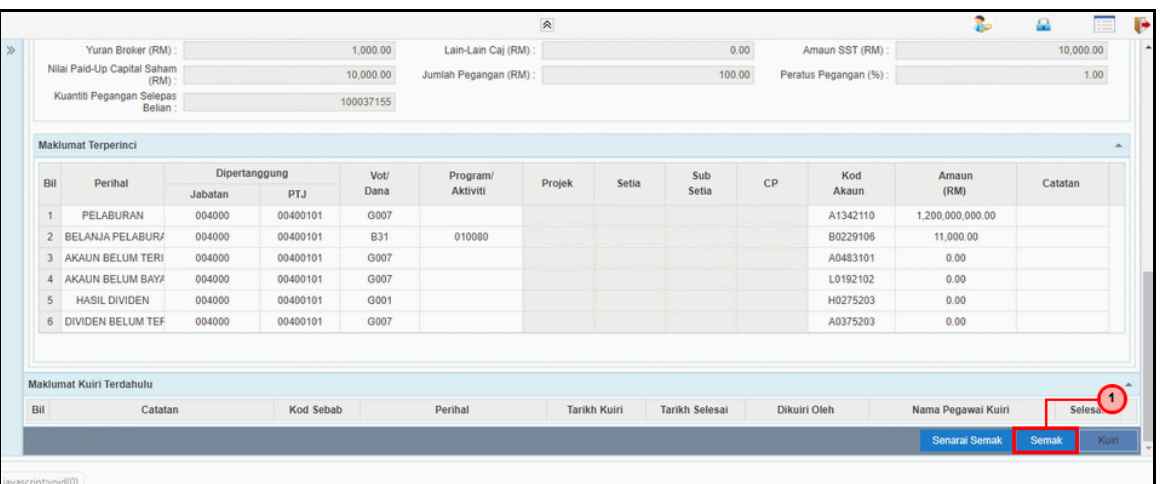

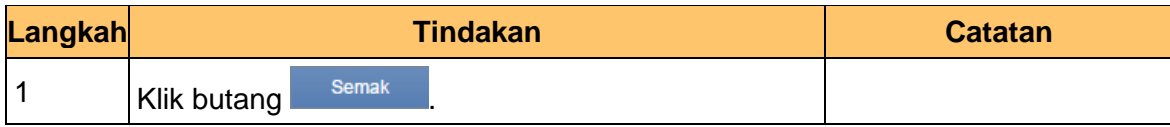

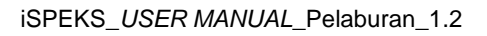

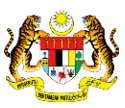

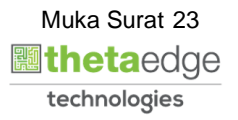

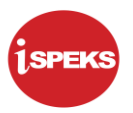

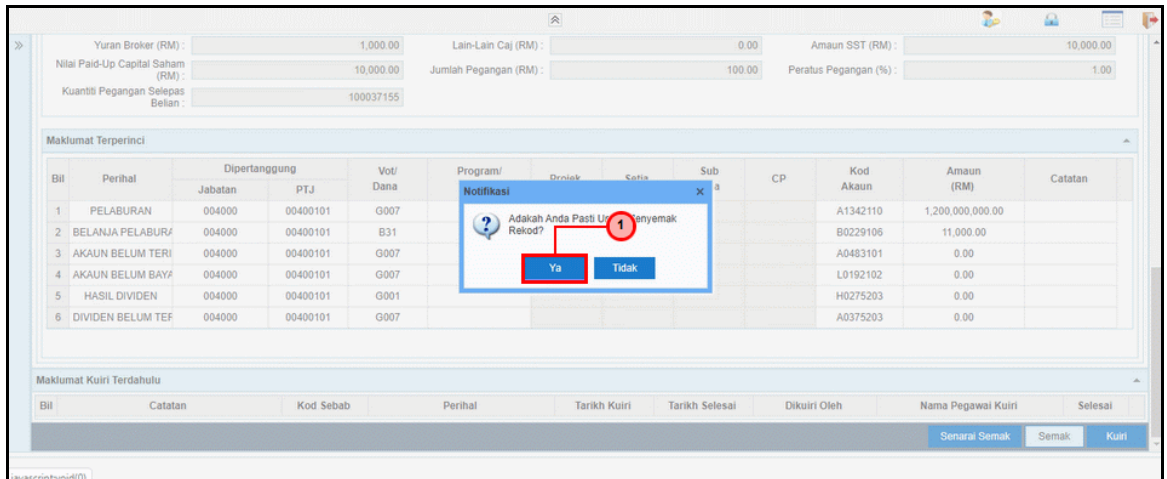

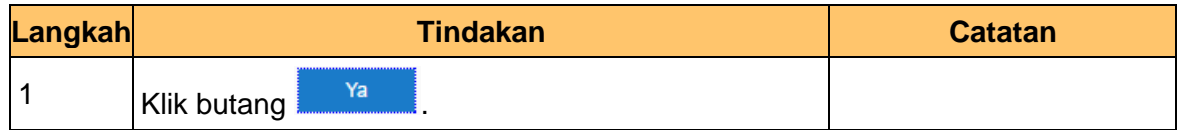

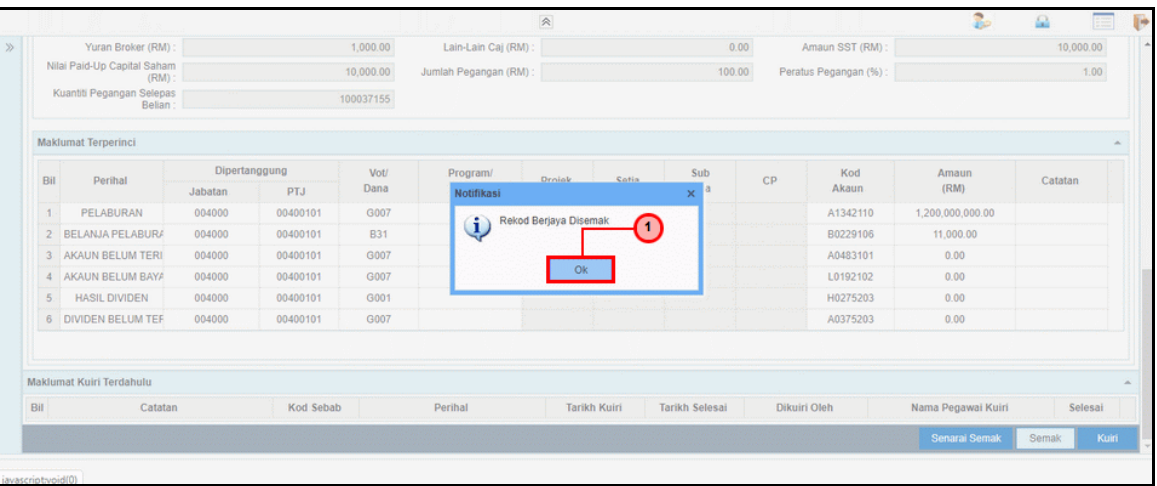

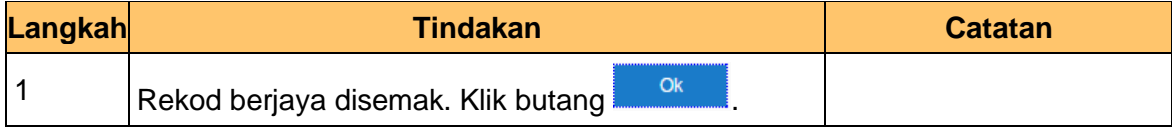

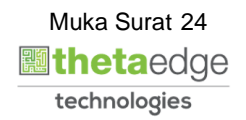

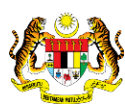

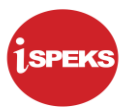

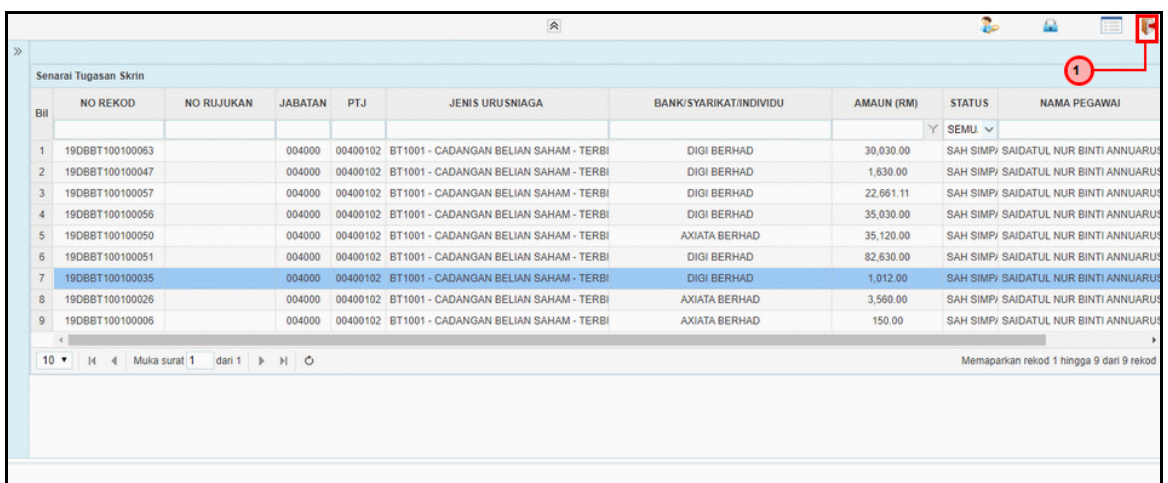

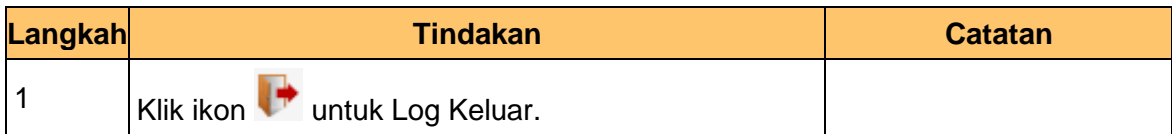

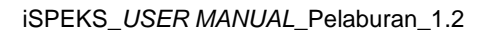

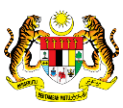

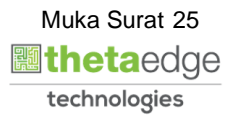

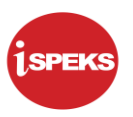

# <span id="page-26-0"></span>**2.1.3 Skrin BN Pelulus**

Skrin ini digunakan oleh pegawai di BN / PKN yang mempunyai akses untuk melakukan kelulusan ke atas cadangan belian saham Terbitan Hak. Maklumat cadangan belian saham - Pasaran Terbuka / Tertutup akan di paparkan berdasarkan kemasukan oleh penyedia.

No rekod akan di hantar kepada penyedia kemas kini melalui *dashboard* untuk tujuan selanjutnya,

## **1.** Skrin **iSPEKS Login** dipaparkan.

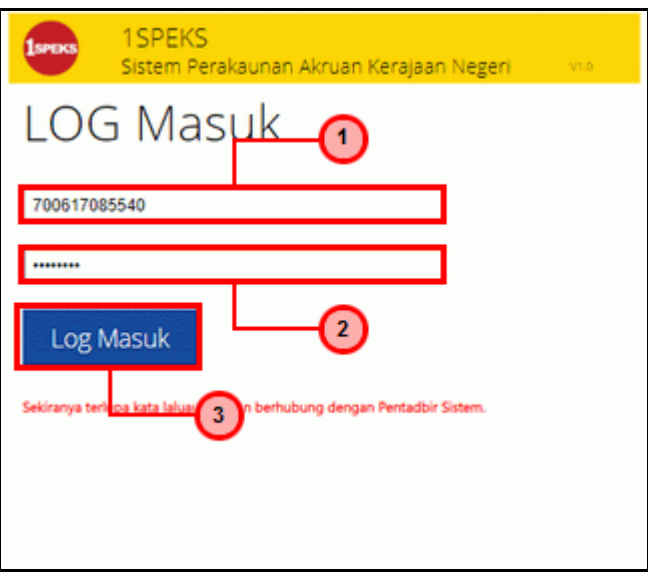

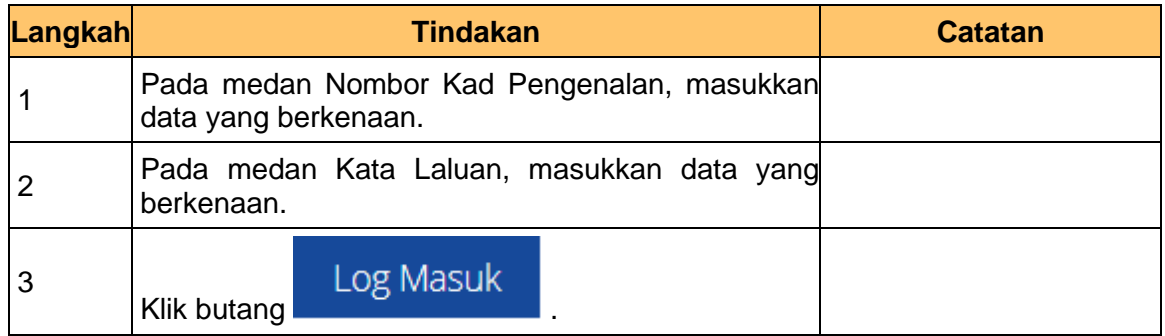

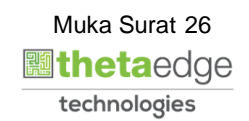

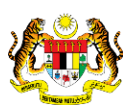

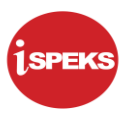

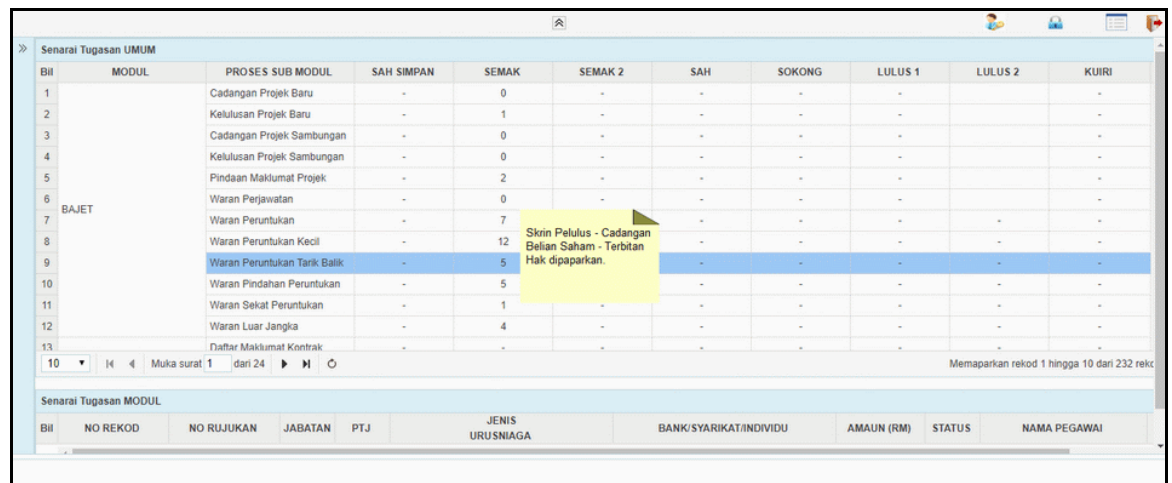

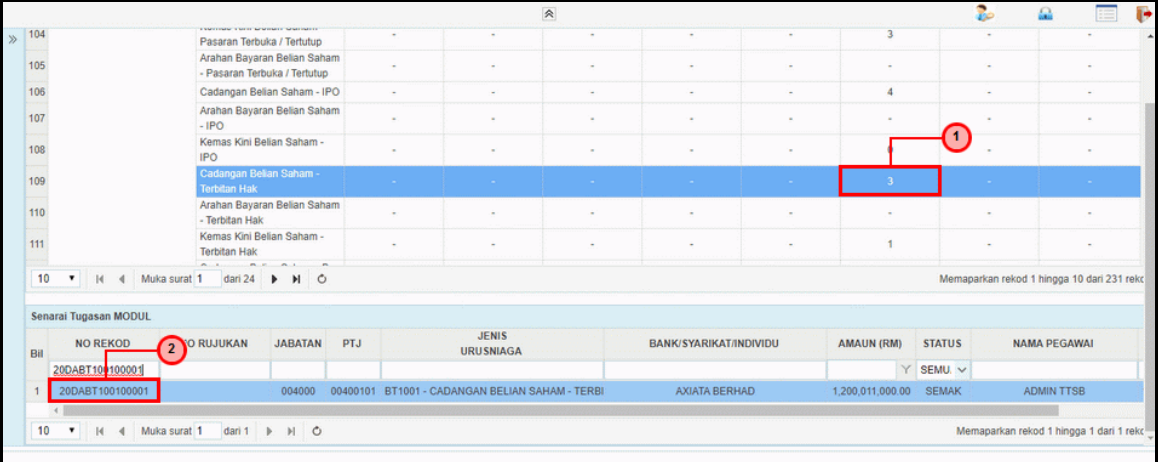

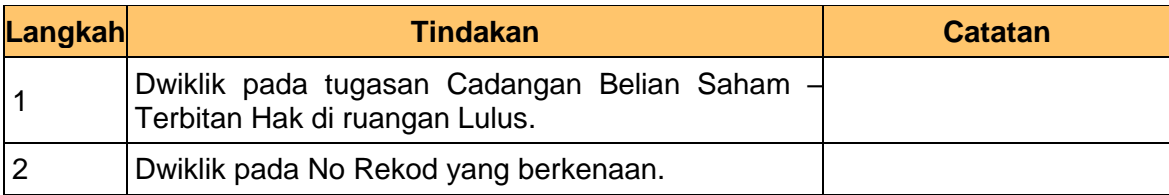

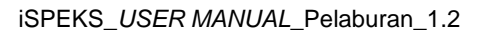

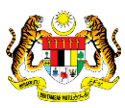

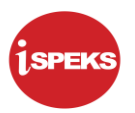

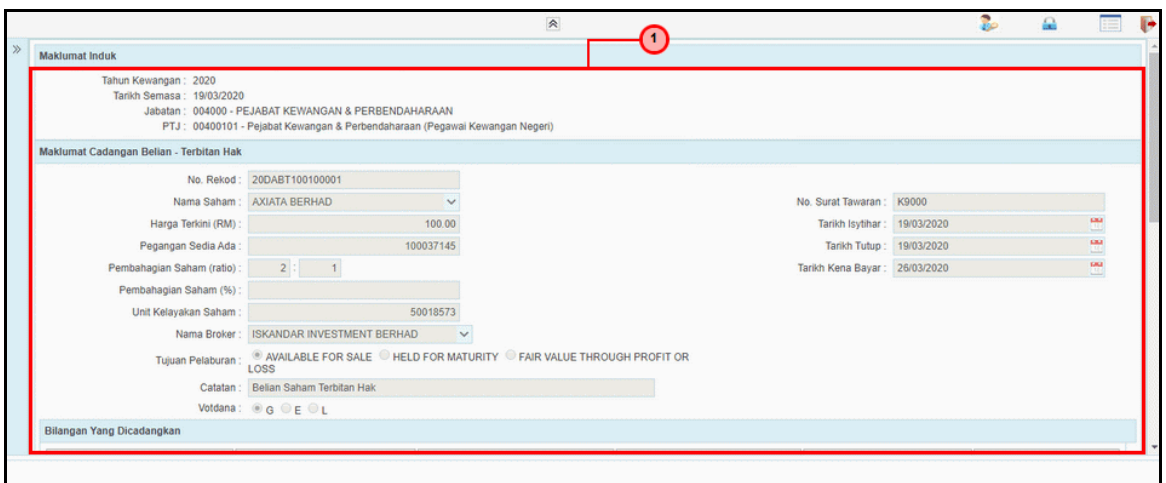

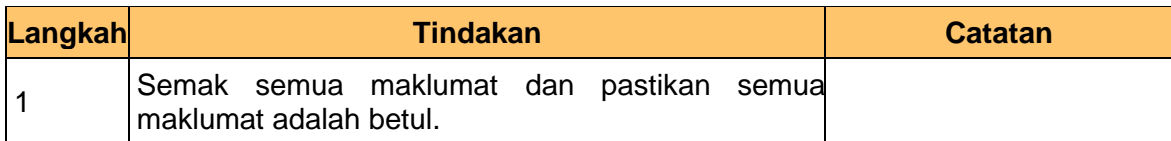

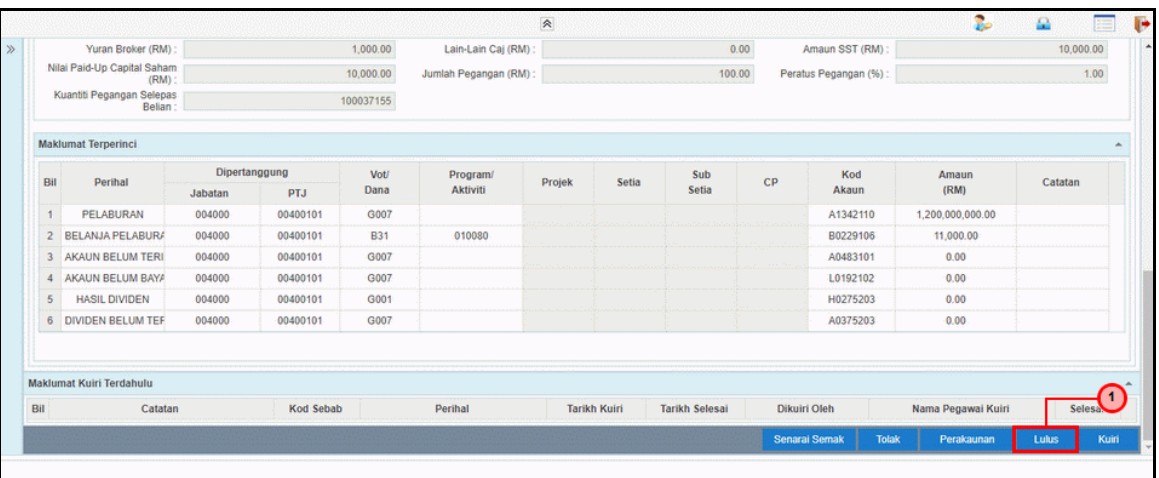

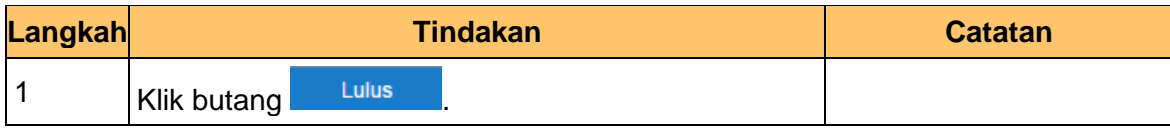

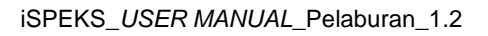

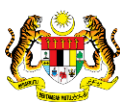

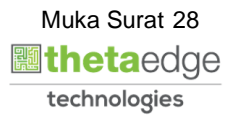

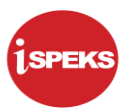

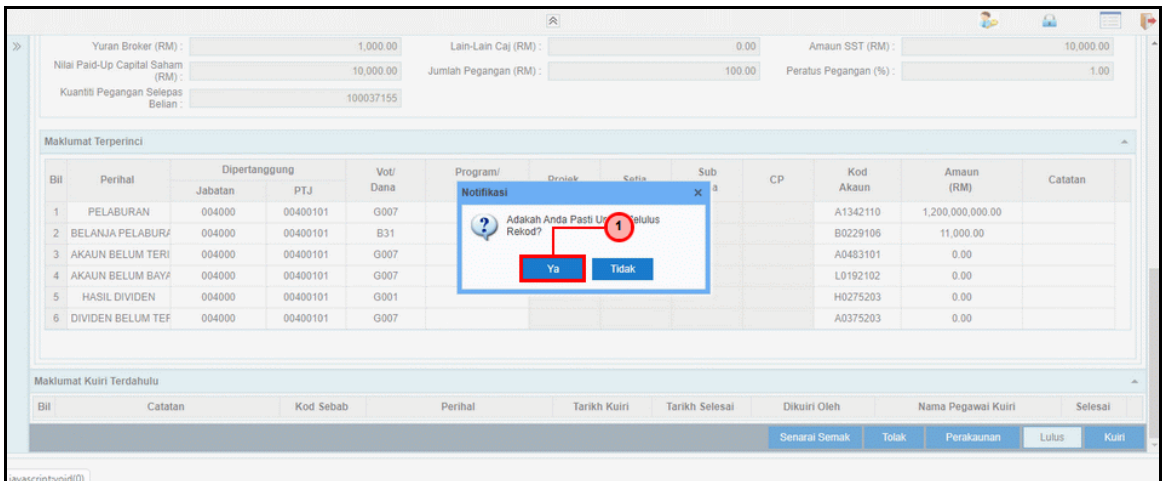

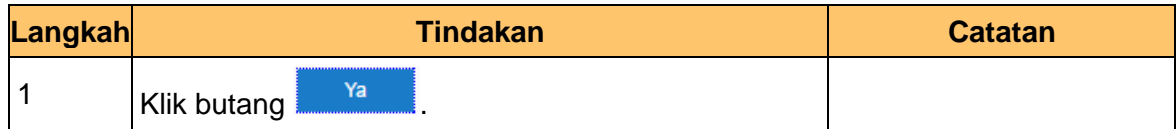

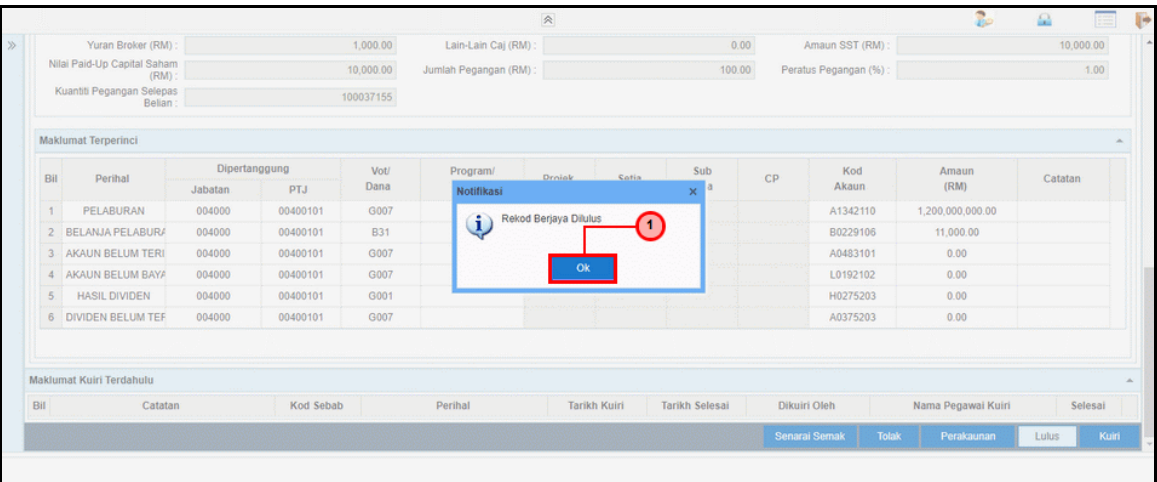

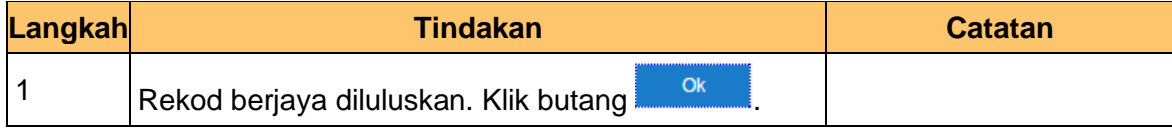

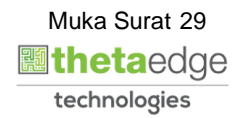

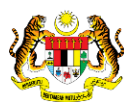

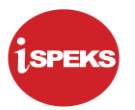

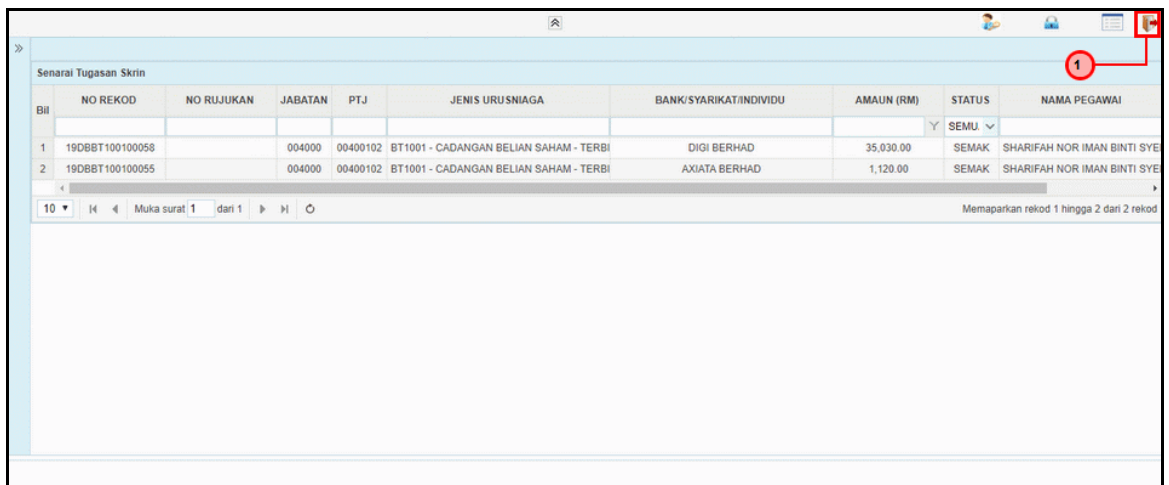

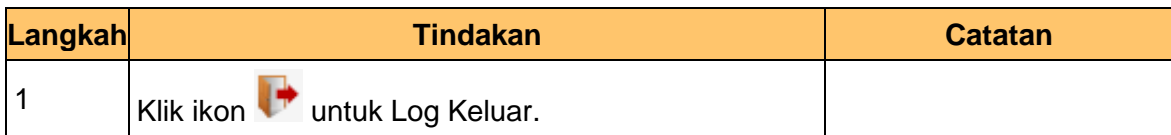

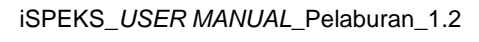

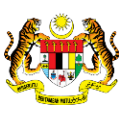

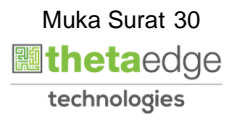

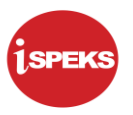

# <span id="page-31-0"></span>**2.2 Arahan Bayaran Belian Saham - Terbitan Hak**

Proses dilakukan setelah mendapat kelulusan cadangan belian – Terbitan Hak. Arahan pembayaran akan di keluarkan kepada Modul Pengurusan Tunai (CM). Proses sedia dan semak di lakukan di Modul Pelaburan (INV) manakala proses kelulusan di lakukan di Modul Pengurusan Tunai (CM).

#### <span id="page-31-1"></span>**2.2.1 Skrin BN Penyedia**

Skrin ini digunakan oleh pegawai penyedia daripada BN / PKN yang mempunyai akses untuk melakukan kemasukan bagi arahan bayaran.

Pegawai Penyedia perlu memasukkan maklumat ke dalam medan-medan yang di kehendaki. Maklumat yang selesai diisi boleh cetak mengikut keperluan.

Skrin ini turut digunakan oleh proses-proses lain yang melibatkan arahan bayaran seperti arahan bayaran saham – pasaran terbuka, arahan bayaran saham – IPO, arahan bayaran saham – terbitan hak dan arahan bayaran saham – Bon / Sukuk

# **1.** Skrin **iSPEKS Login** dipaparkan.

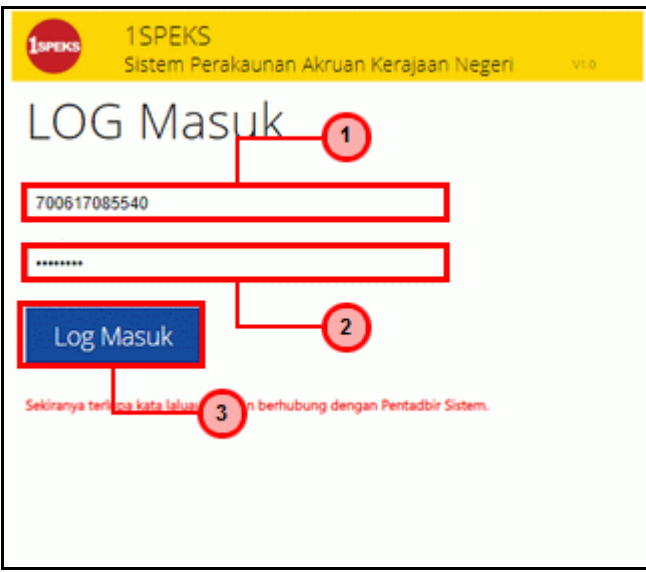

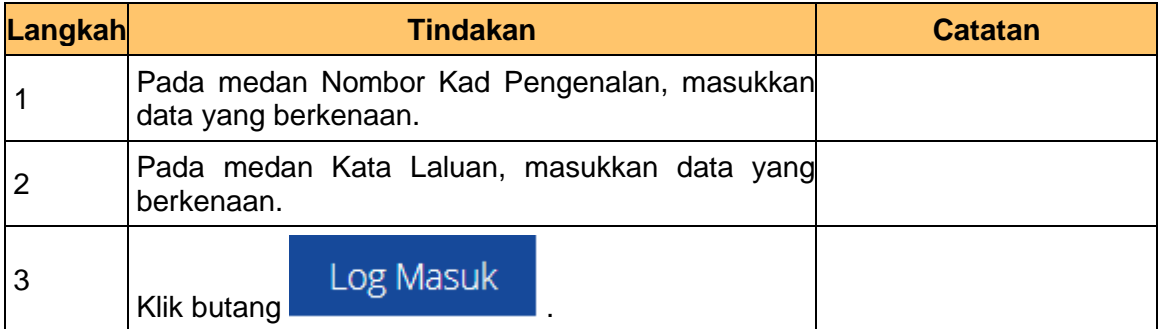

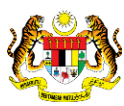

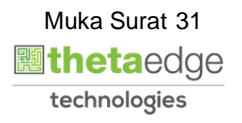

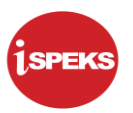

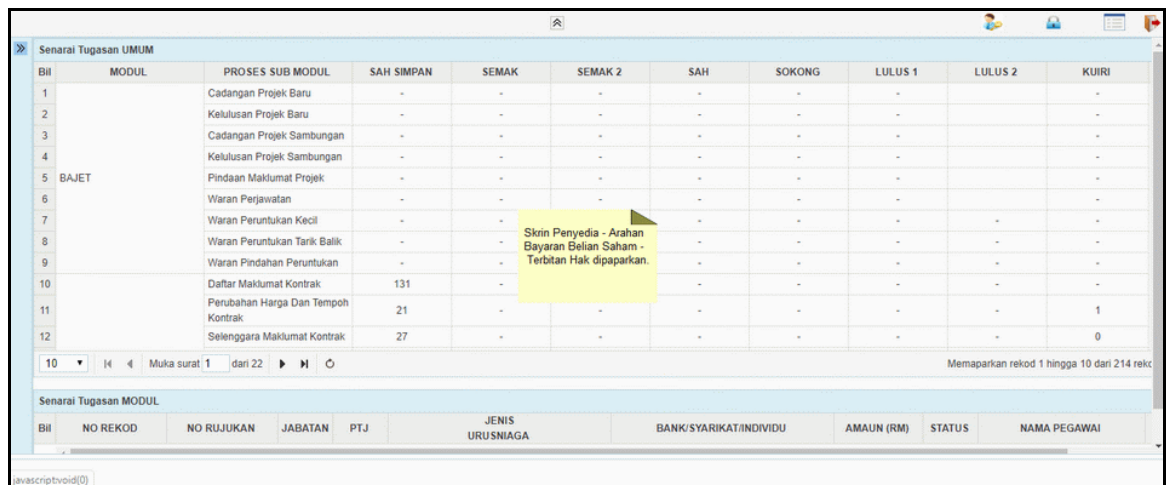

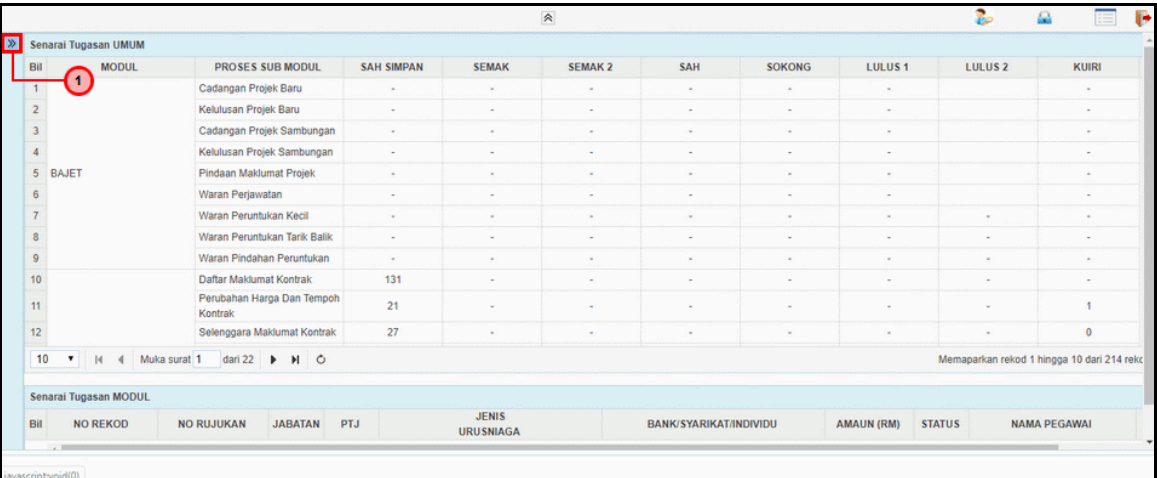

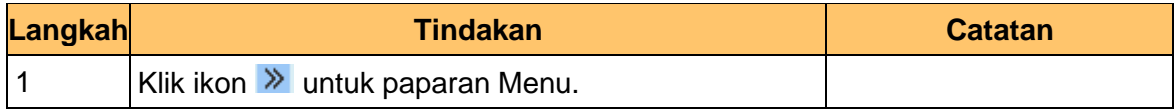

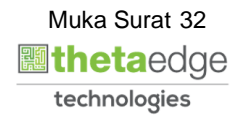

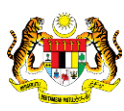

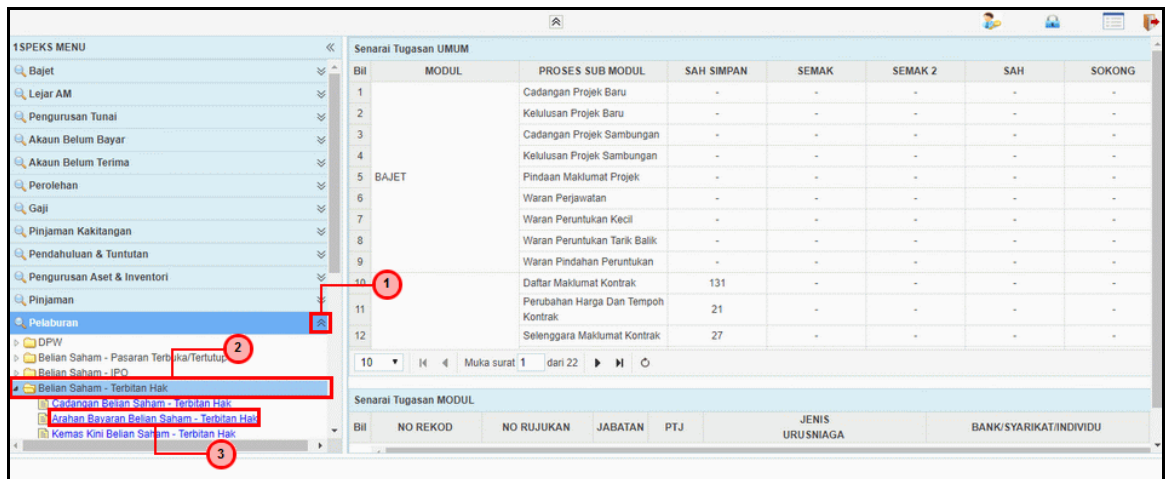

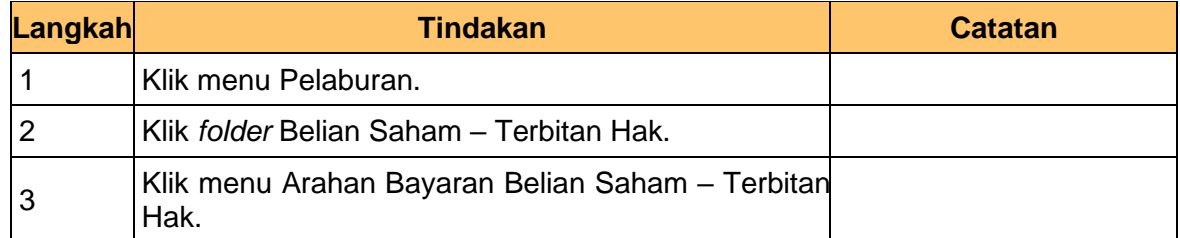

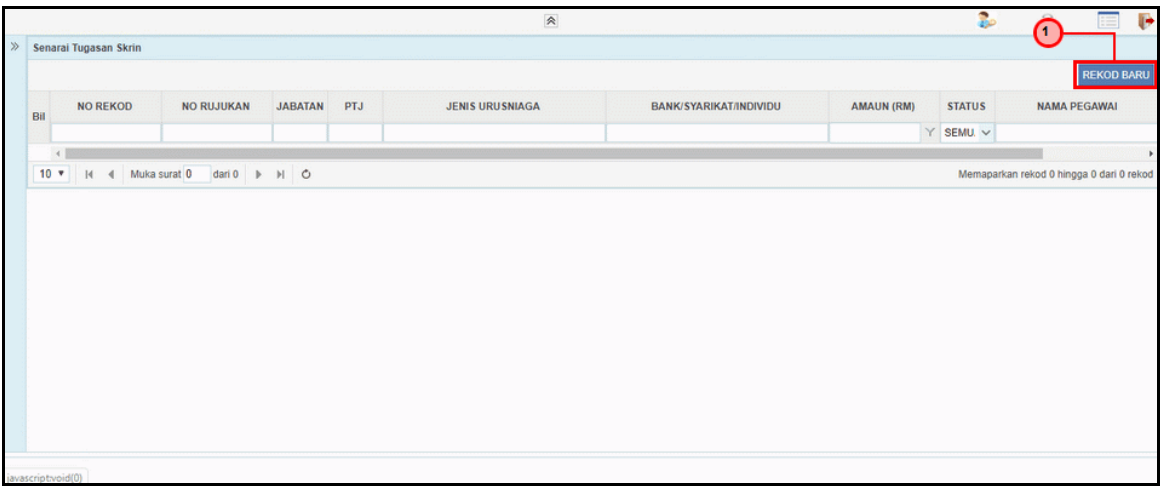

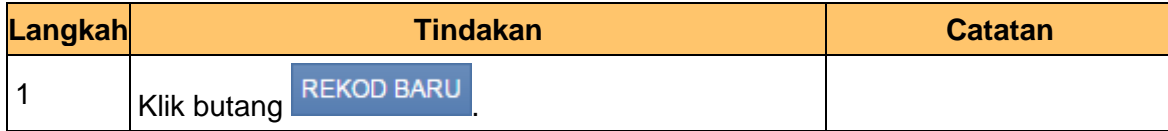

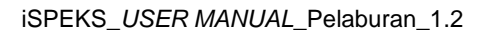

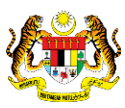

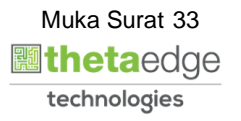

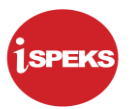

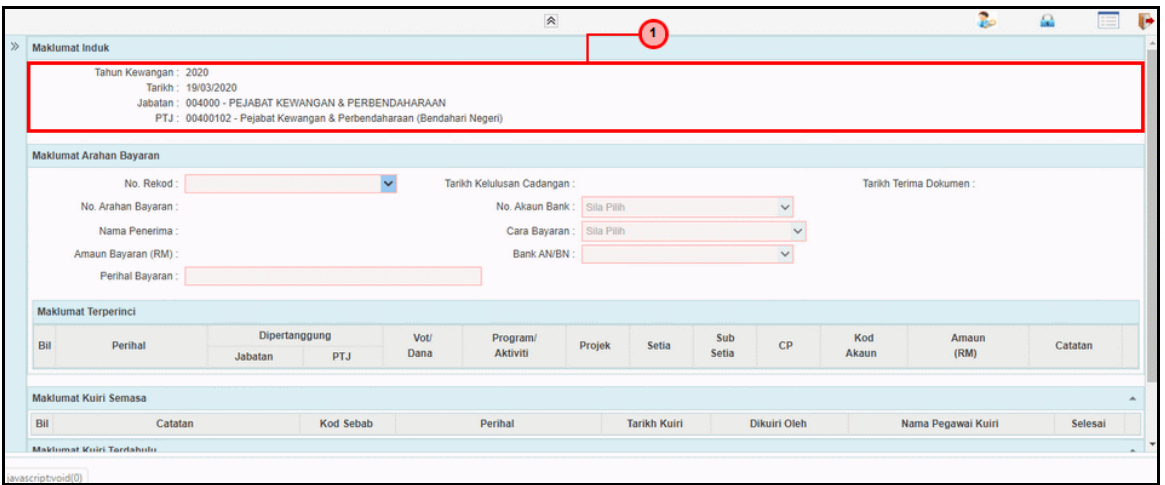

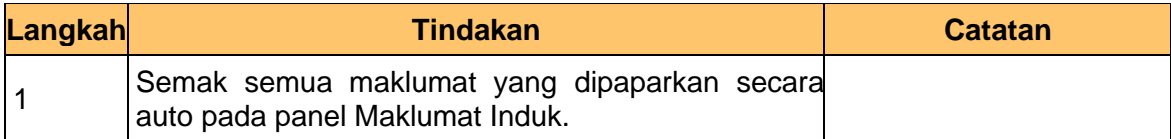

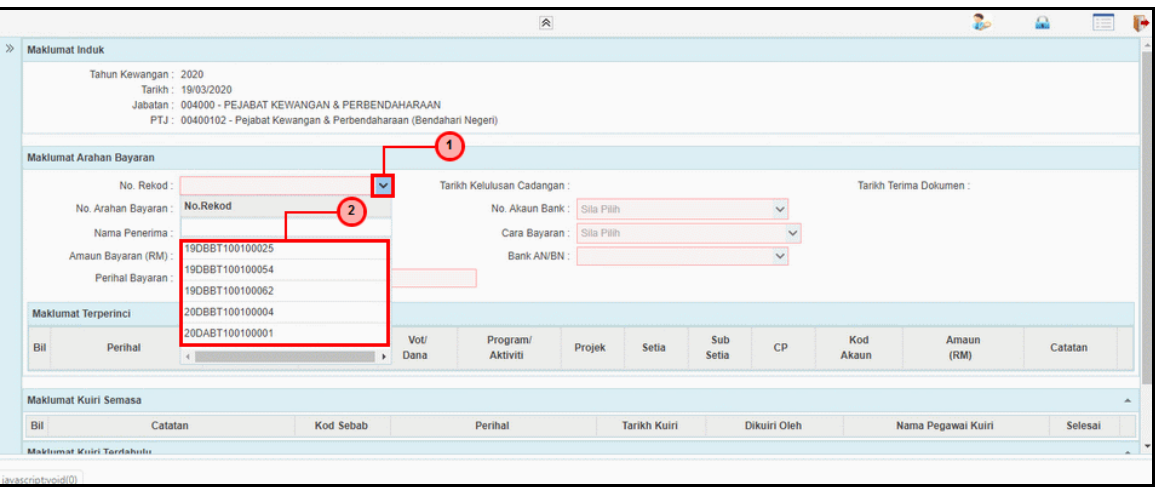

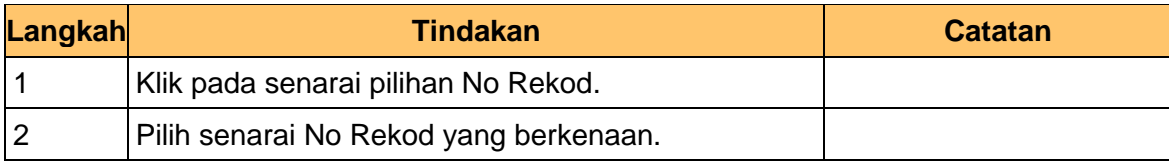

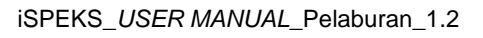

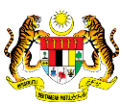

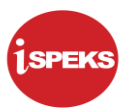

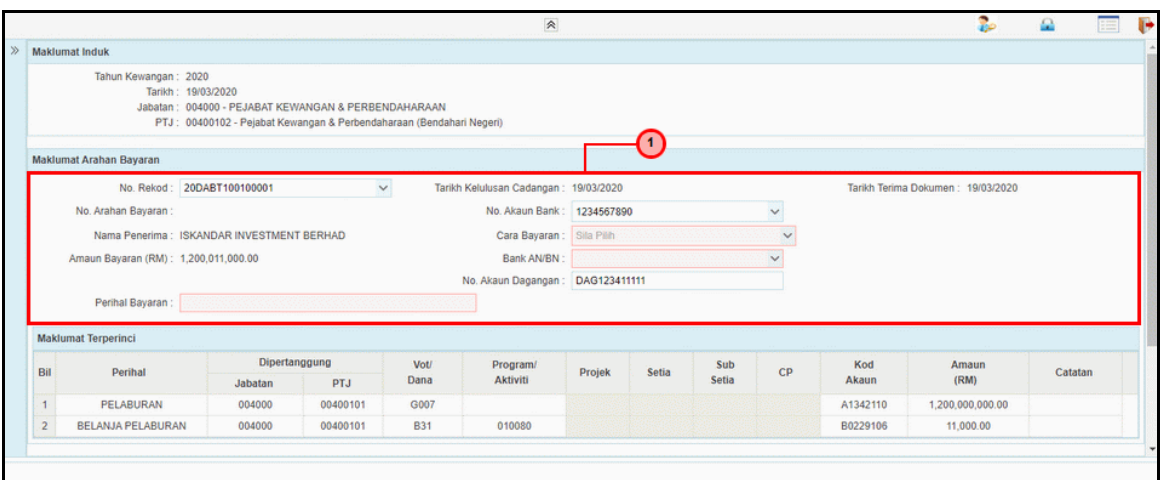

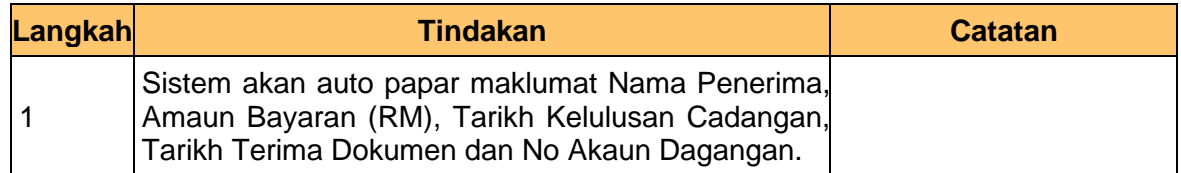

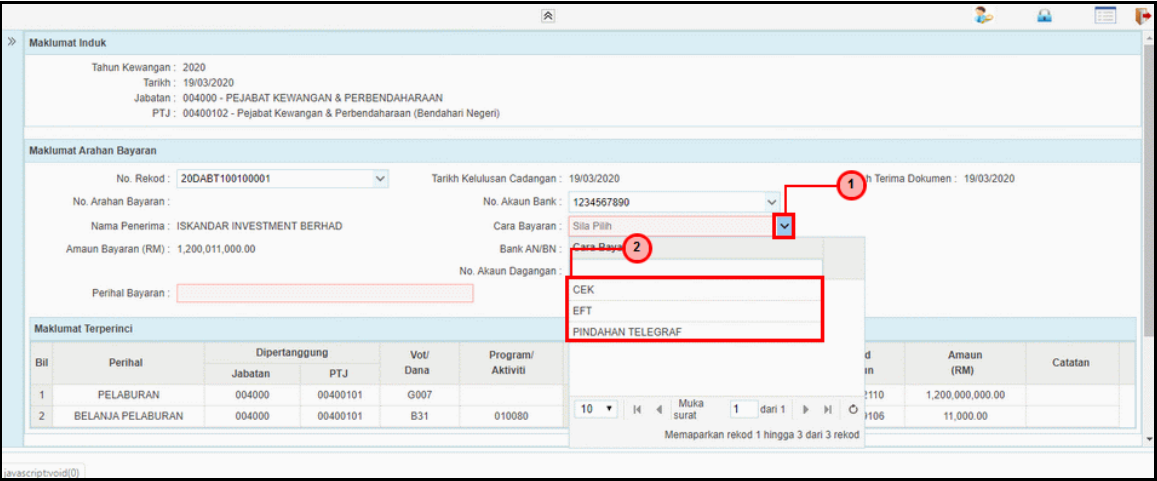

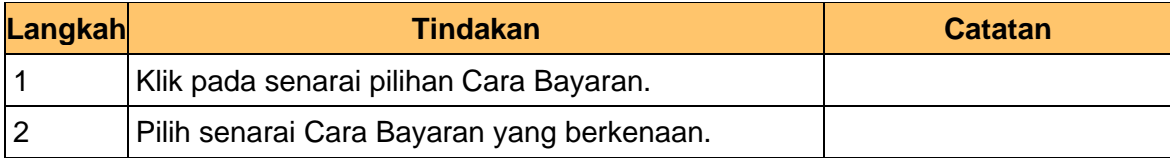

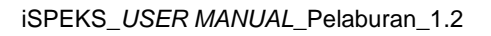

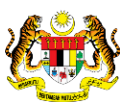

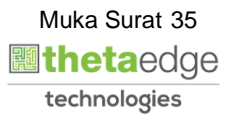
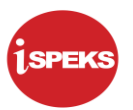

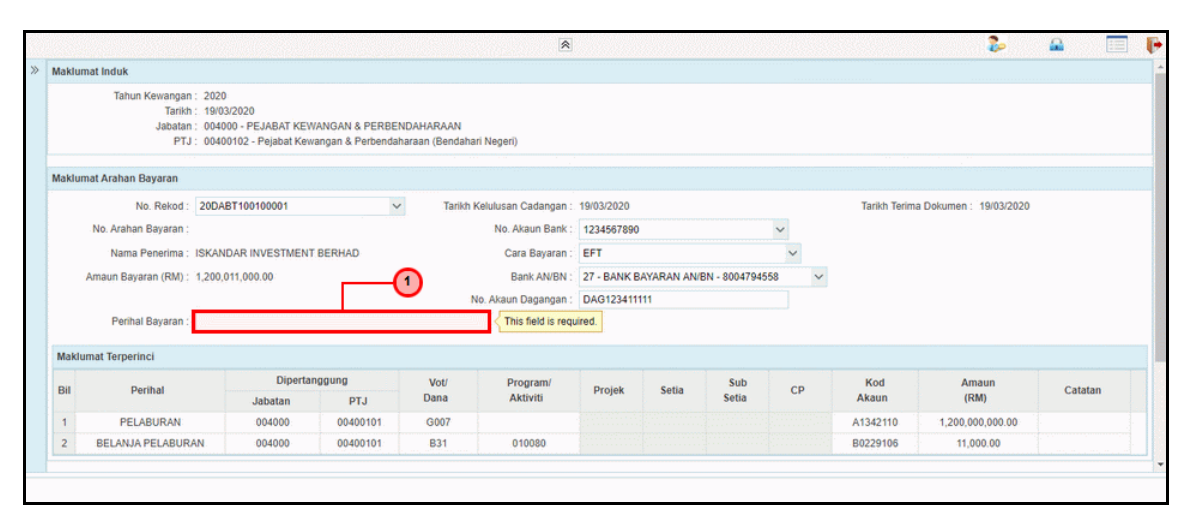

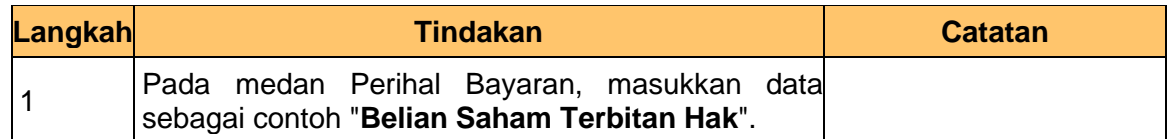

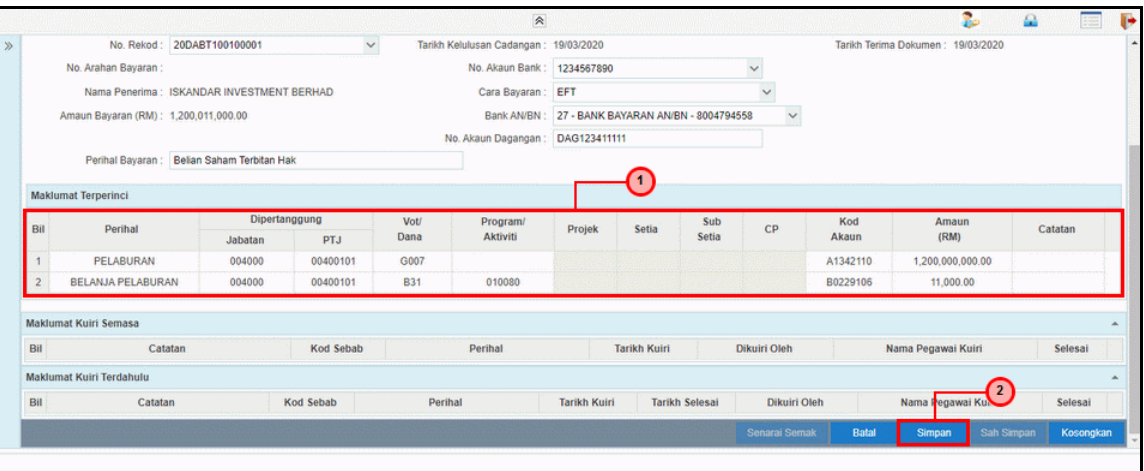

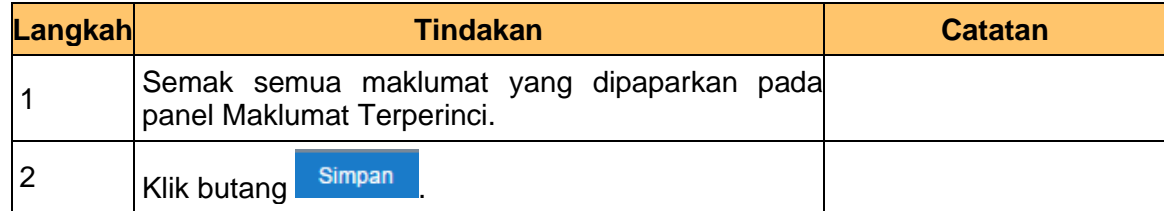

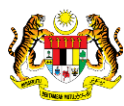

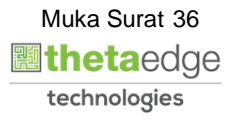

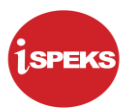

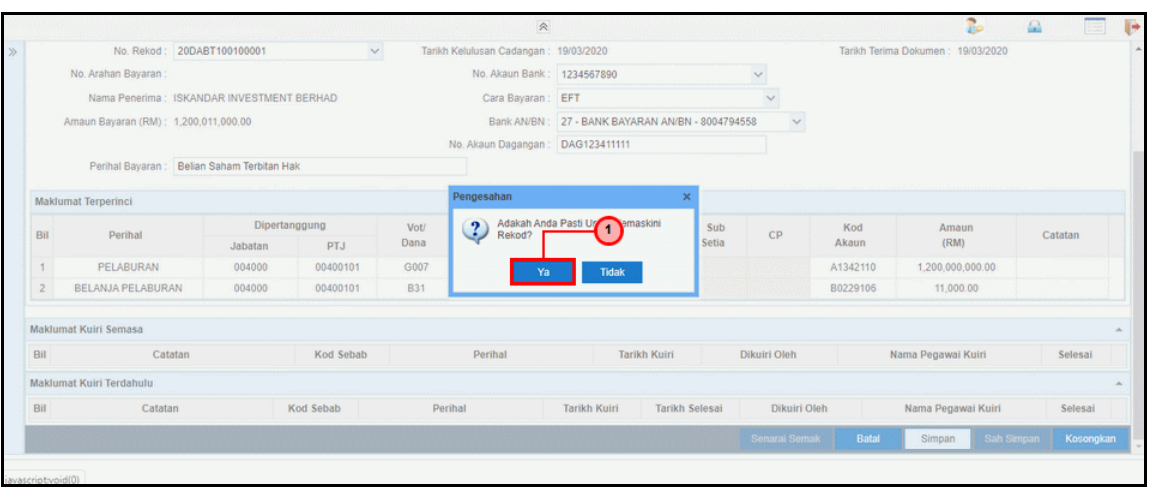

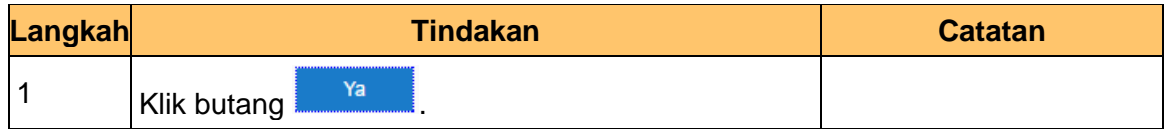

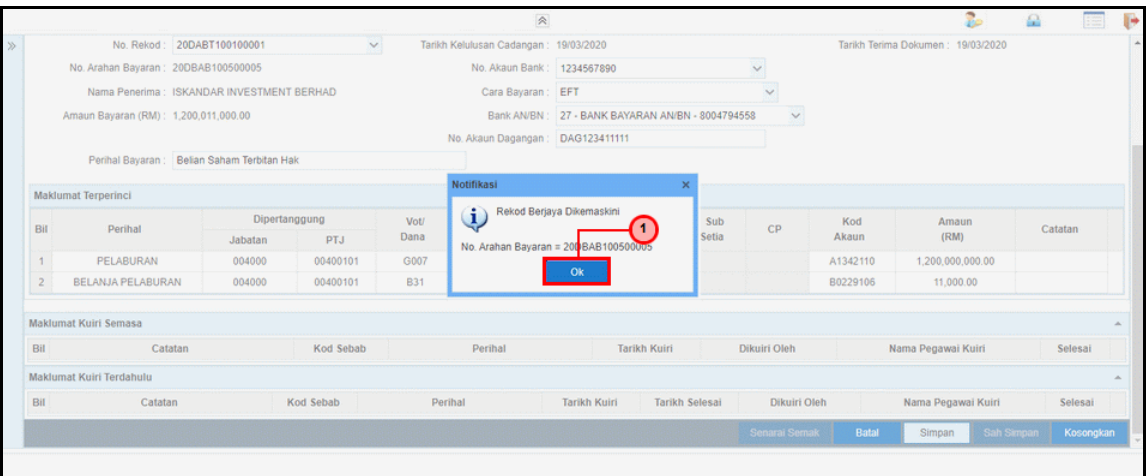

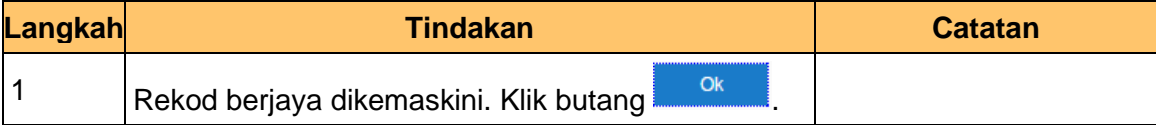

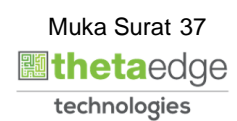

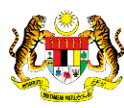

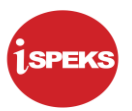

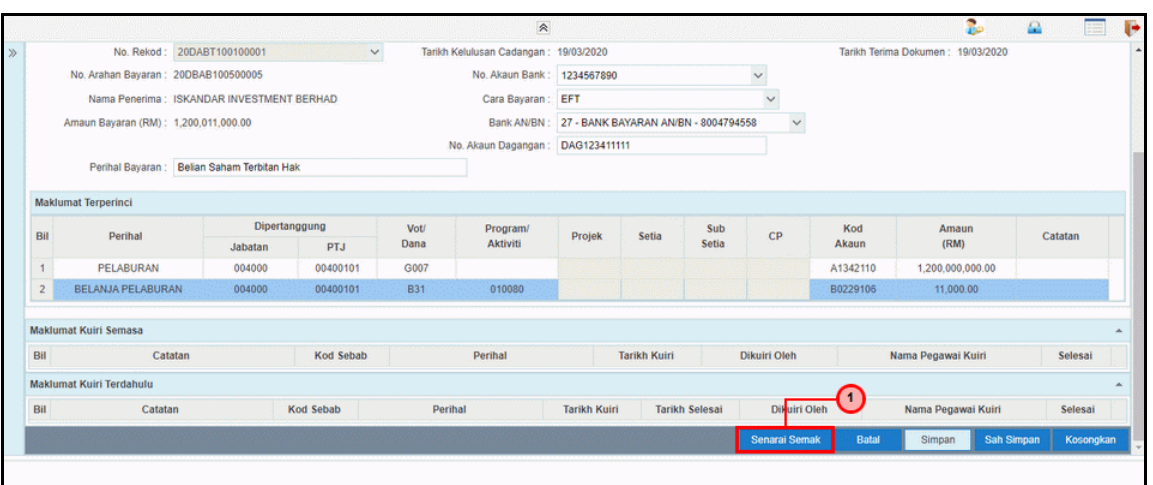

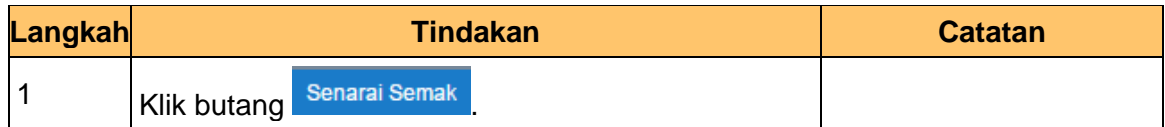

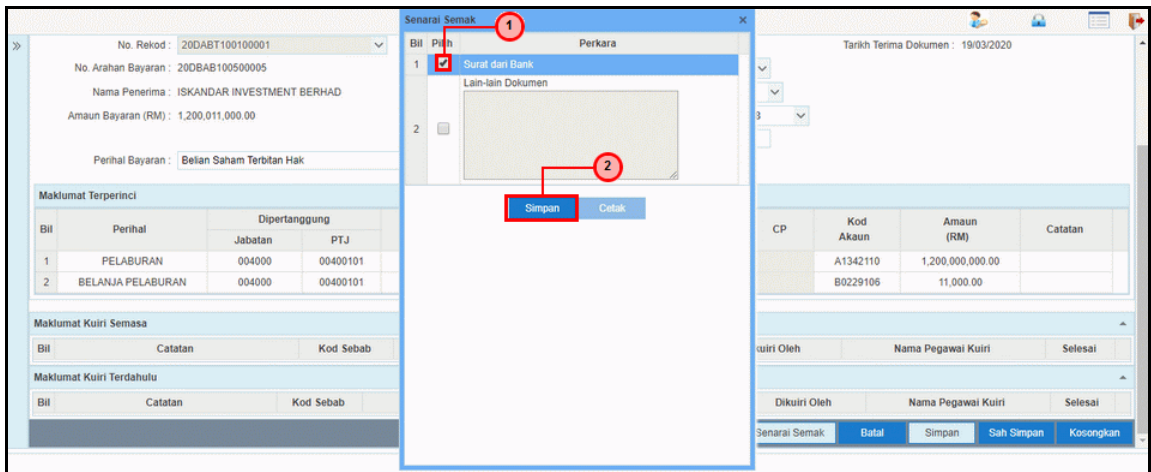

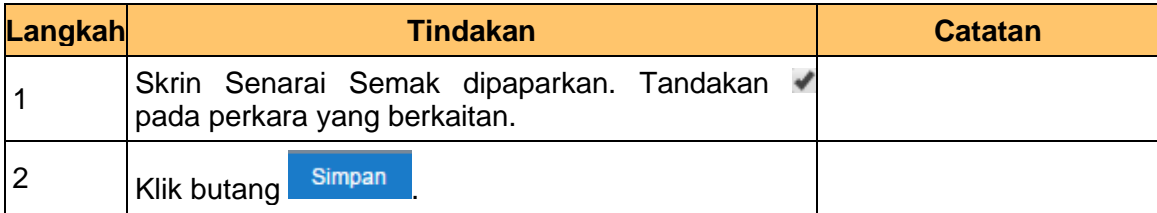

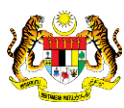

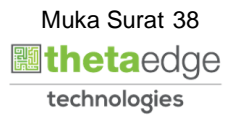

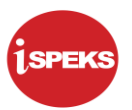

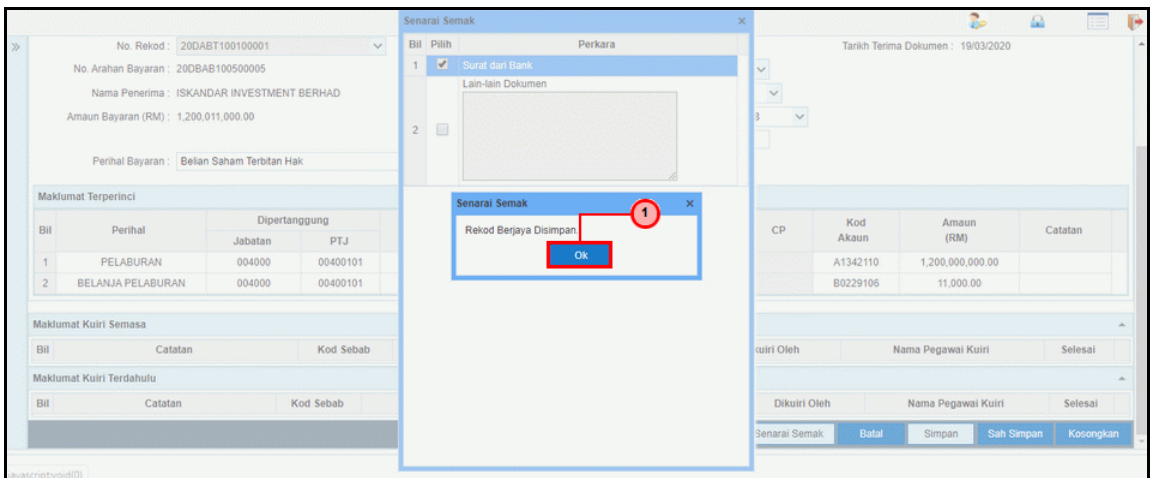

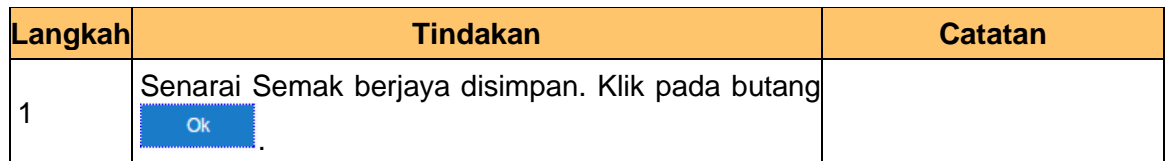

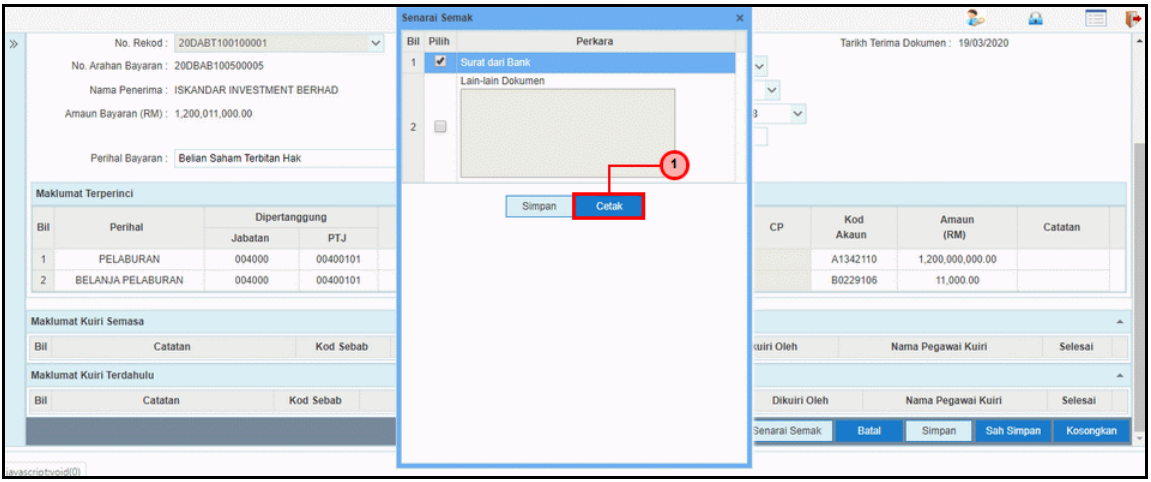

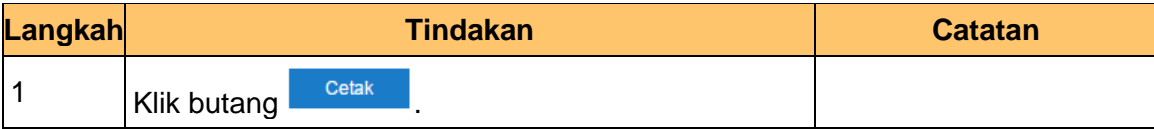

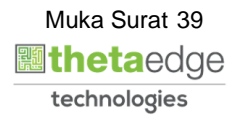

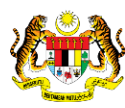

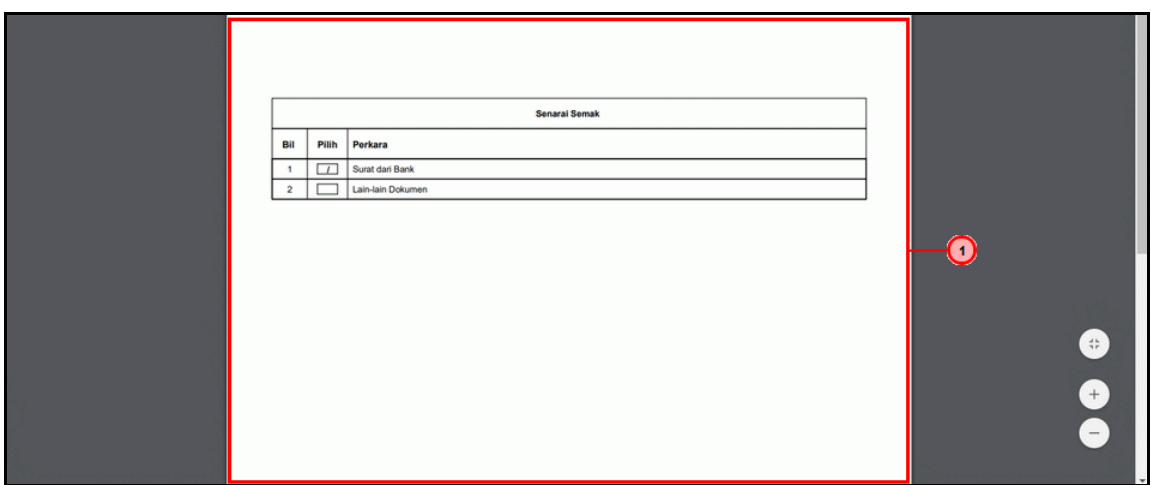

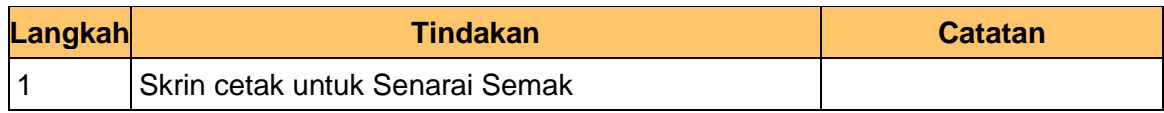

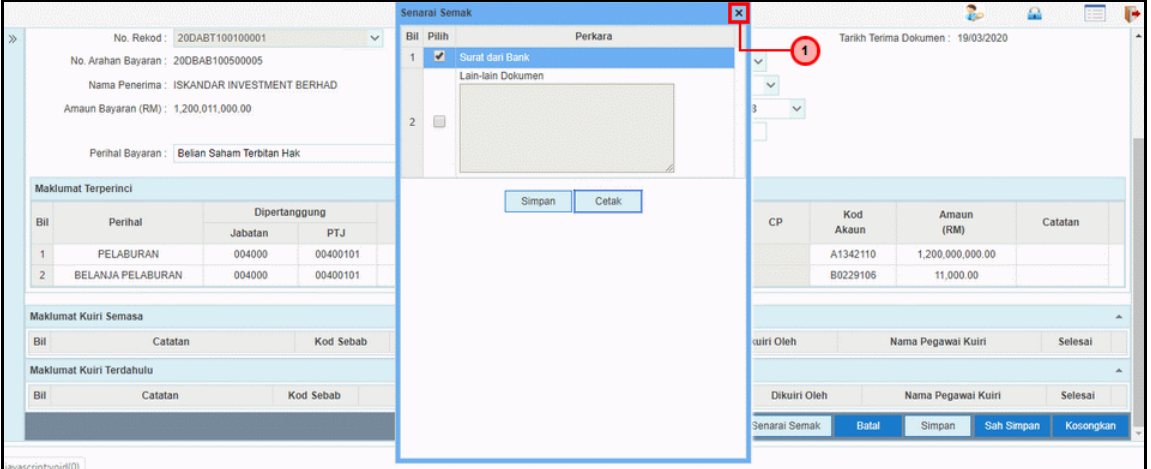

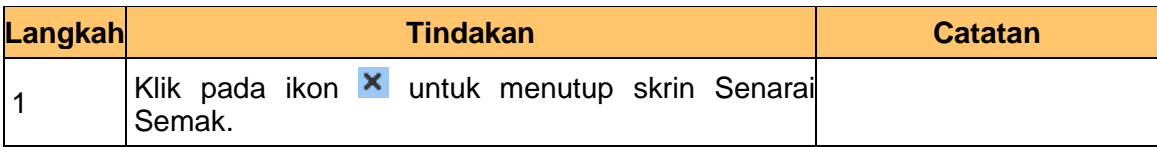

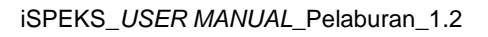

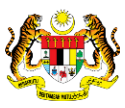

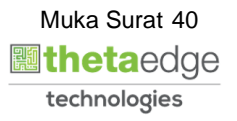

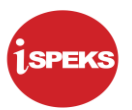

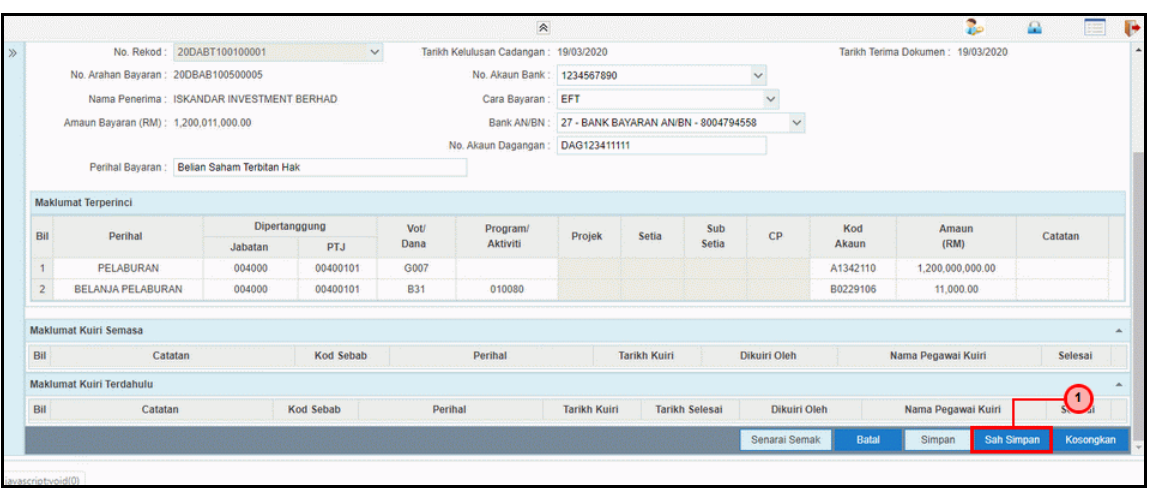

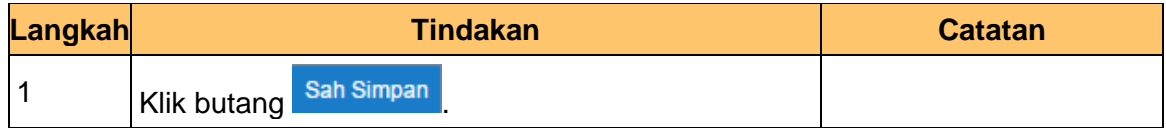

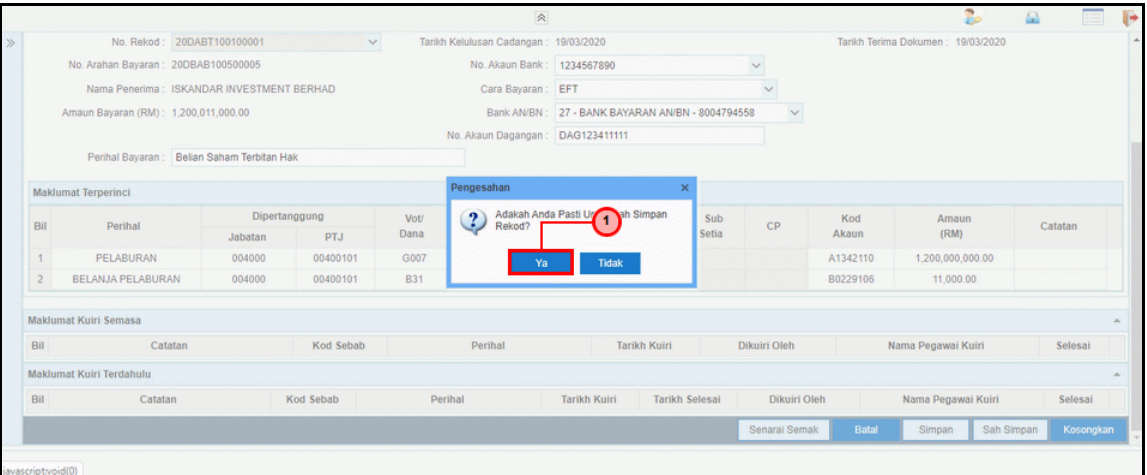

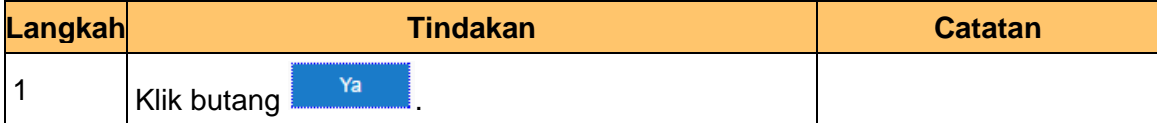

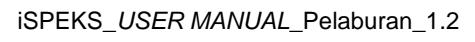

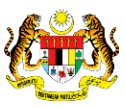

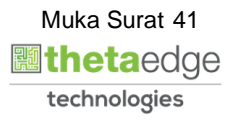

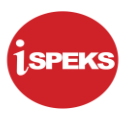

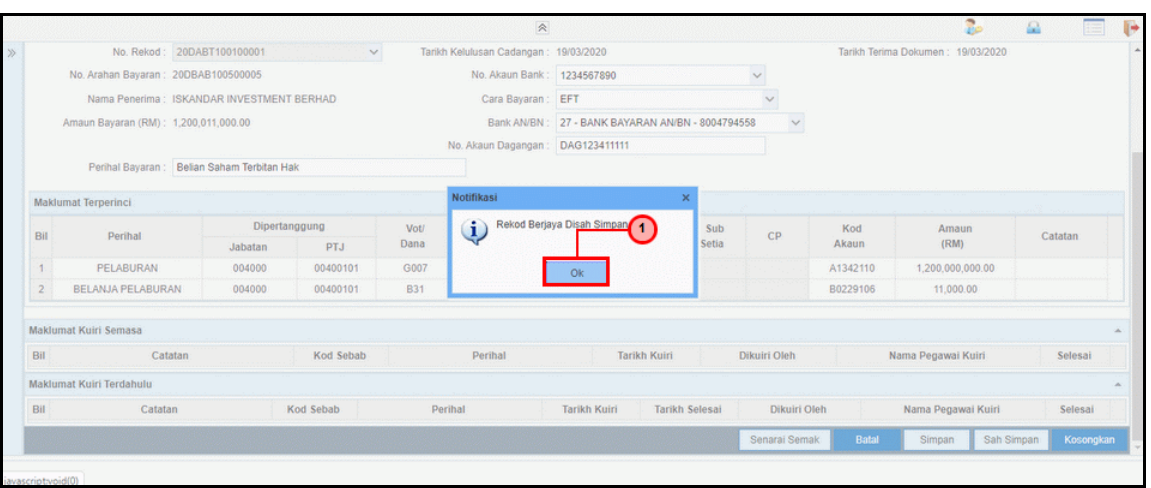

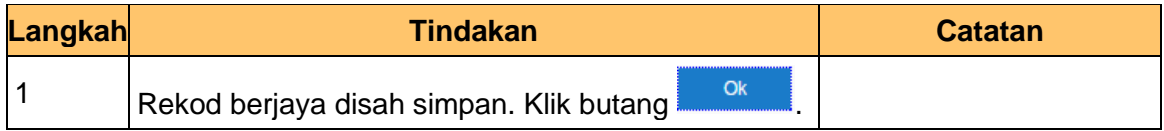

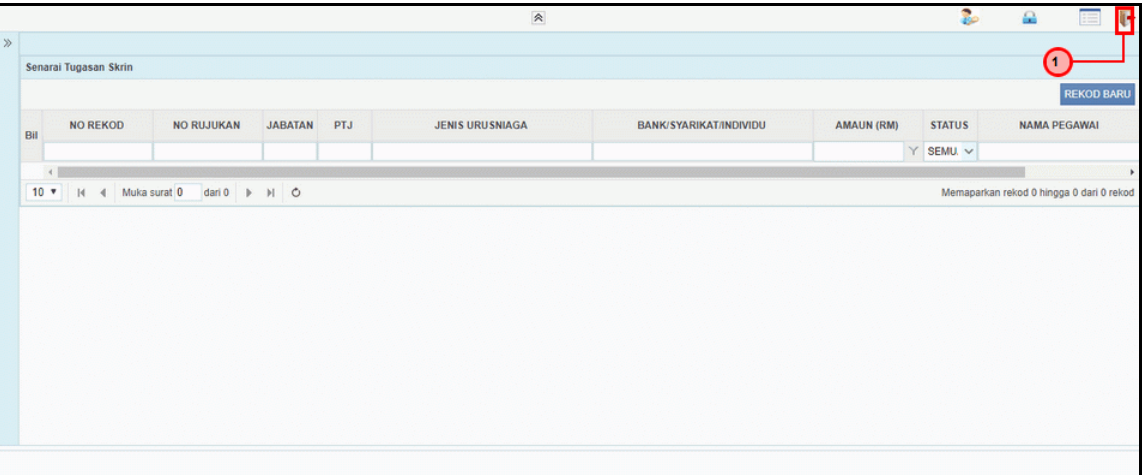

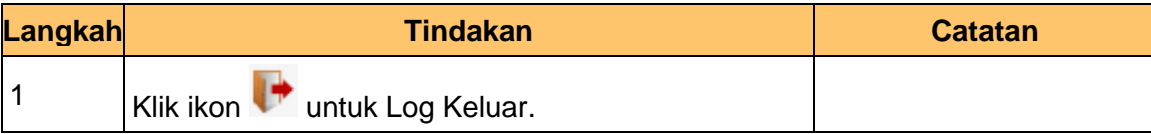

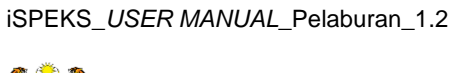

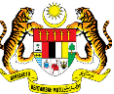

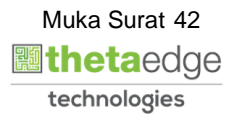

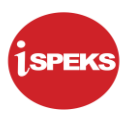

### **2.2.2 Skrin BN Penyemak**

Skrin semakan arahan bayaran ini digunakan oleh pegawai penyemak di peringkat BN / PKN yang mempunyai akses untuk melakukan semakan bagi arahan bayaran. Pegawai penyemak akan melakukan semakan ke atas arahan bayaran.

Arahan bayaran yang telah disemak akan dihantar ke Modul Pengurusan Tunai (CM) untuk tujuan kelulusan baucar seterusnya melakukan pembayaran. Semasa proses semakan dilakukan, fungsi *i-sign*(PKI) mesti diambil kira.

Skrin semakan arahan bayaran ini turut digunakan oleh proses-proses lain yang melibatkan arahan bayaran seperti arahan bayaran saham – pasaran terbuka, arahan bayaran saham – IPO, arahan bayaran saham – terbitan hak dan arahan bayaran saham – Bon / Sukuk.

**1.** Skrin **iSPEKS Login** dipaparkan.

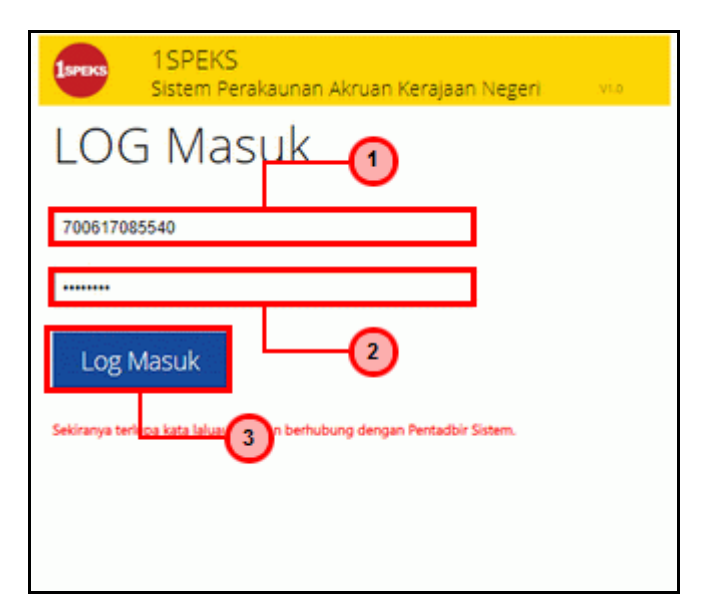

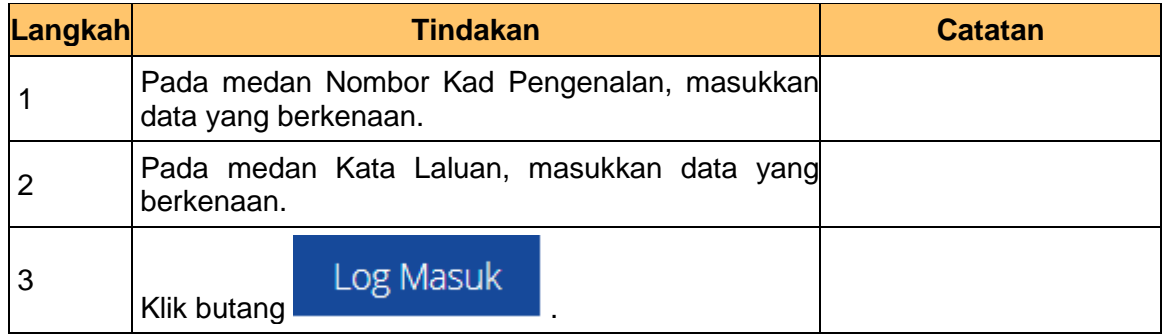

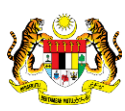

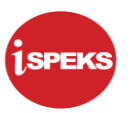

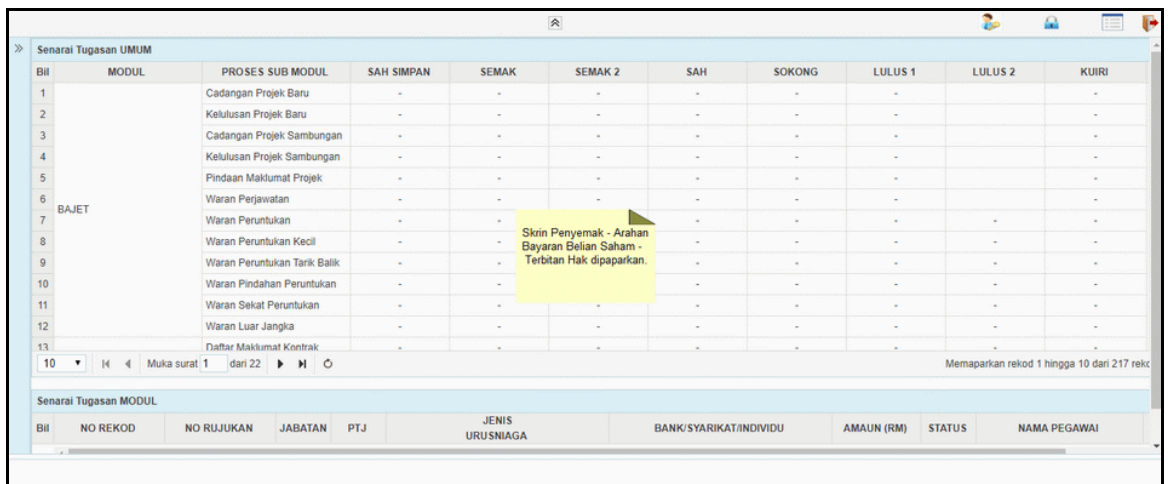

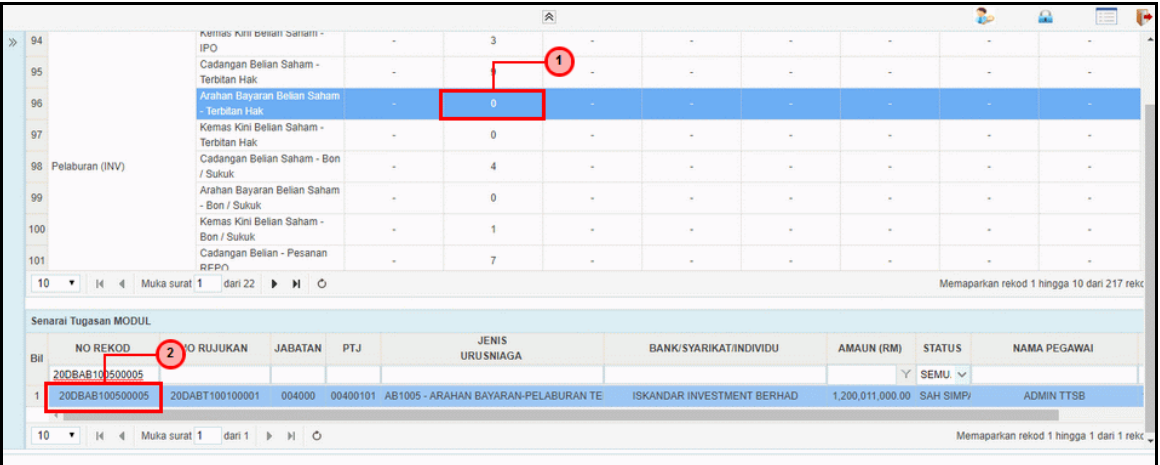

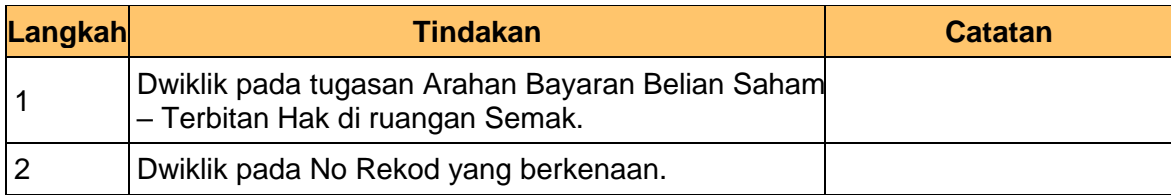

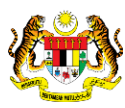

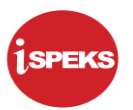

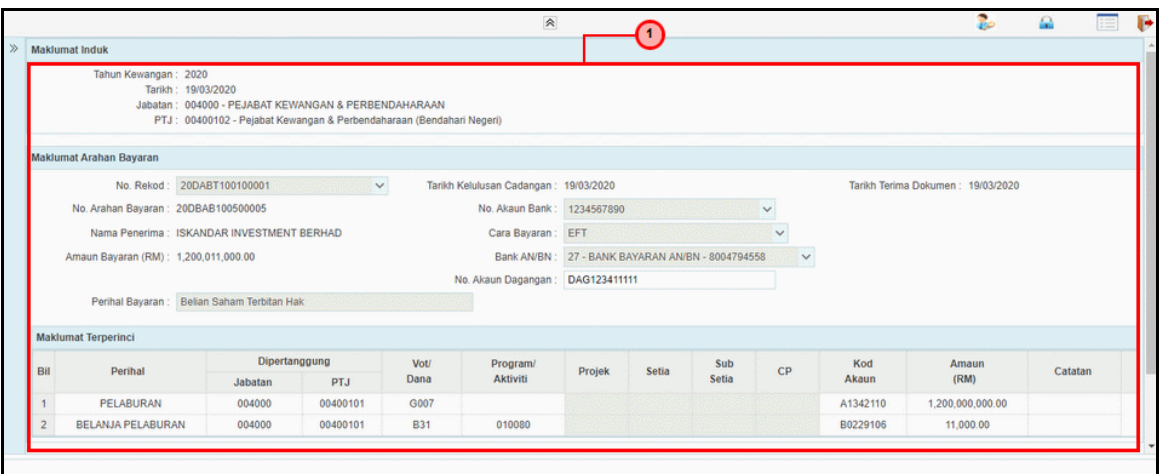

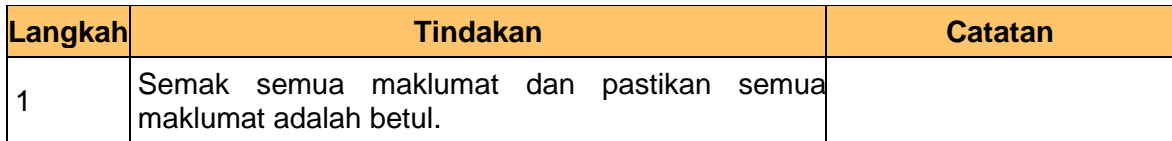

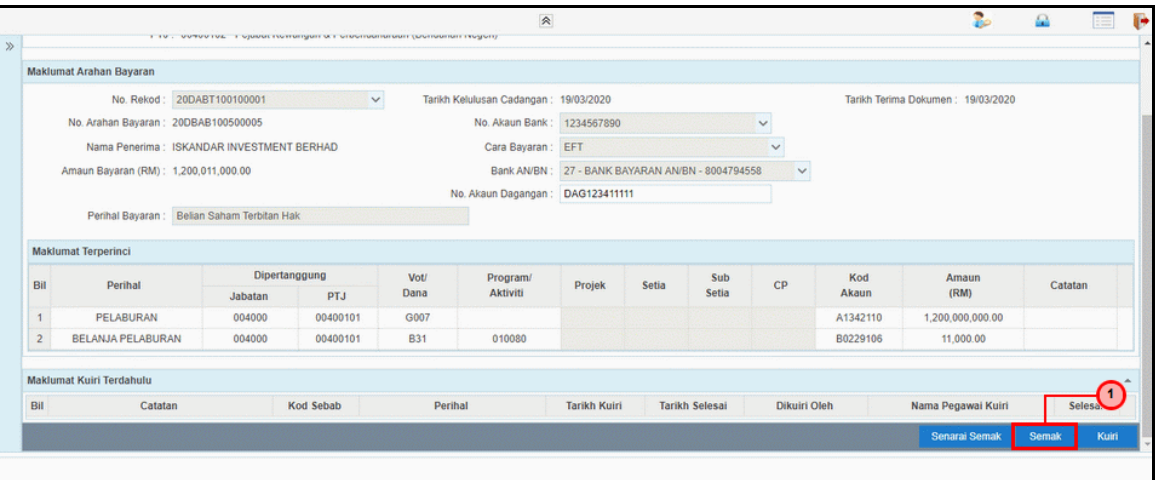

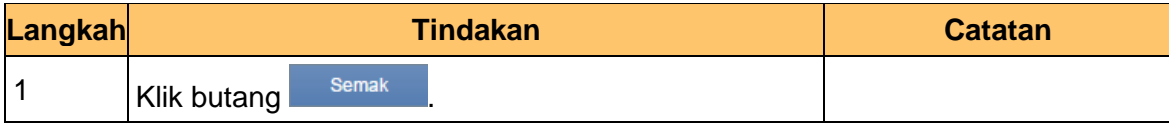

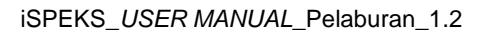

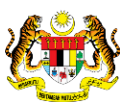

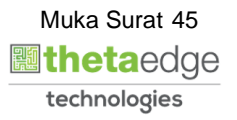

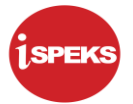

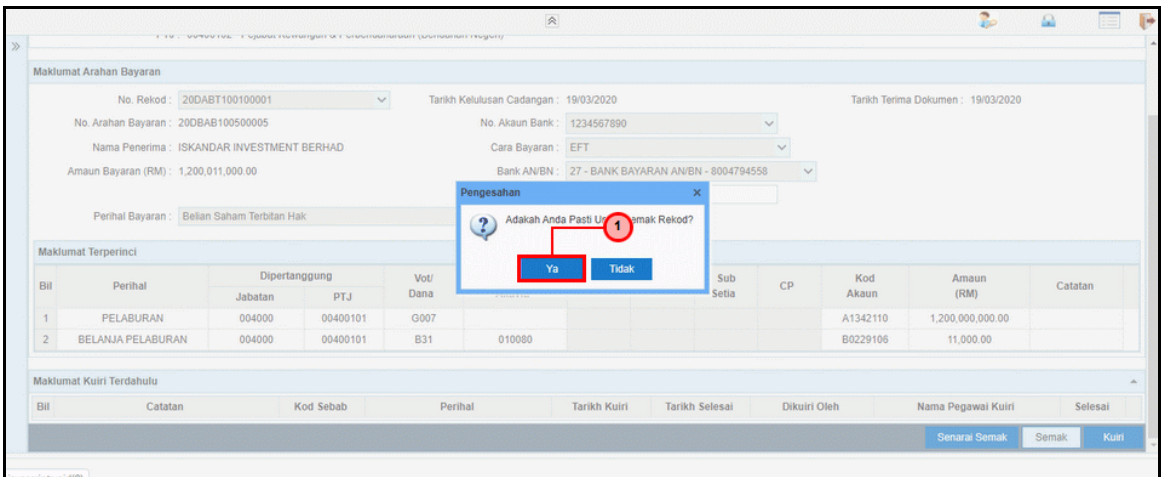

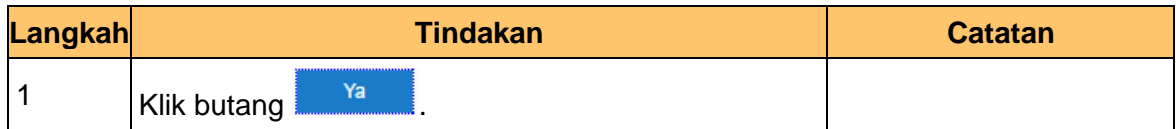

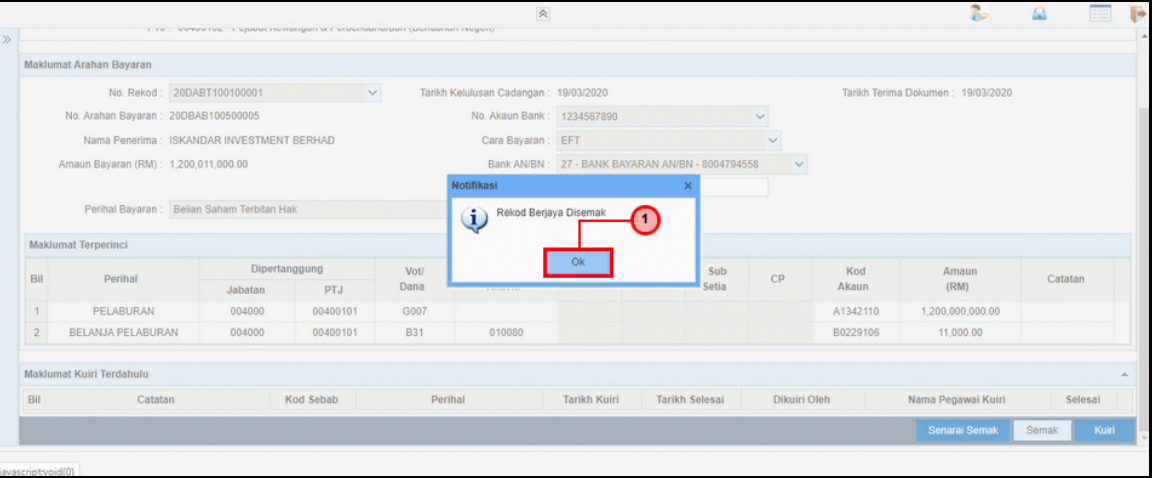

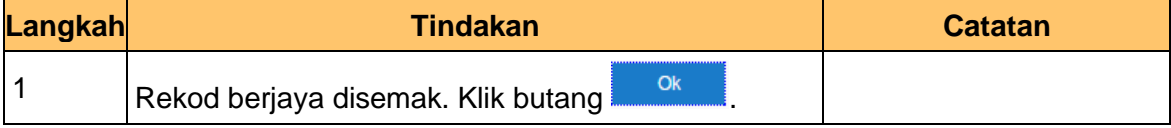

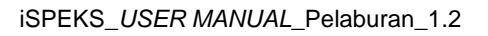

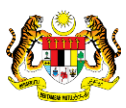

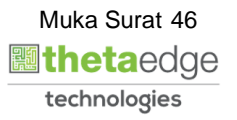

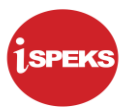

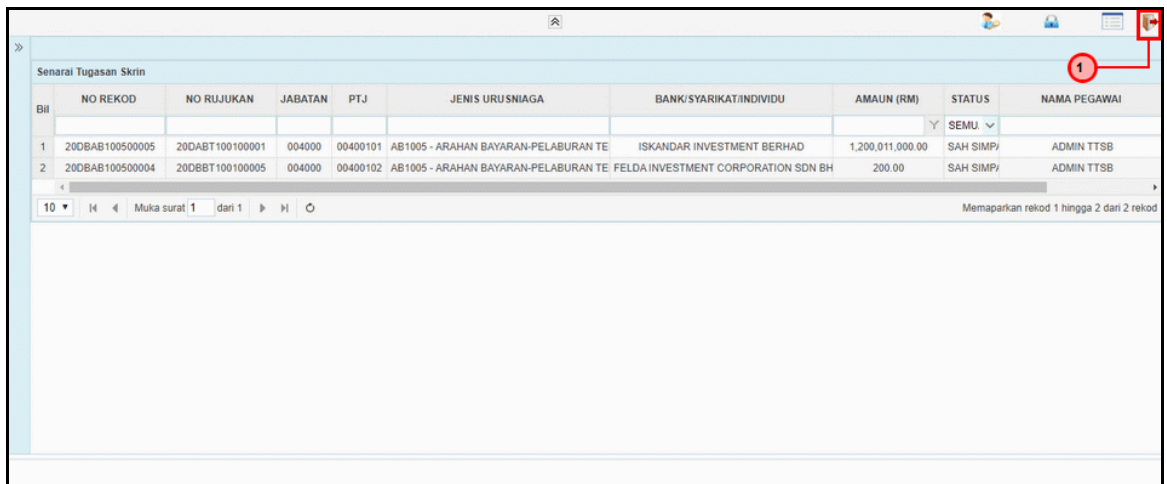

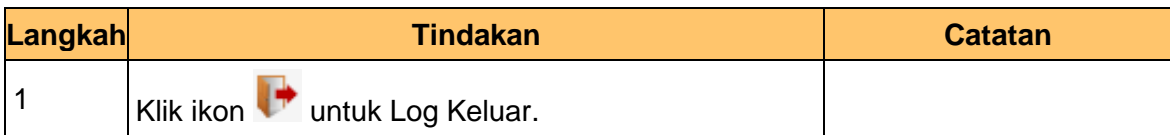

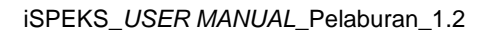

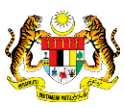

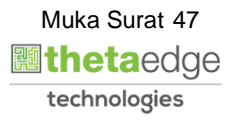

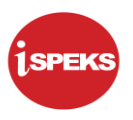

## **2.2.3 Skrin BN Pelulus (Modul Pengurusan Tunai)**

Arahan bayaran yang telah disemak akan dihantar ke Modul Pengurusan Tunai (CM) untuk tujuan kelulusan baucar seterusnya melakukan pembayaran. Semasa proses semakan dilakukan, fungsi i-sign (PKI) mesti diambil kira.

**1.** Skrin **iSPEKS Login** dipaparkan.

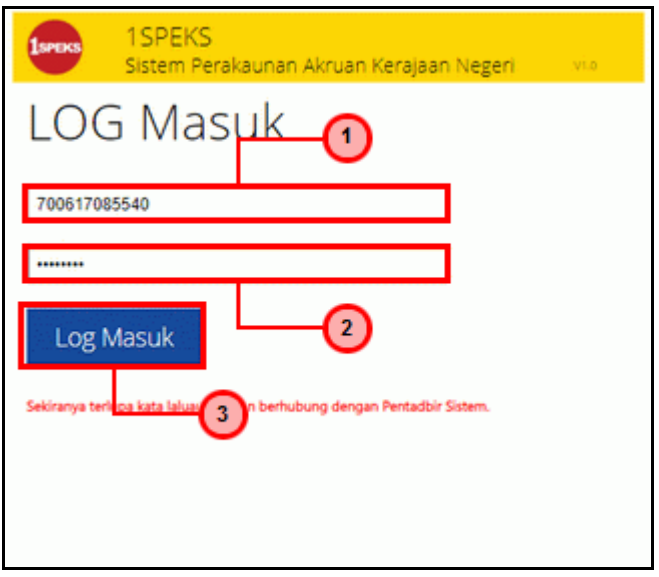

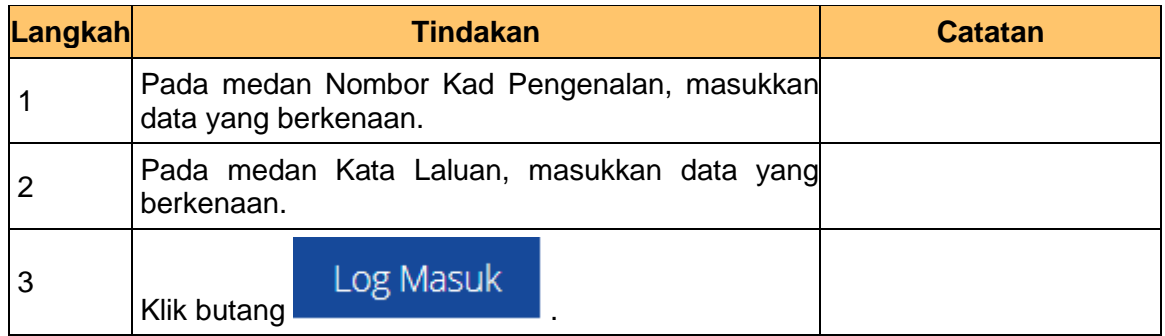

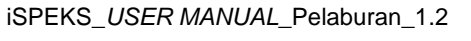

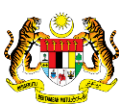

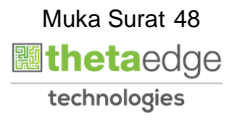

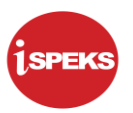

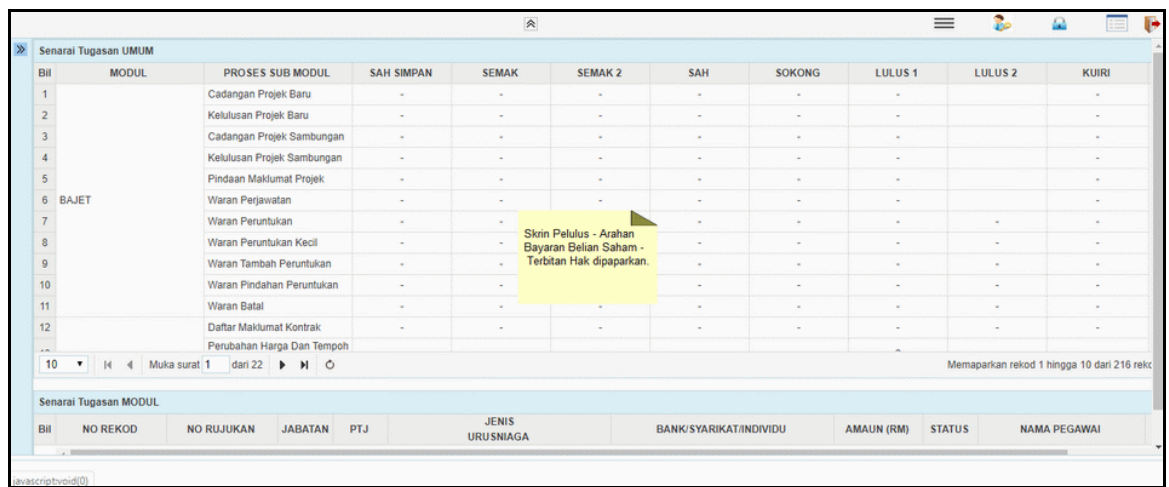

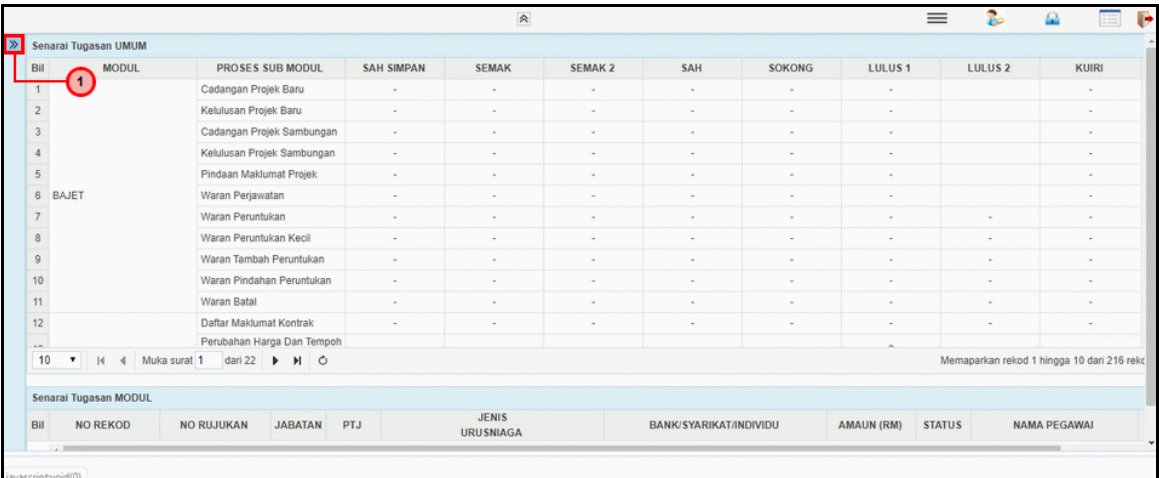

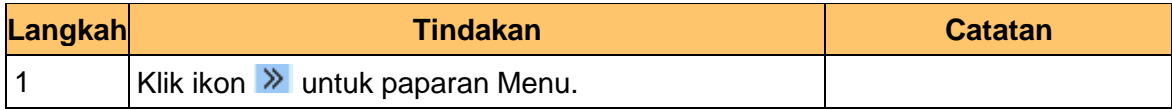

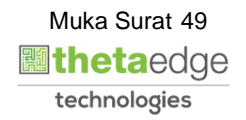

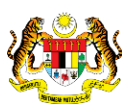

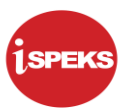

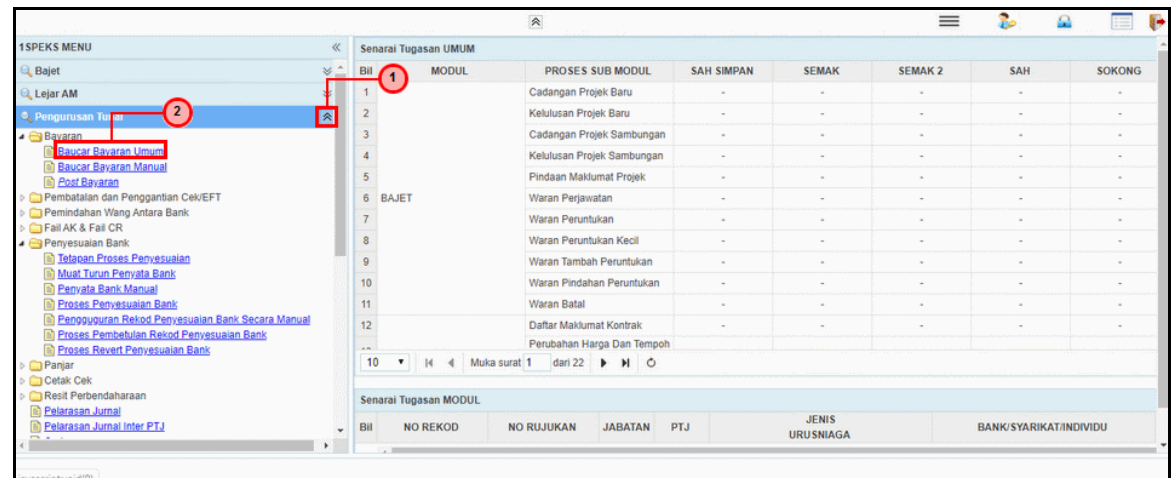

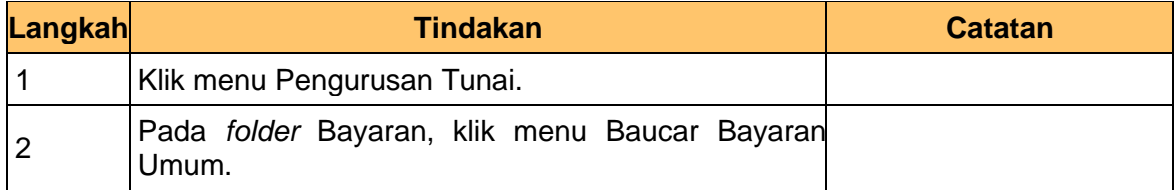

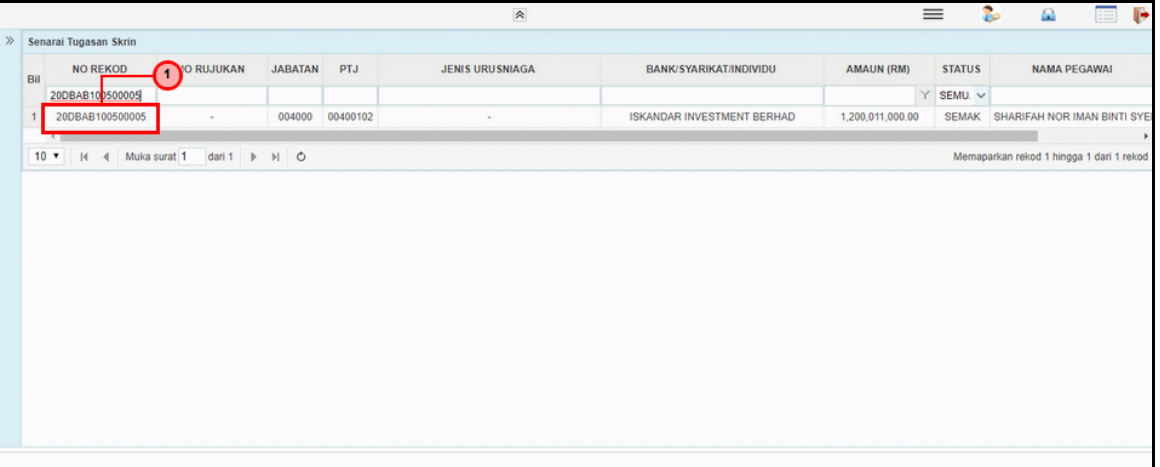

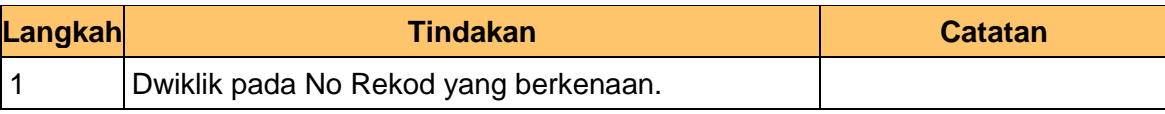

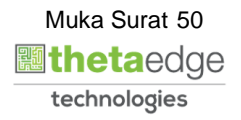

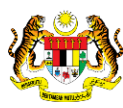

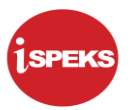

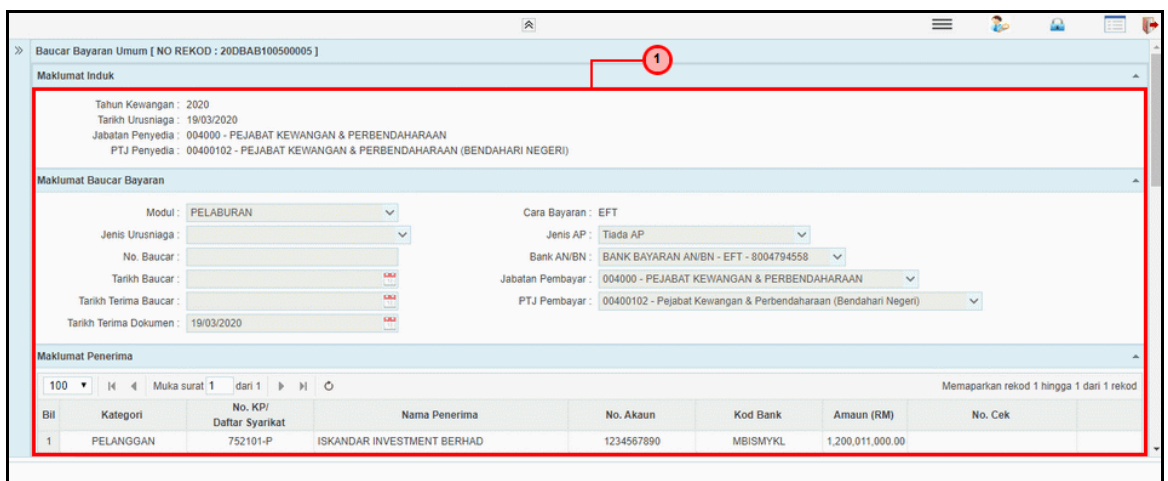

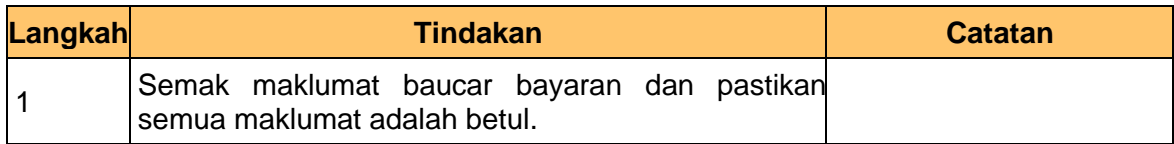

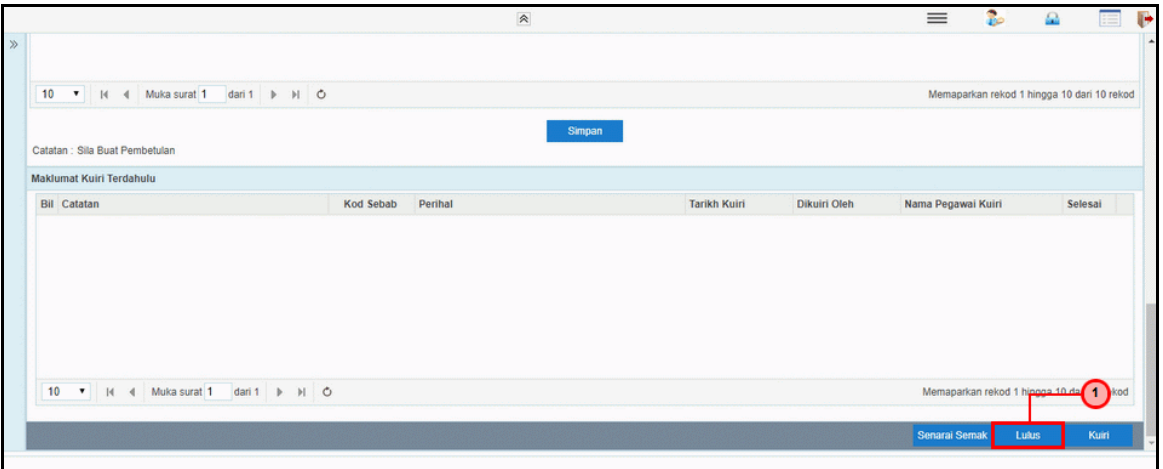

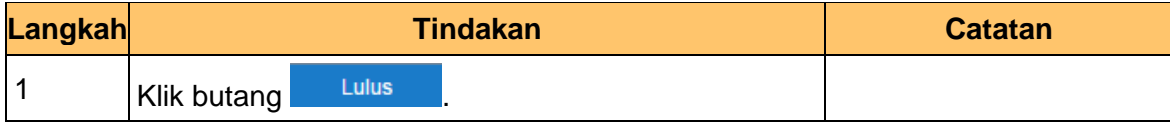

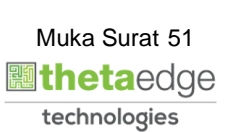

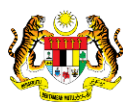

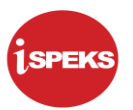

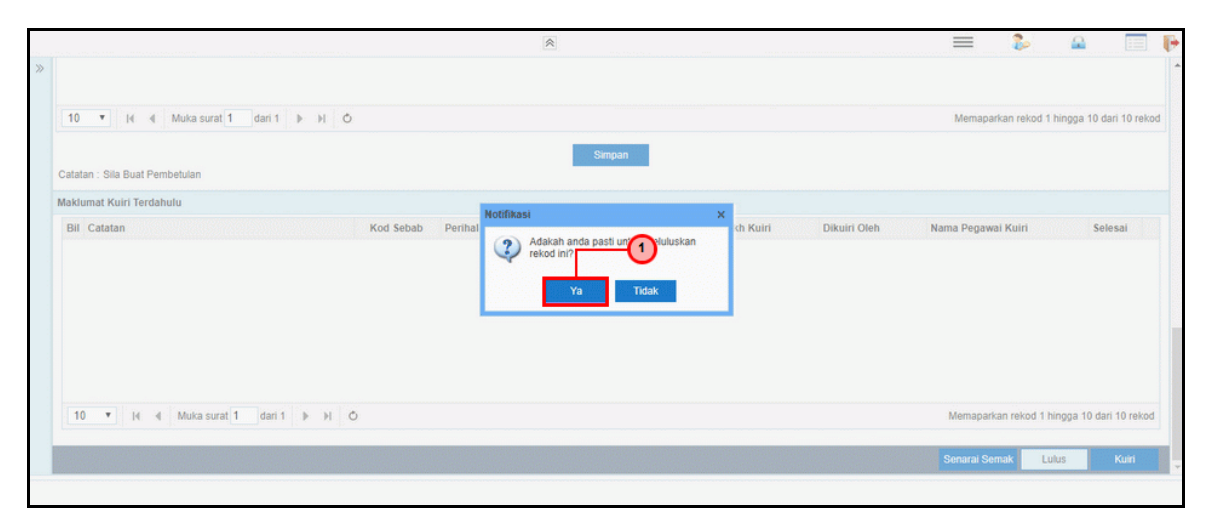

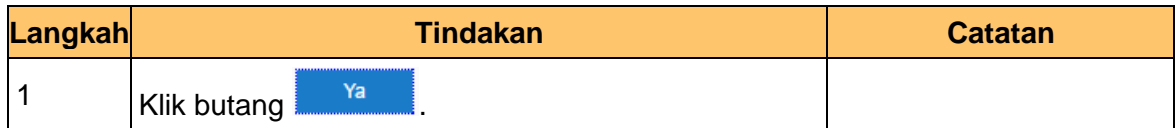

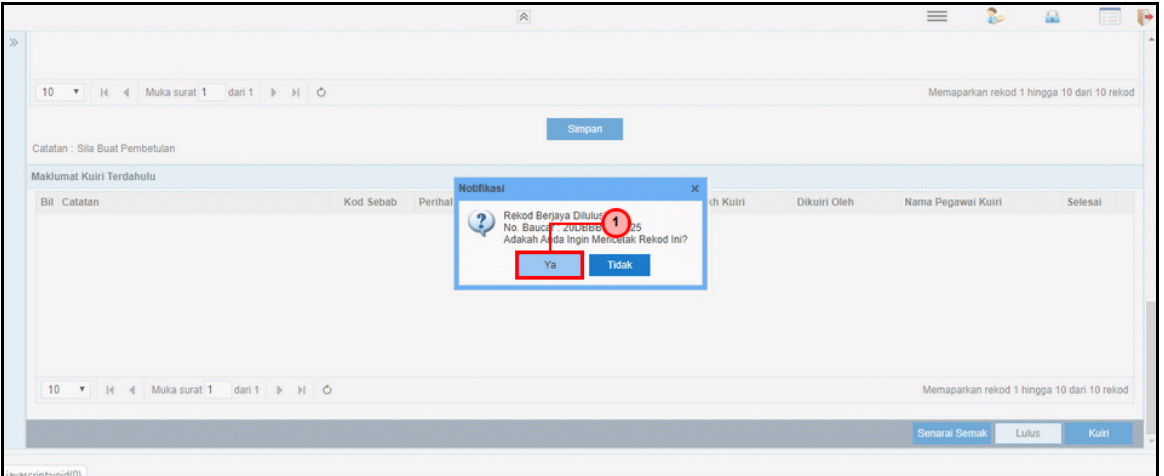

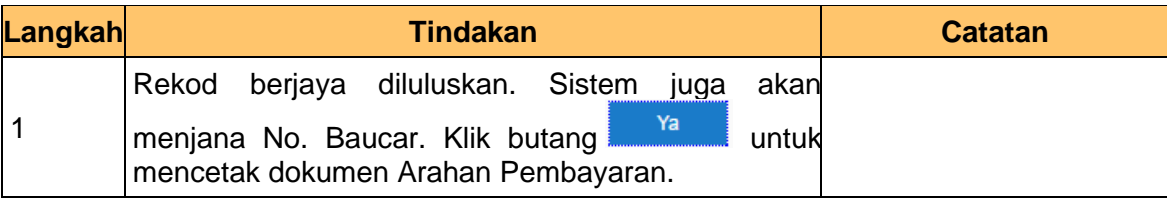

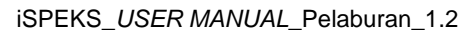

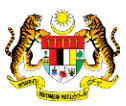

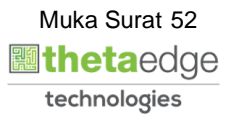

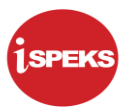

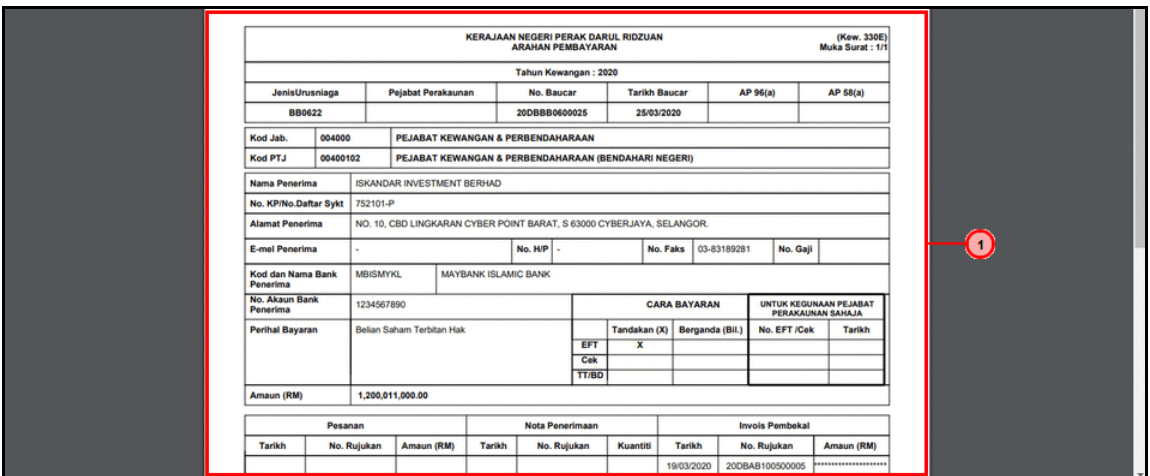

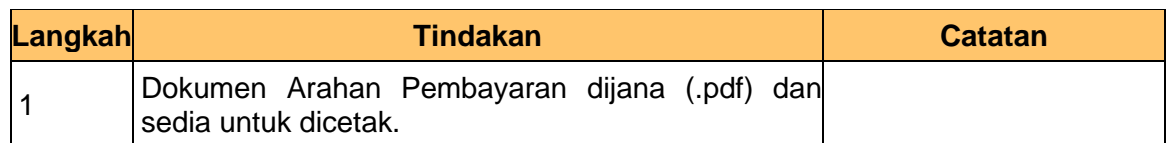

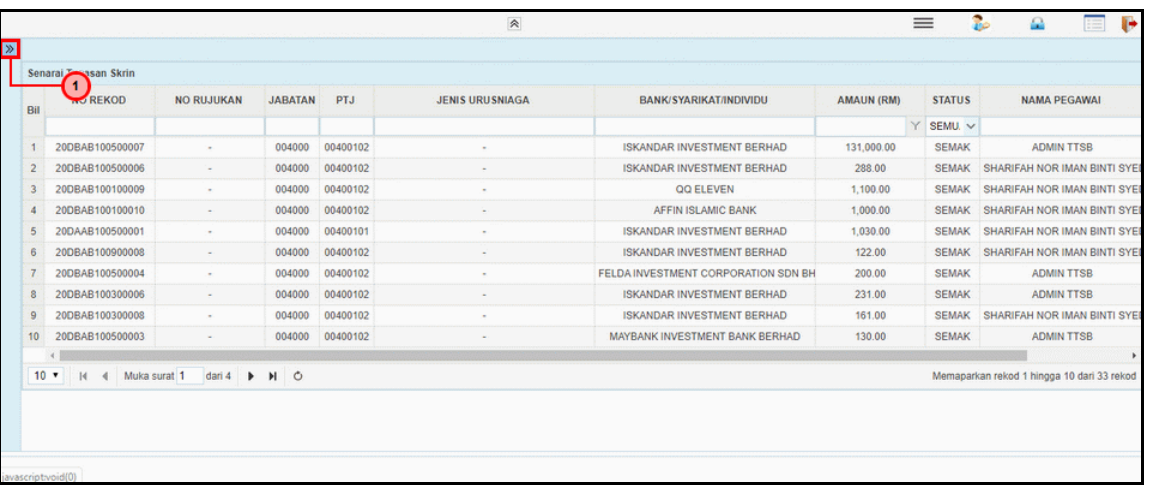

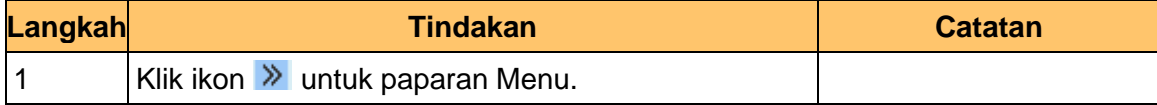

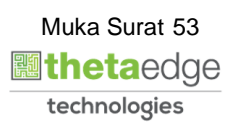

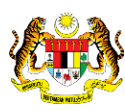

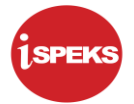

**12.** Skrin Utama iSPEKS dipaparkan.

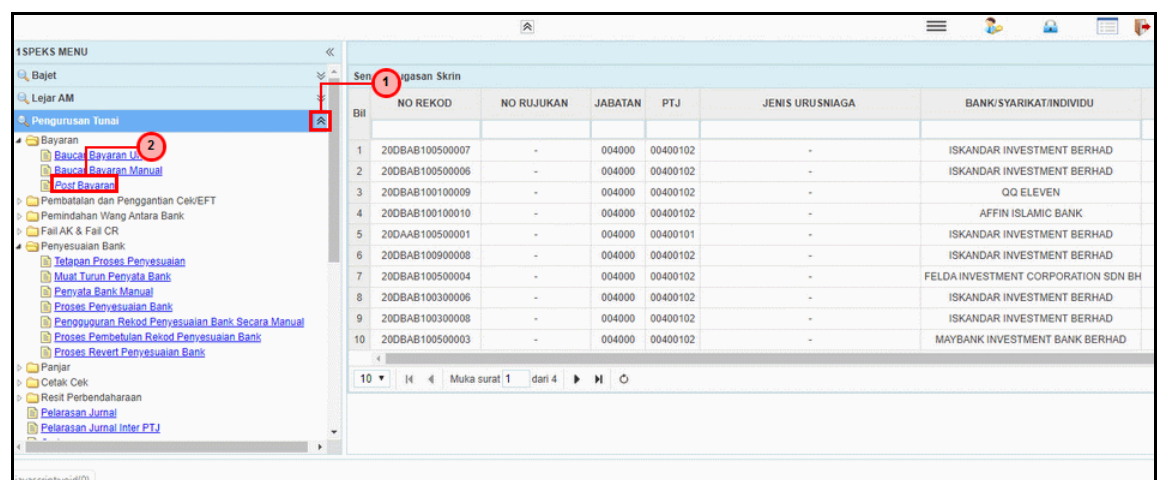

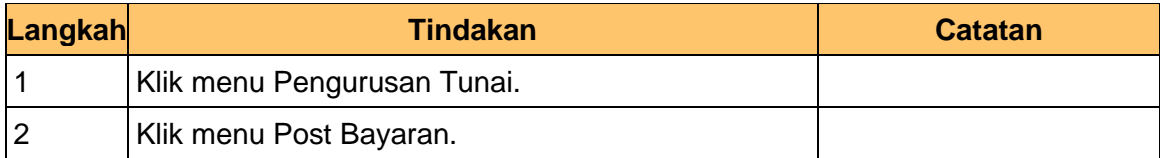

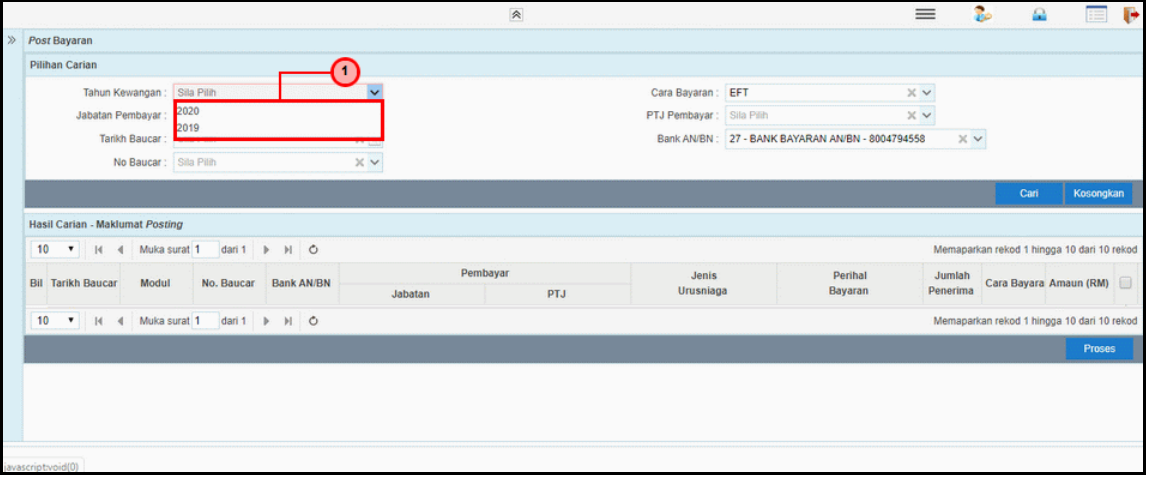

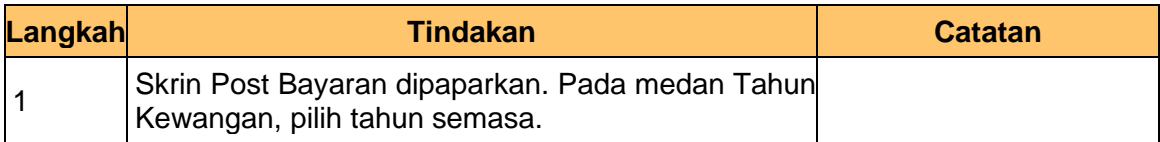

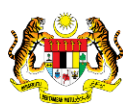

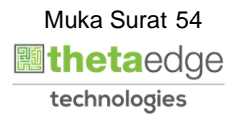

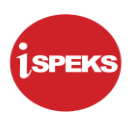

# **14.** Skrin Post Bayaran dipaparkan.

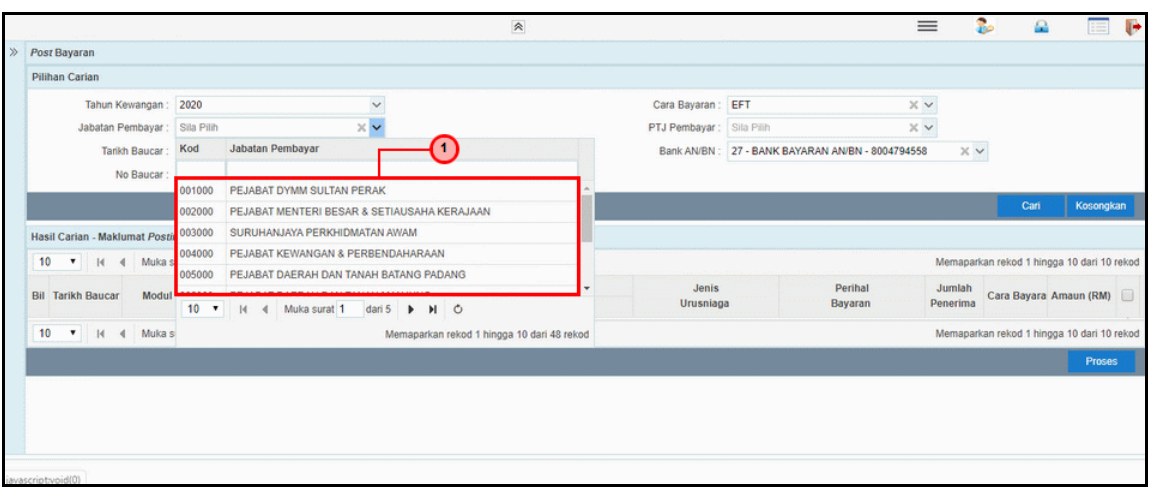

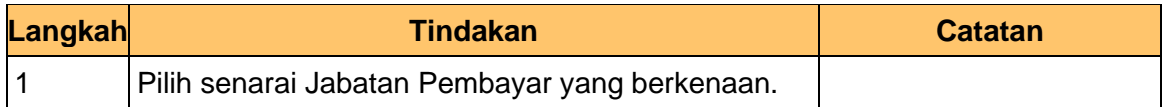

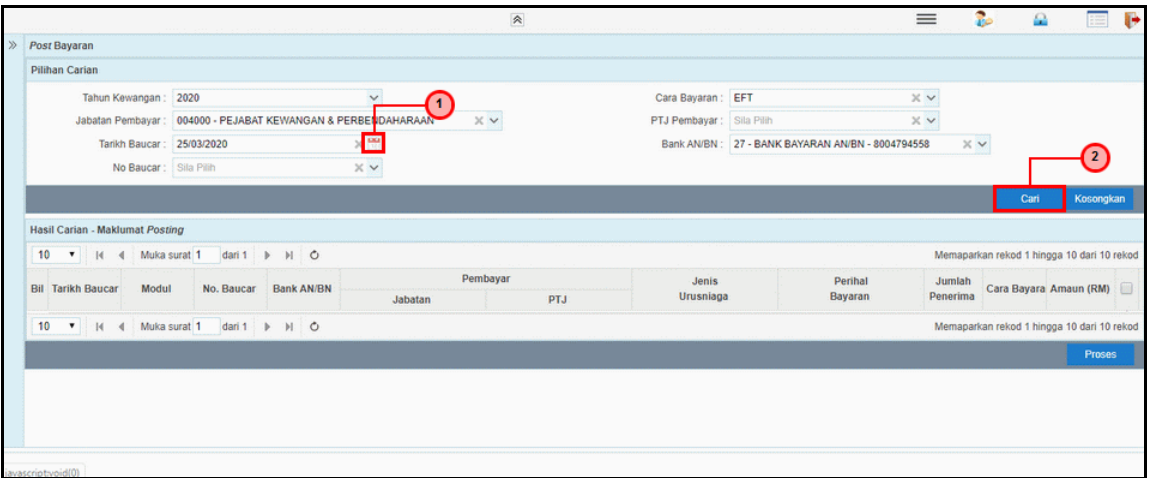

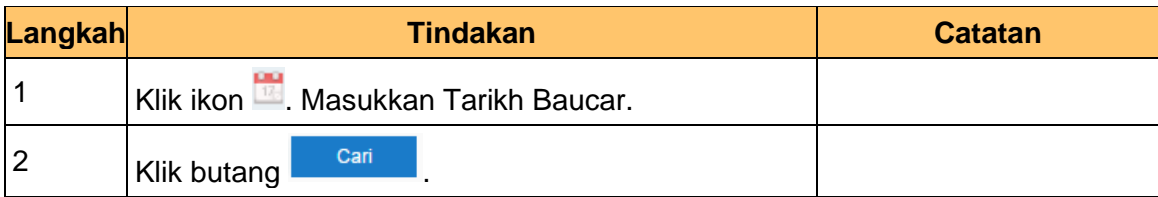

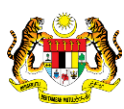

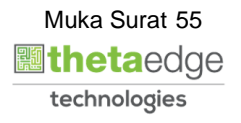

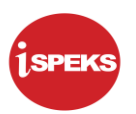

# **16.** Skrin Post Bayaran dipaparkan.

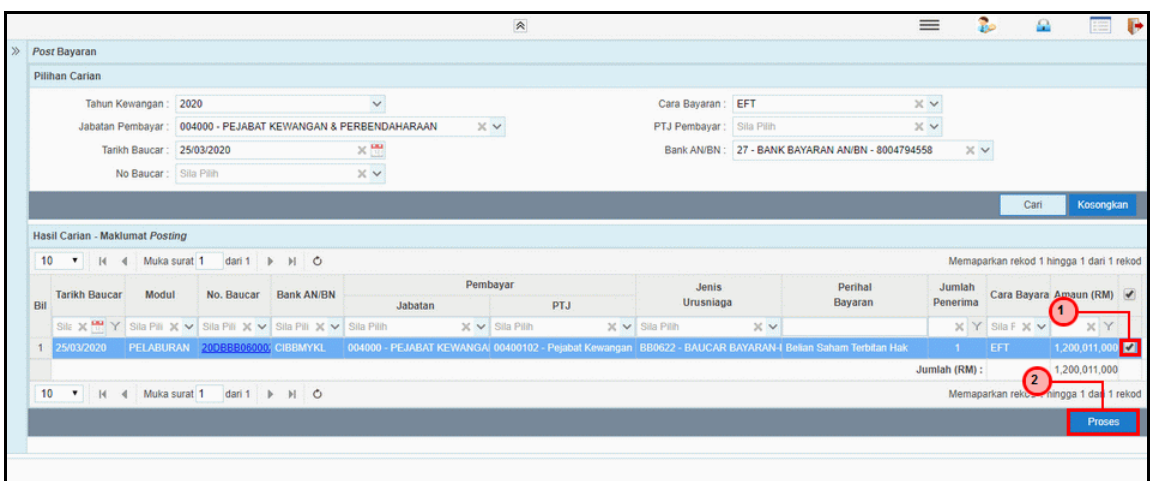

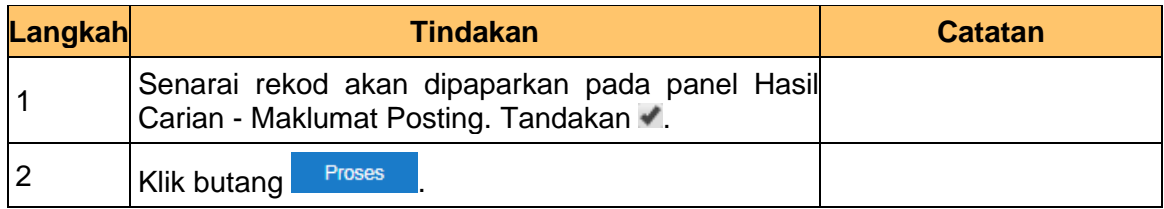

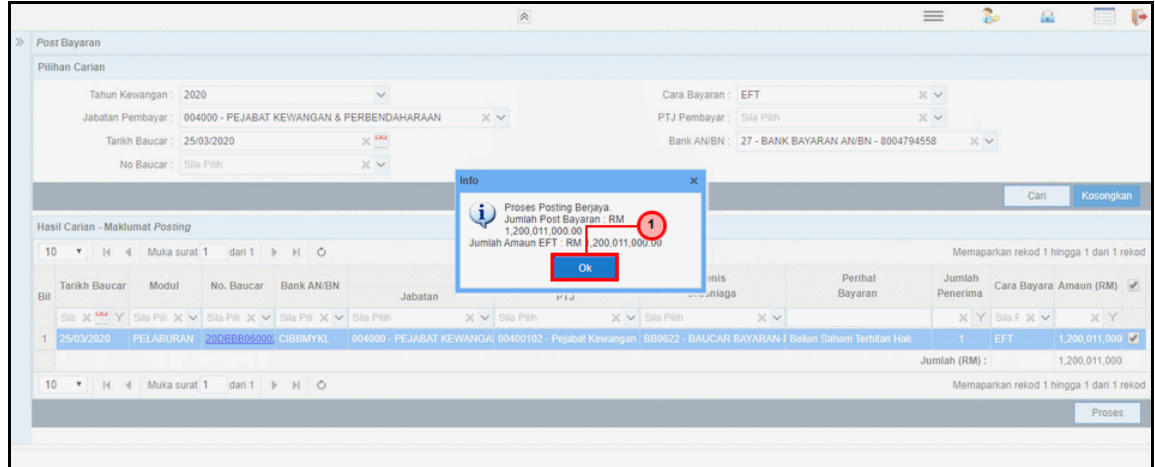

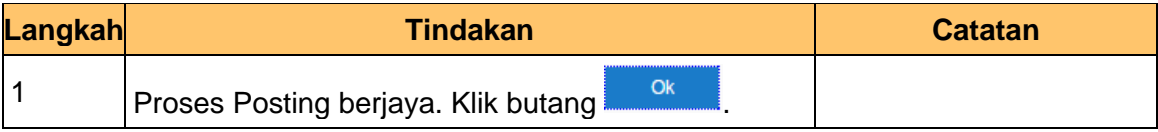

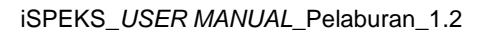

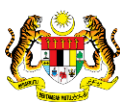

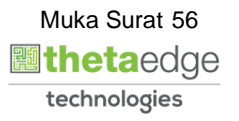

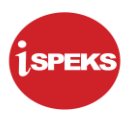

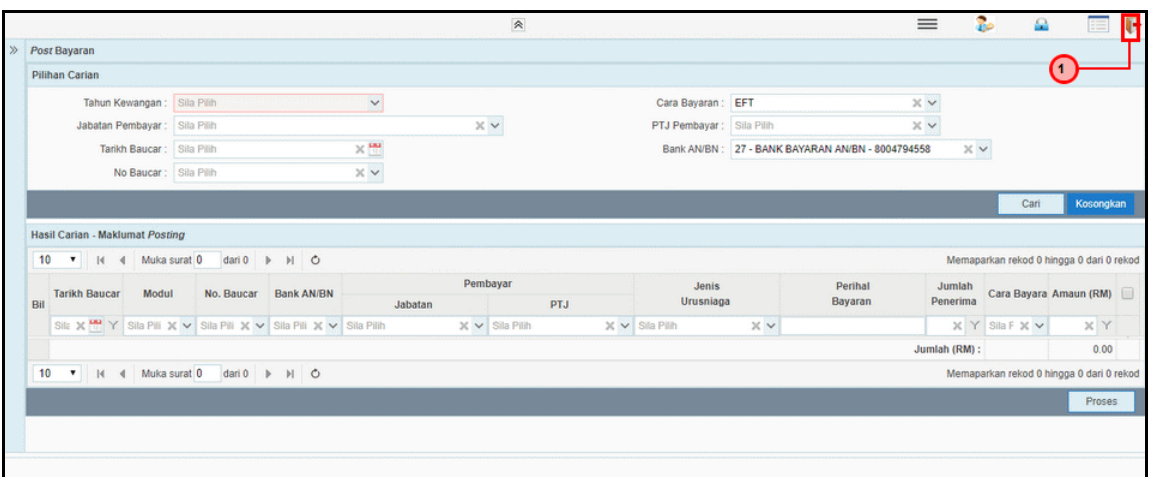

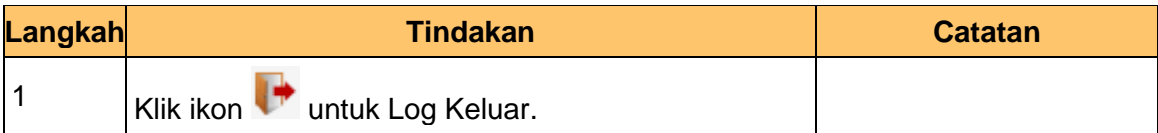

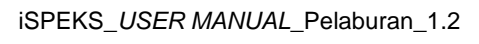

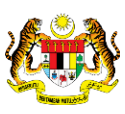

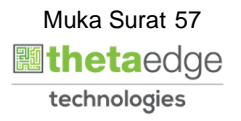

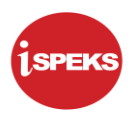

### **2.3 Kemaskini Belian Saham - Terbitan Hak**

### **2.3.1 Skrin BN Penyedia**

Skrin ini digunakan oleh pegawai di BN / PKN yang mempunyai akses untuk melakukan kemas kini berdasarkan nota kontrak yang diterima daripada pihak bank atau broker.

Pegawai penyedia BN / PKN perlu memasukan ID pelaburan yang ingin di kemas kini terlebih dahulu. Sistem kemudian memaparkan maklumat-maklumat yang perlu di isi berdasarkan ID pelaburan dan instrumen pilihan

### **1.** Skrin **iSPEKS Login** dipaparkan.

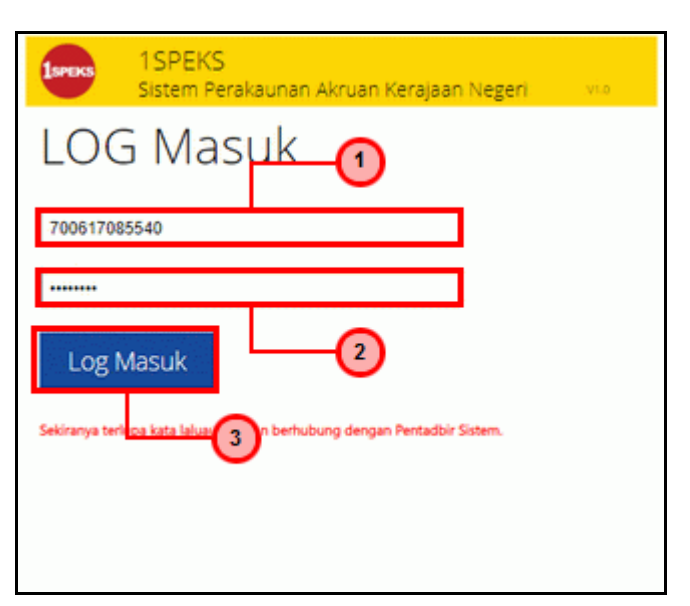

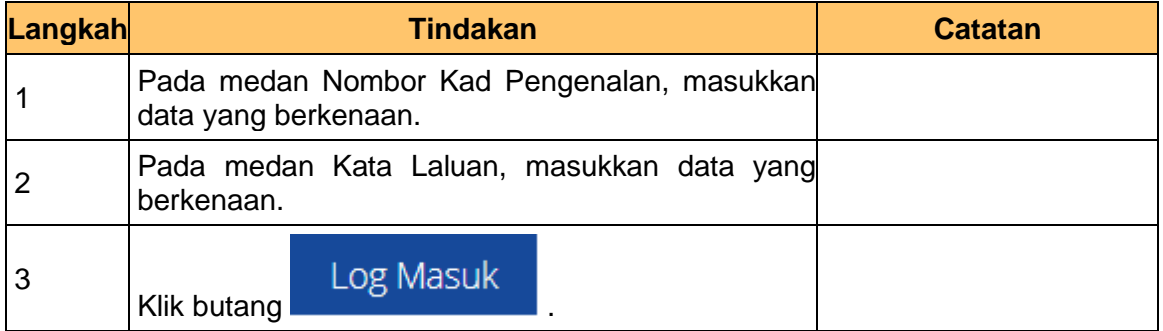

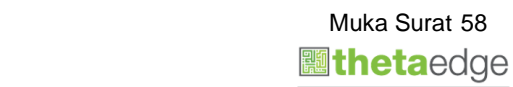

Muka Surat 58

technologies

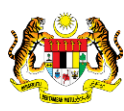

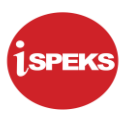

- Ъ  $\equiv$  $\sim$  $\Omega$ **Tugasan UMUN** Bil **MODUL PROSES SUB MODUL SEMAK** SEMAK 2 SAH LULUS<sub>1</sub> LULUS<sub>2</sub> SAH SIMPAN **SOKONG** KUIRI Cadangan Projek Baru  $\overline{2}$ Kelulusan Projek Baru  $\overline{3}$ Cadangan Projek Sambungan  $\overline{4}$ Kelulusan Projek Sambungan  $\overline{z}$ 5 BAJET Pindaan Maklumat Projek Waran Perjawatan Waran Peruntukan Kecil 11 Skrin Penyedia -<br>Kemaskini Belian<br>Saham - Terbitan<br>Hak dipaparkan. Waran Peruntukan Tarik Balik  $\overline{3}$  $\sim$ Waran Pindahan Peruntukan  $\overline{3}$  $\overline{Q}$ Daftar Maklumat Kontrak  $132$  $10$ Perubahan Harga Dan Tempoh<br>Kontrak  $\bar{\mathfrak{m}}$  $_{21}$  $12$ 28 Selenggara Maklumat Kontrak 10  $\bullet$  | H 4 | Muka surat 1 | dari 23 |  $\bullet$  | H | O od 1 hingga 10 dari 229 rel i Tugasan MODUL Se JENIS<br>URUSNIAGA  $BII$ NO REKOD NO RUJUKAN JABATAN PTJ BANK/SYARIKAT/INDIVIDU AMAUN (RM) STATUS NAMA PEGAWAI
- **2.** Skrin Penyedia Kemaskini Belian Saham Terbitan Hak dipaparkan.

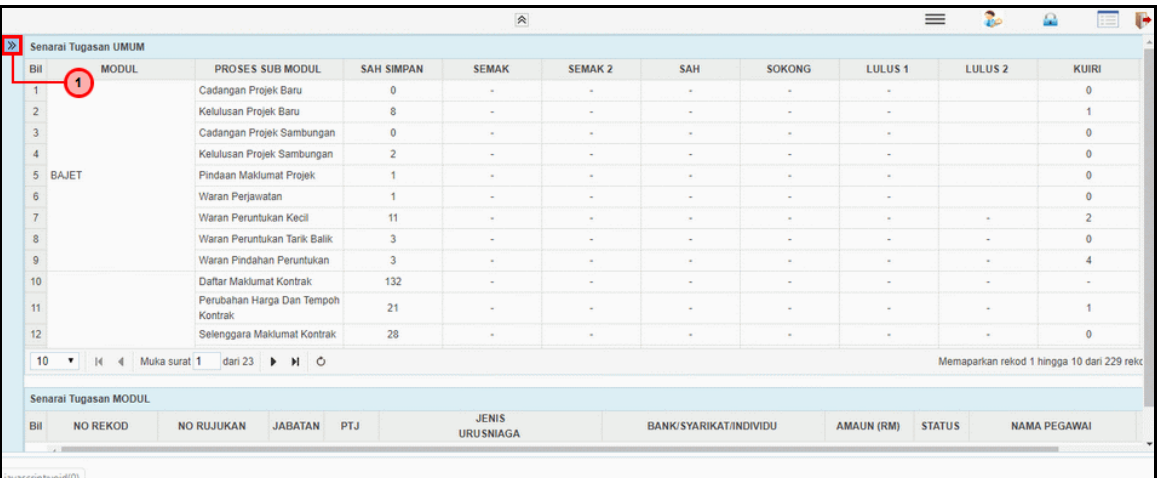

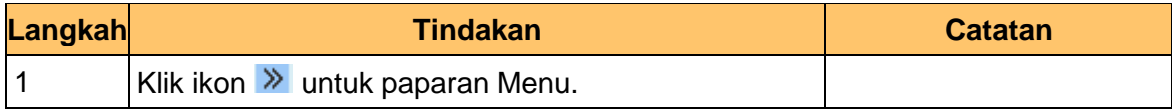

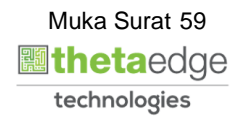

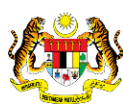

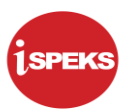

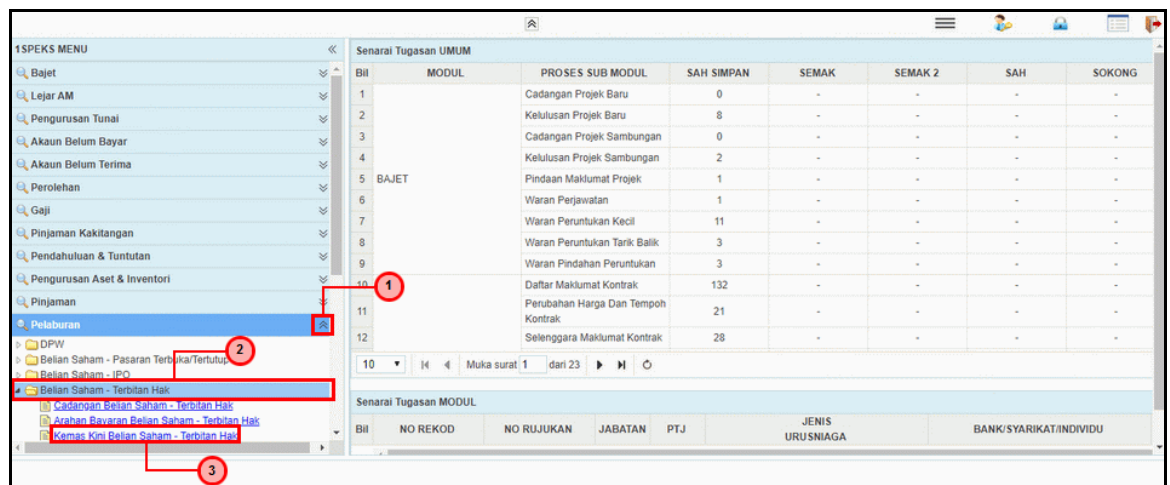

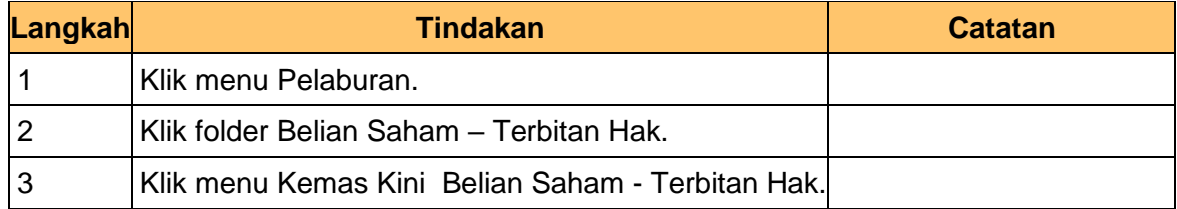

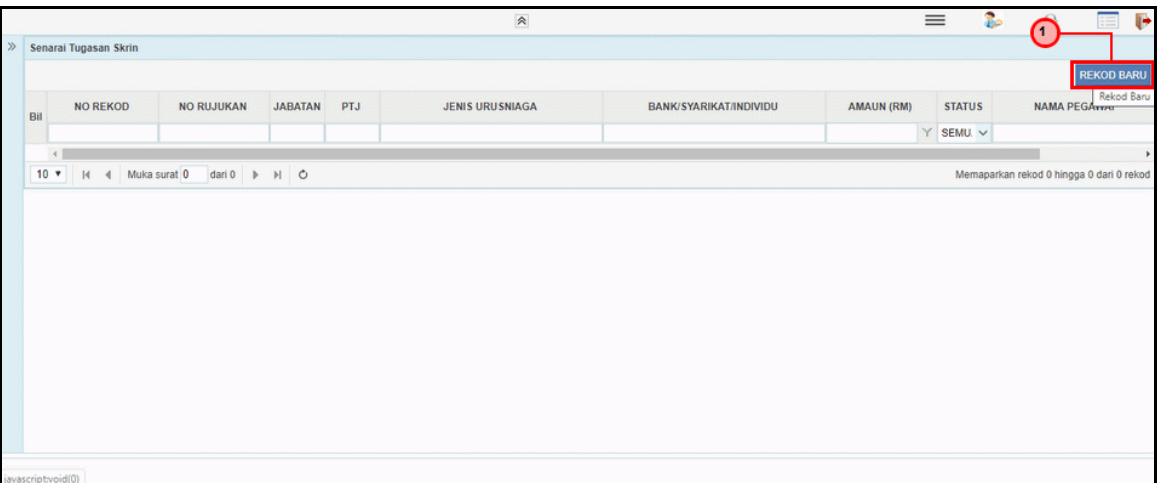

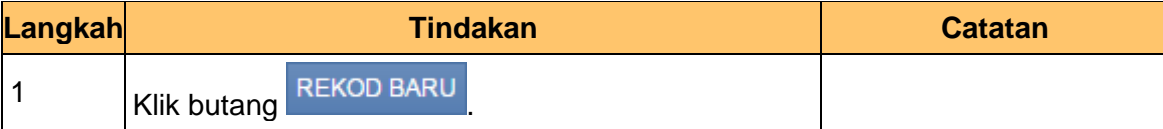

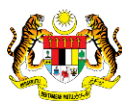

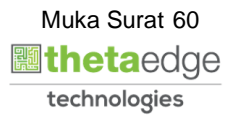

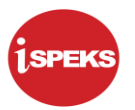

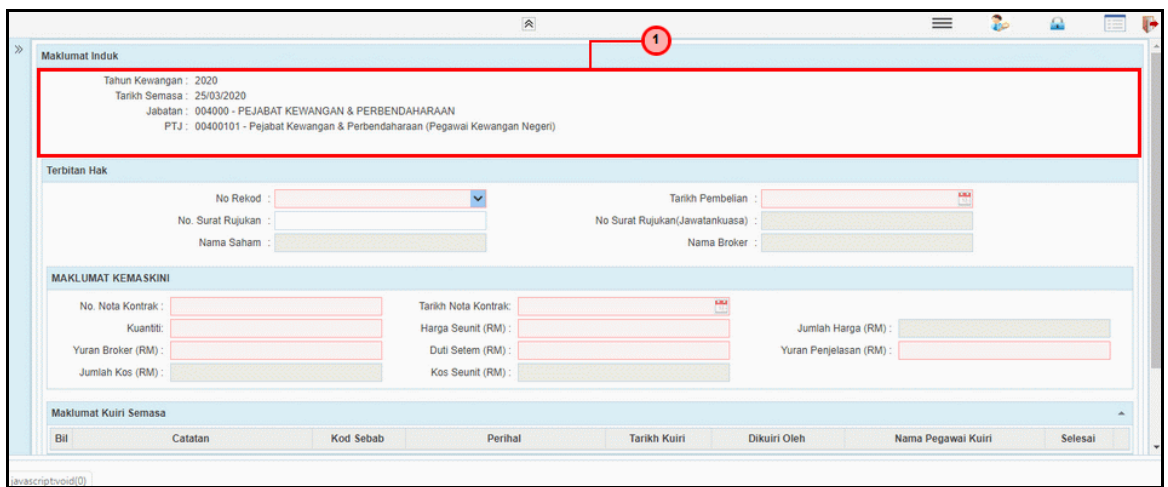

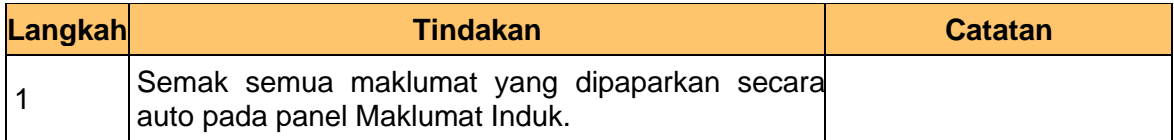

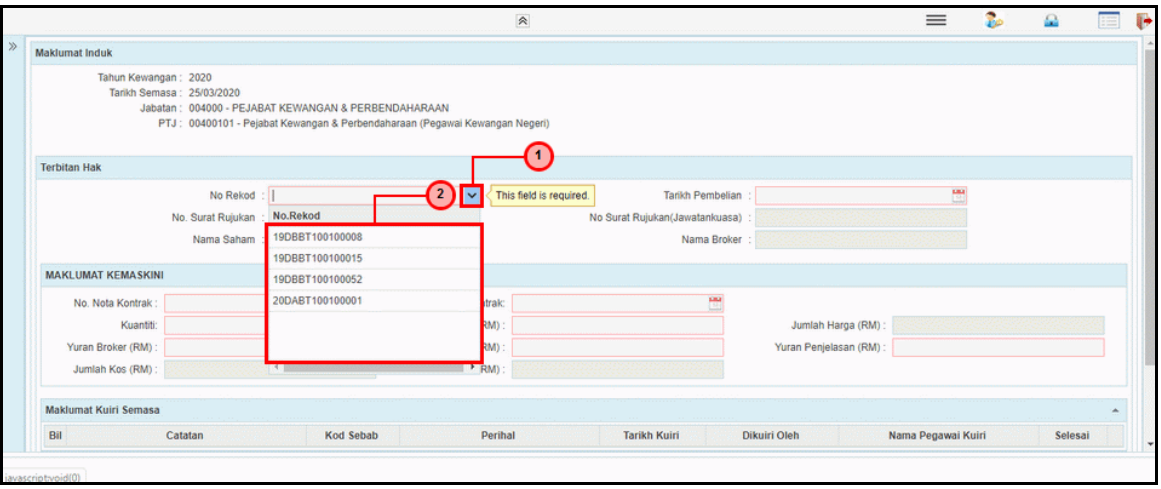

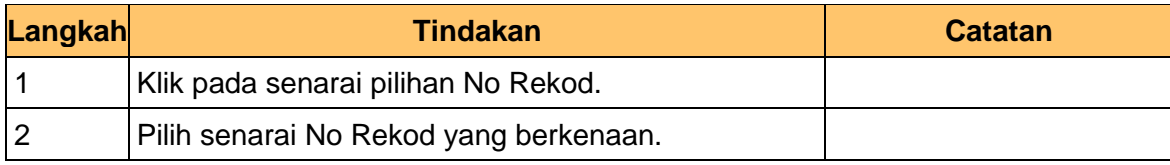

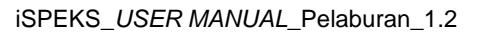

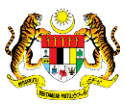

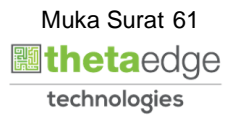

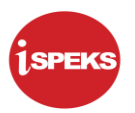

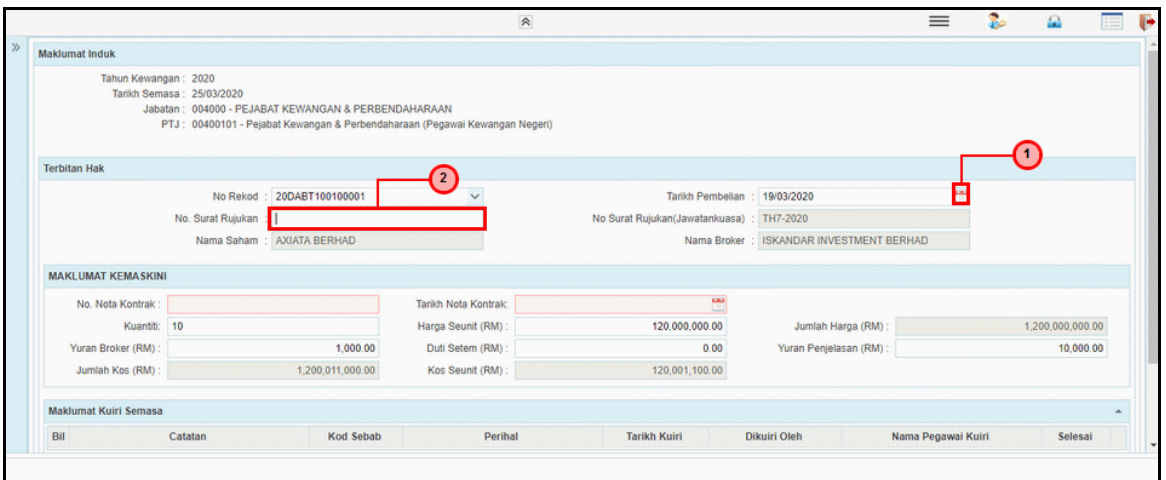

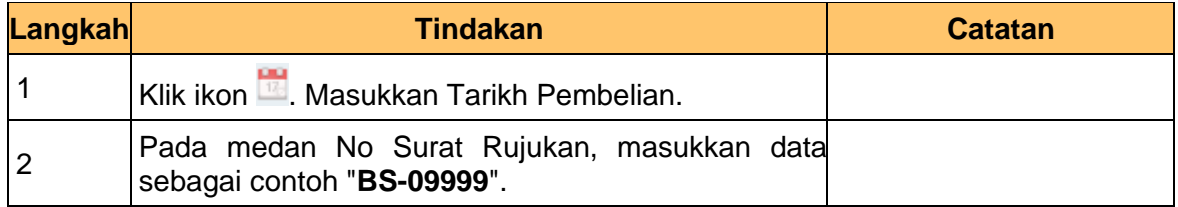

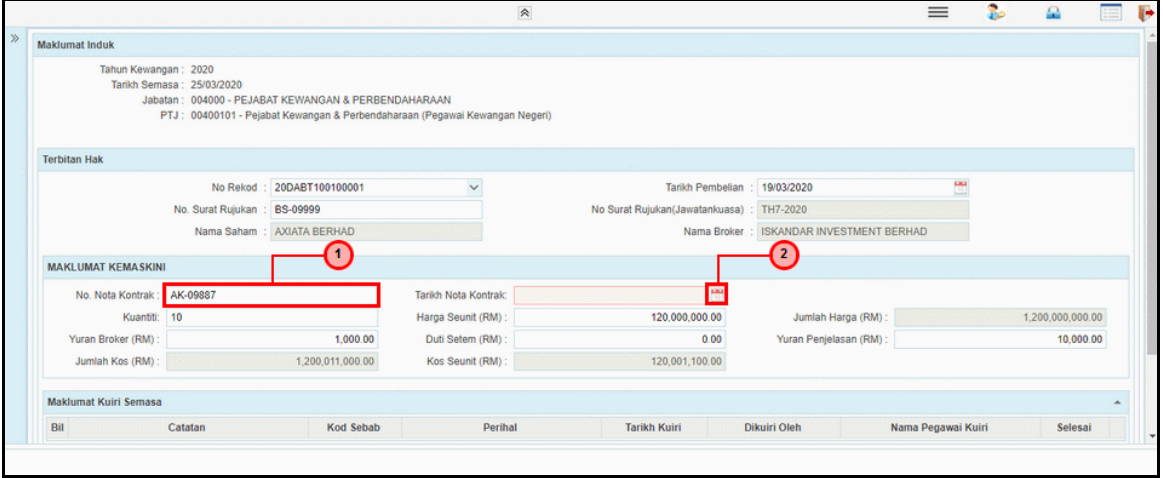

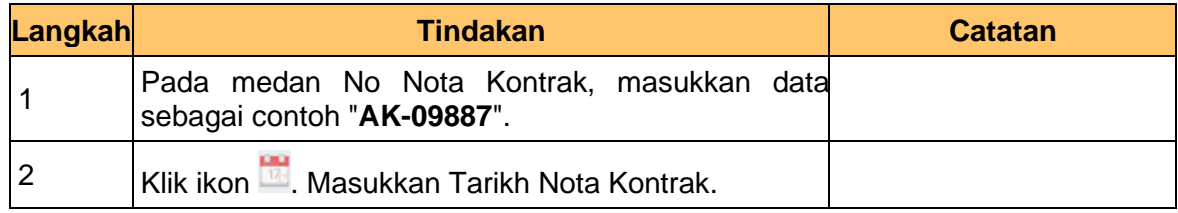

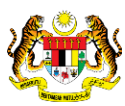

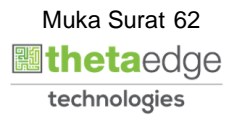

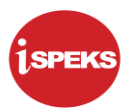

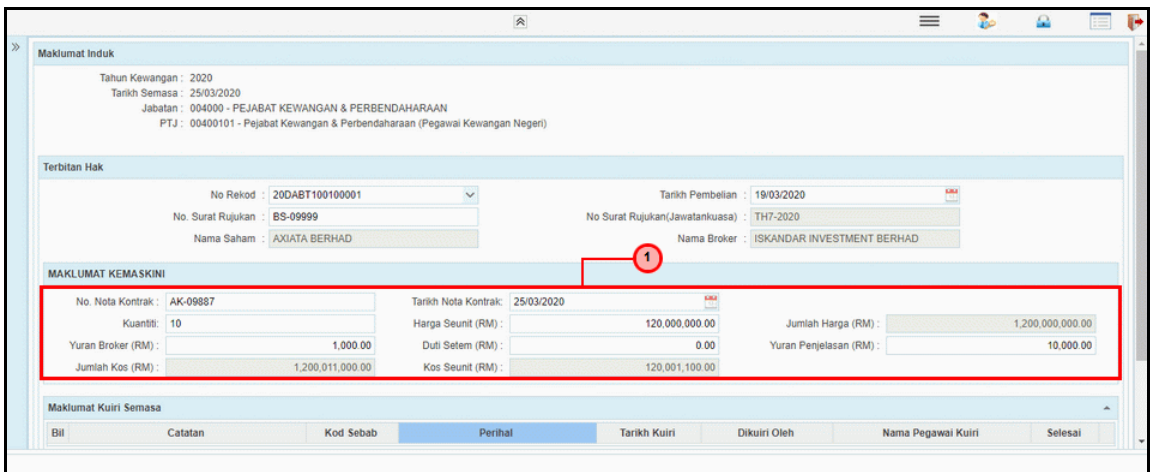

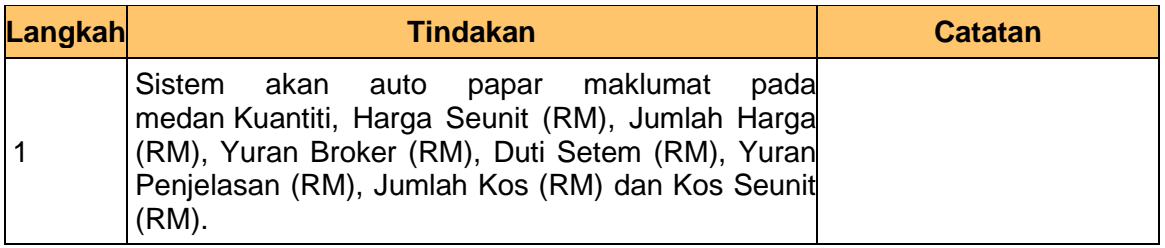

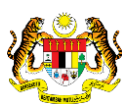

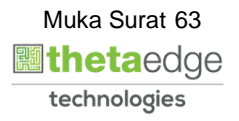

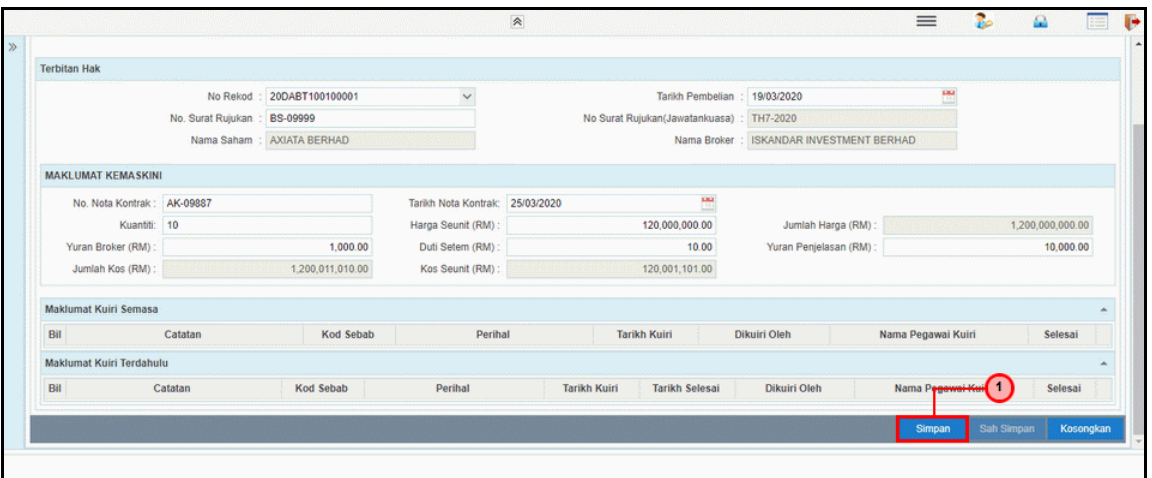

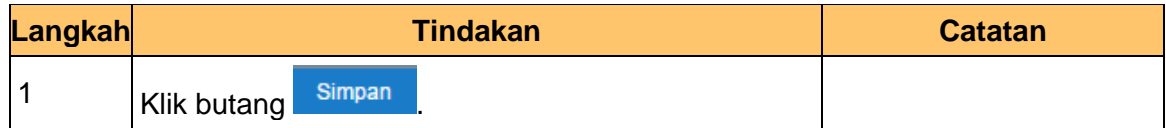

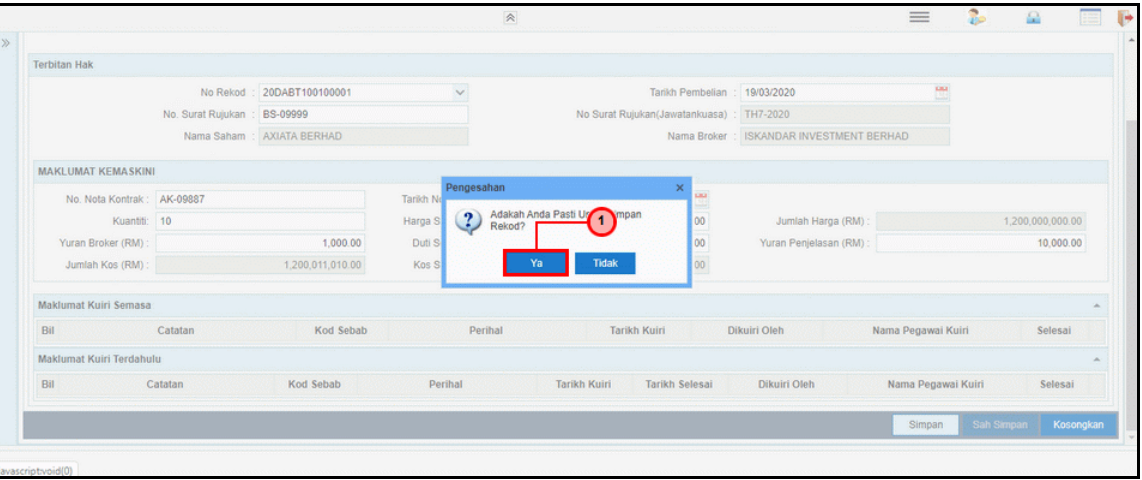

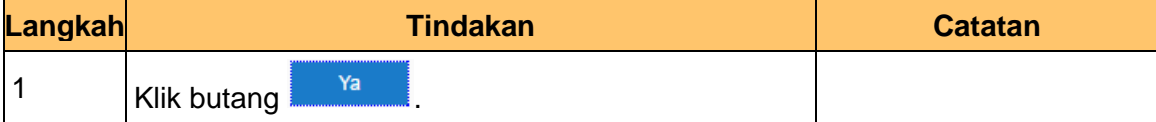

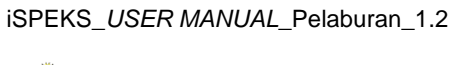

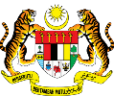

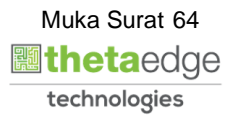

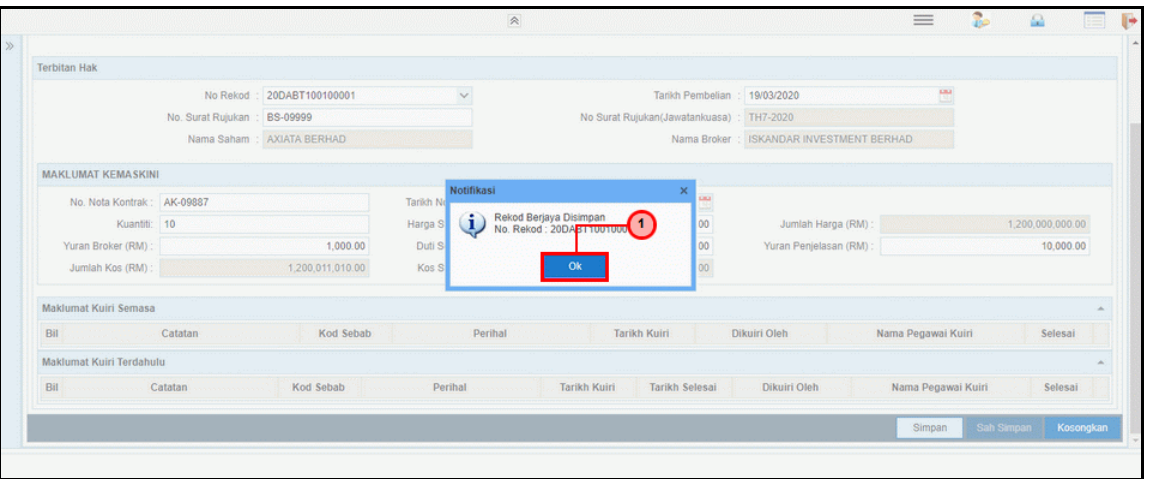

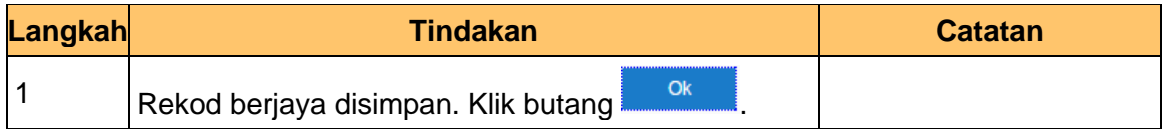

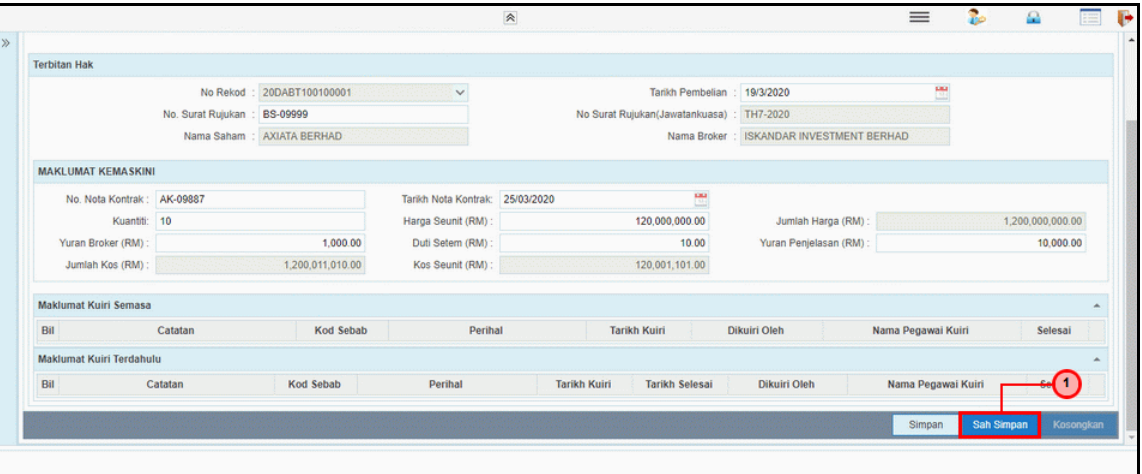

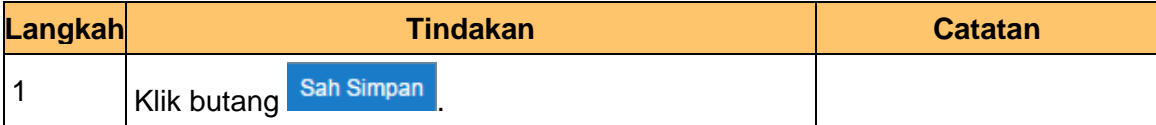

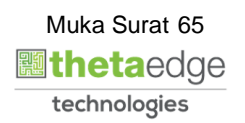

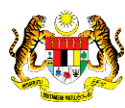

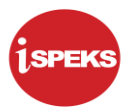

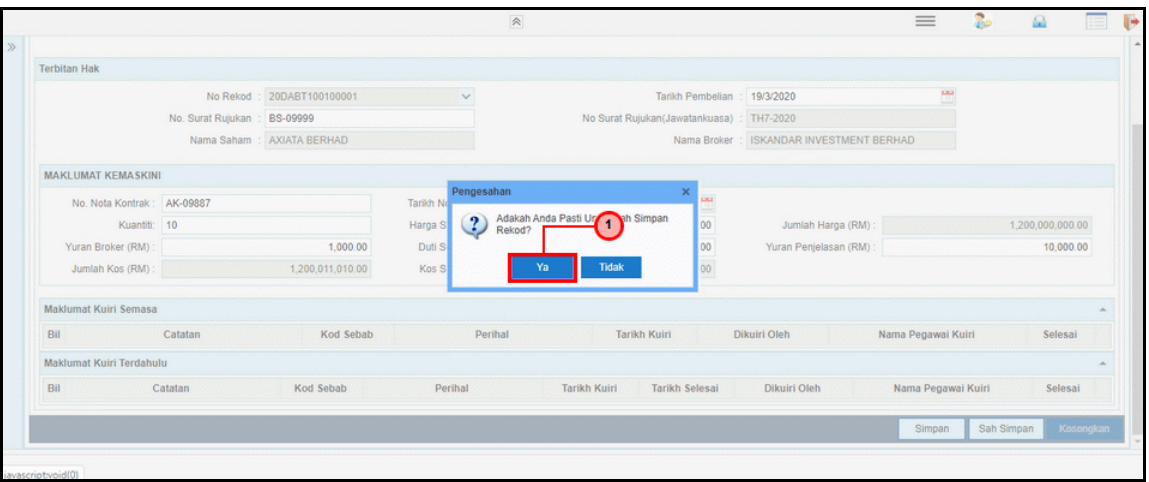

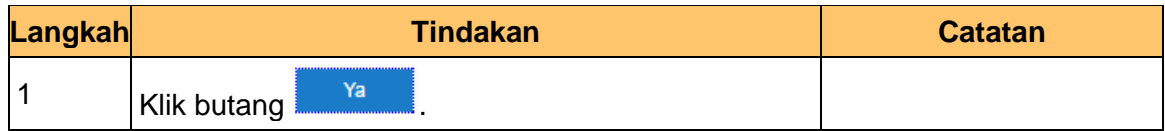

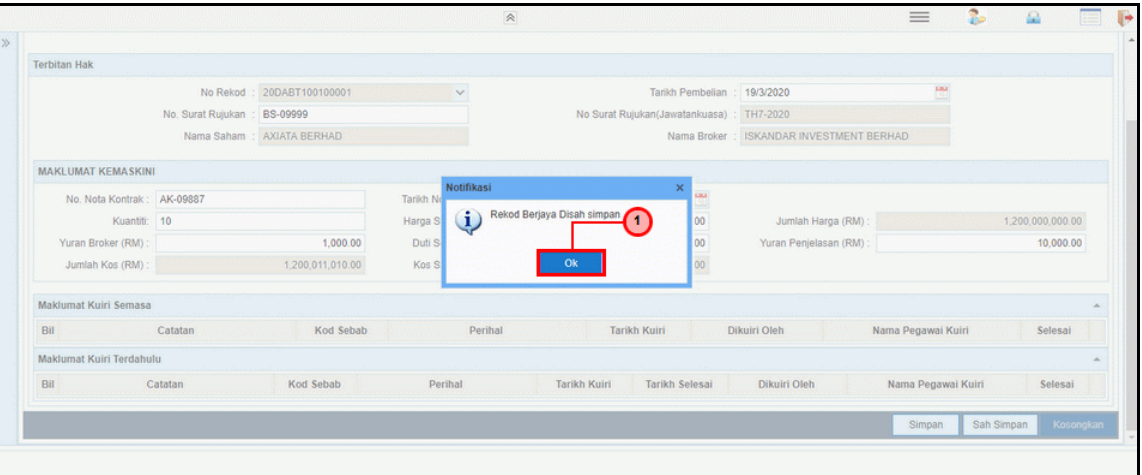

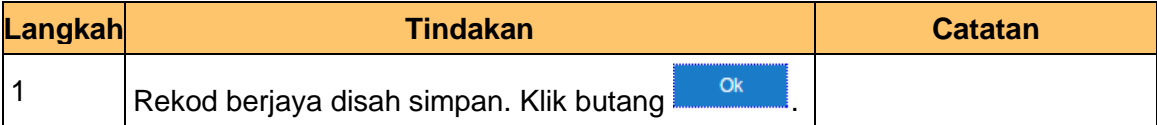

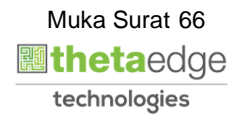

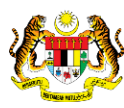

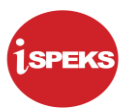

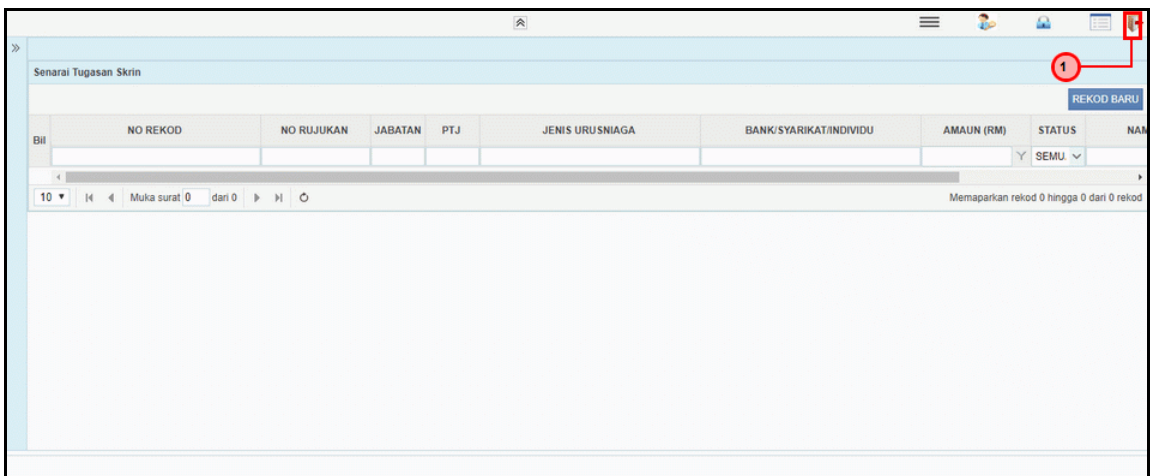

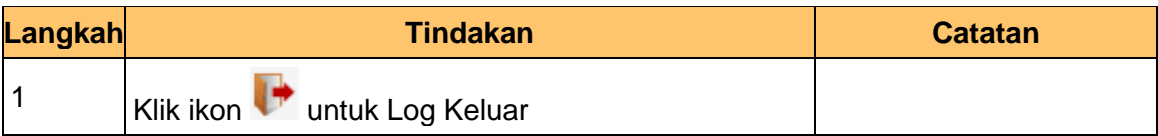

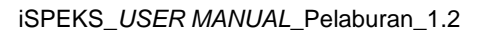

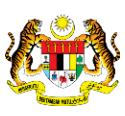

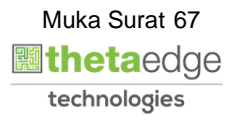

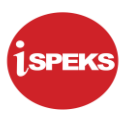

### **2.3.2 Skrin BN Penyemak**

Skrin ini digunakan oleh pegawai penyemak di BN / PKN untuk melakukan semakan terhadap kemasukan maklumat Kemaskini Belian Saham - Terbitan Hak . Hanya pegawai yang mendapat akses penyemak sahaja yang dapat mengakses skrin ini.

Sekiranya pegawai penyemak tidak berpuas hati dengan maklumat kemasukan, penyemak boleh menghantar sebab-sebab berkaitan kepada penyedia kembali untuk tujuan pembetulan.

Sekiranya pegawai penyemak berpuas hati dengan maklumat, beliau boleh SEMAK permohonan ini. Maklumat pelaburan akan di hantar kepada pelulus melalui *dashboard*  untuk tujuan selanjutnya

#### **1.** Skrin **iSPEKS Login** dipaparkan.

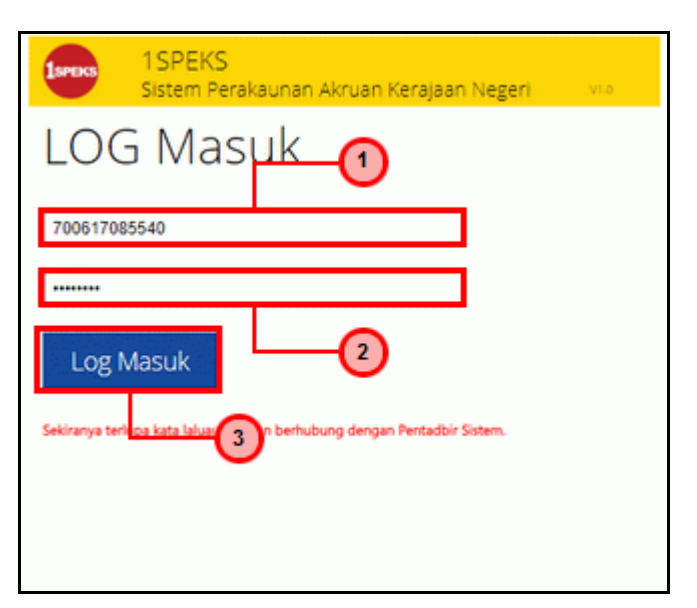

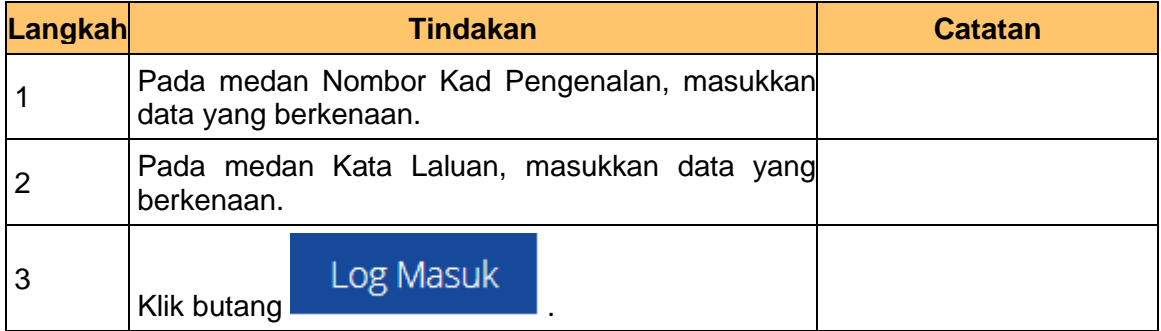

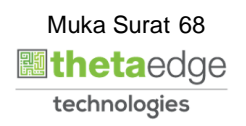

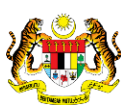

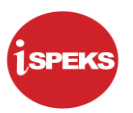

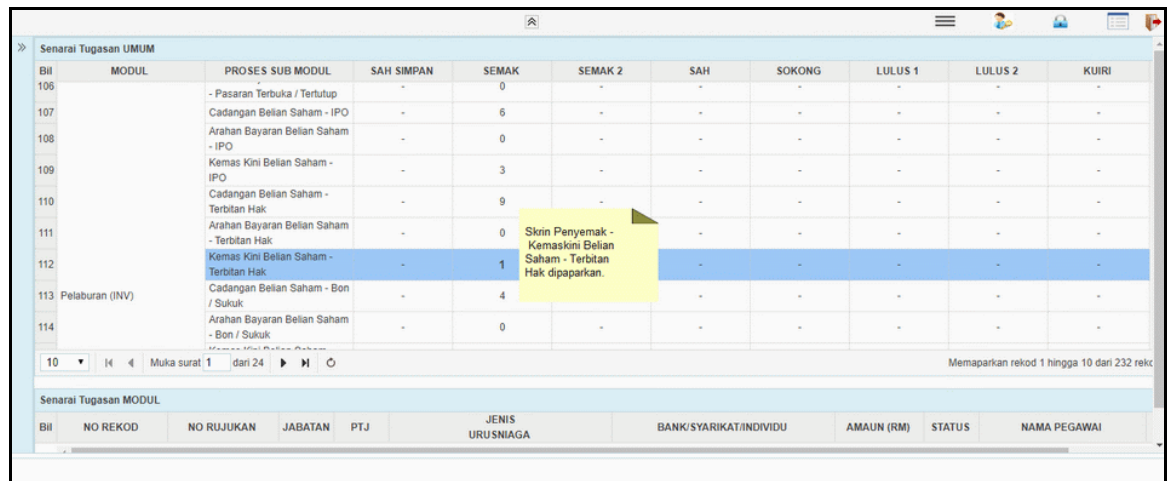

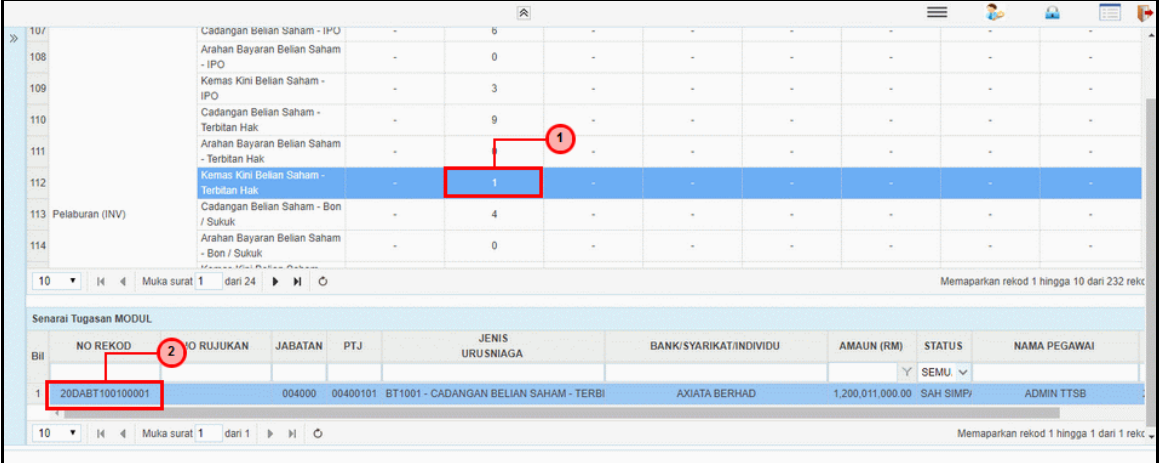

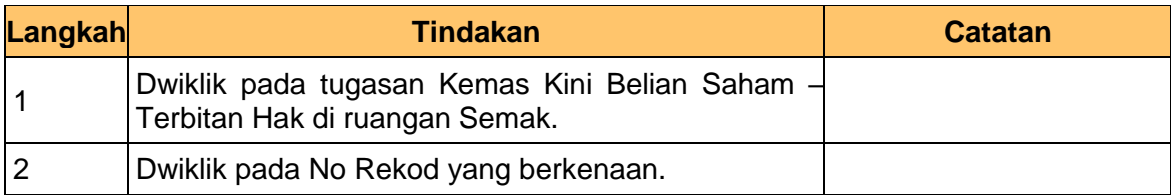

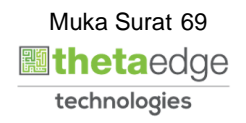

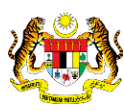

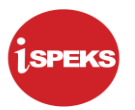

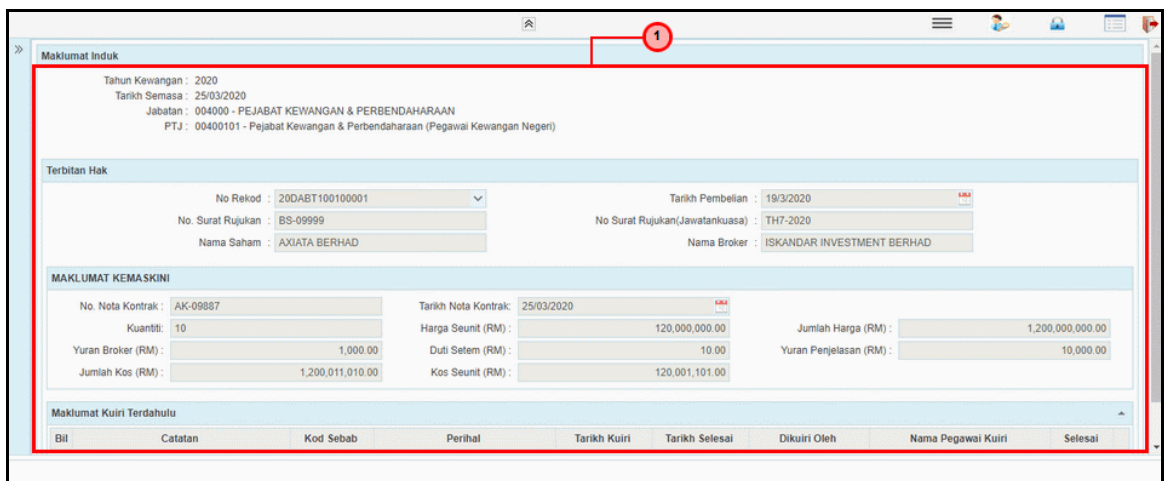

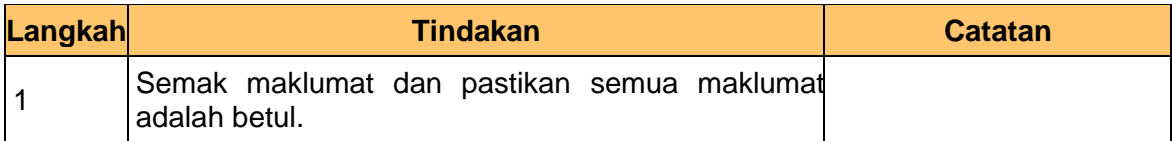

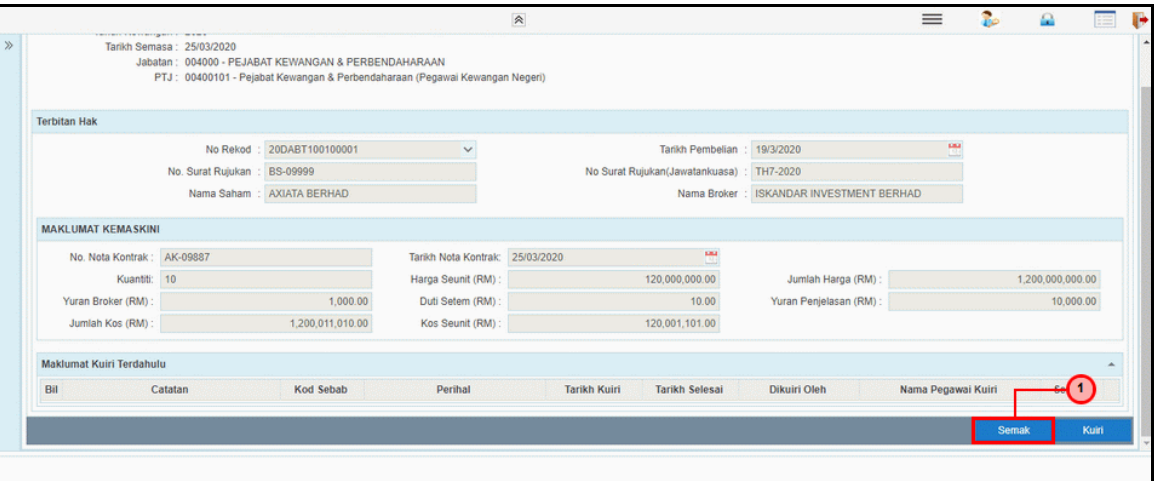

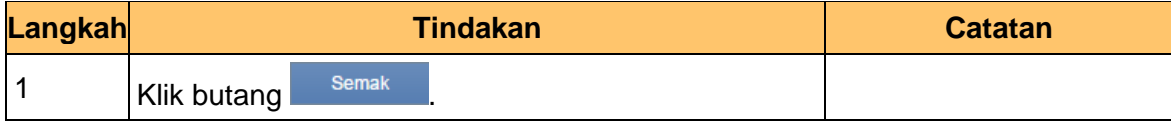

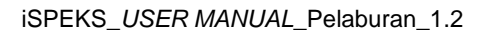

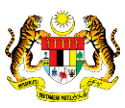

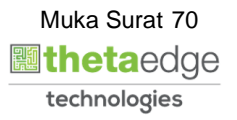

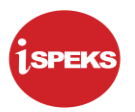

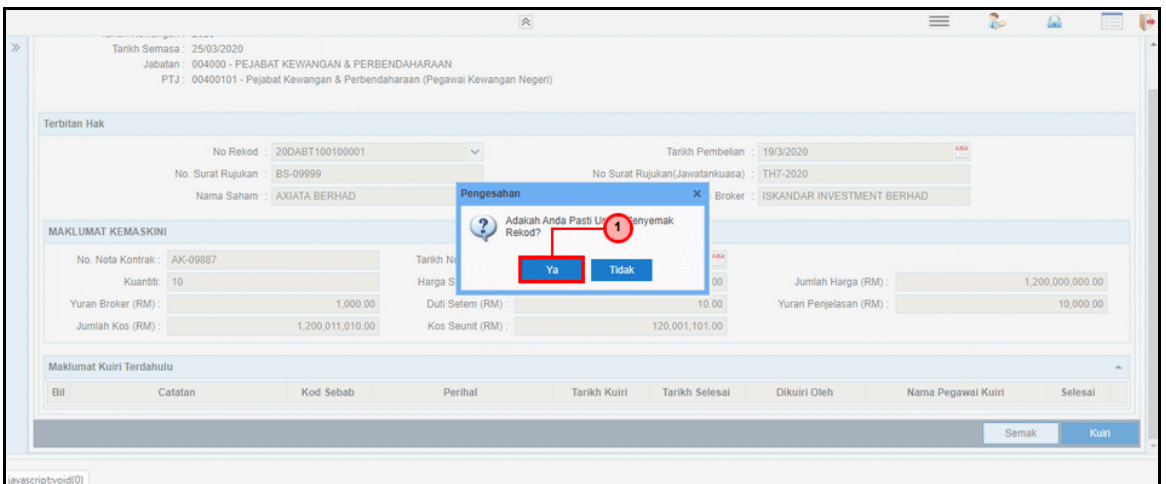

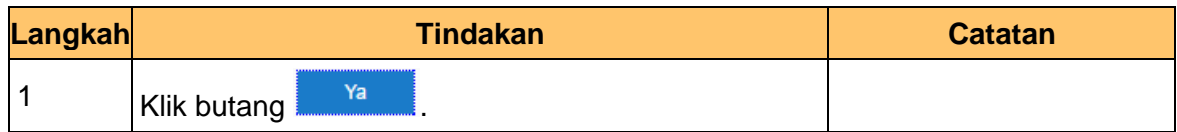

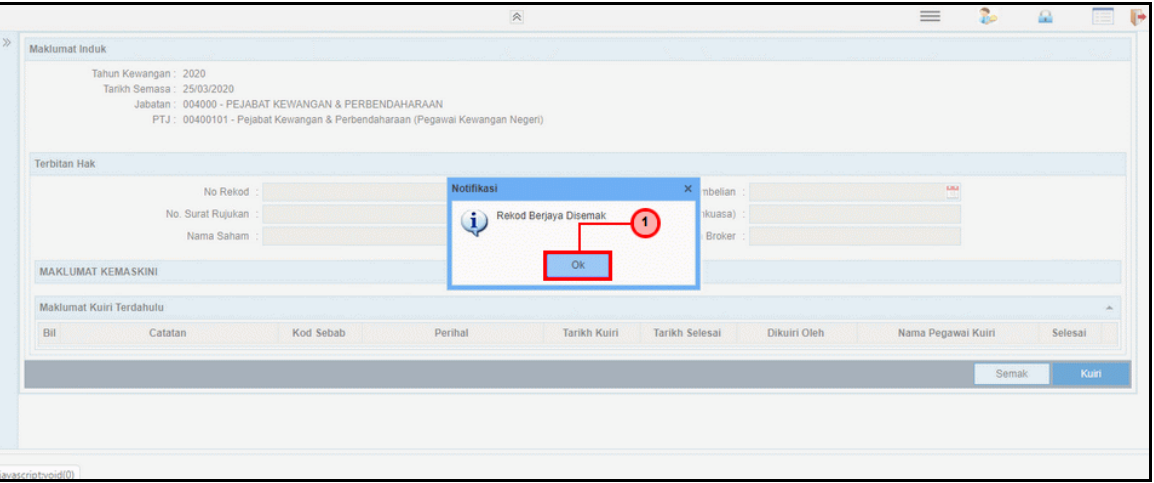

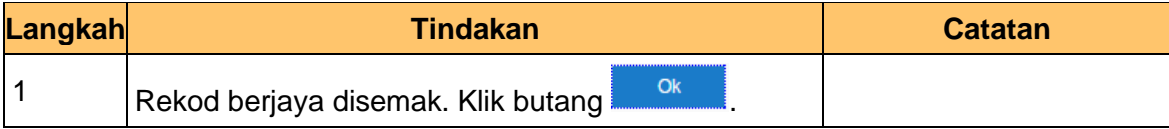

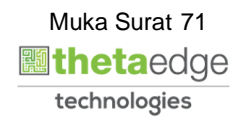

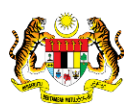
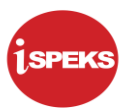

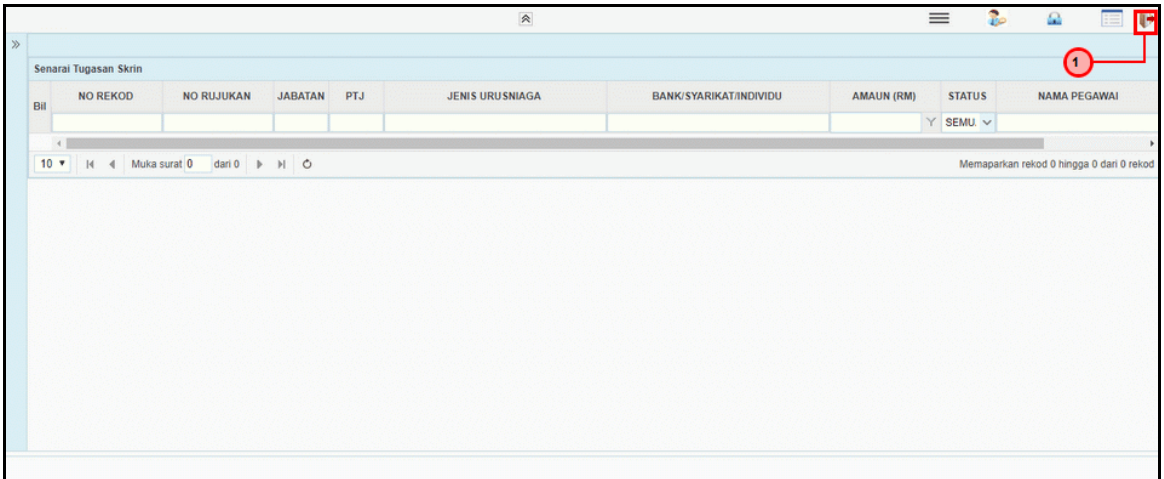

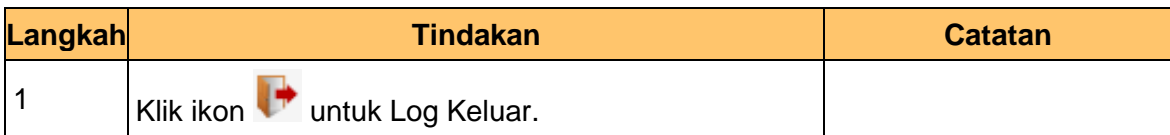

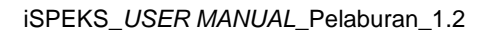

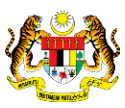

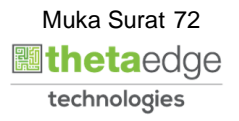

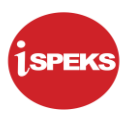

## **2.3.3 Skrin BN Pelulus**

Skrin ini digunakan oleh pegawai di BN / PKN yang mempunyai akses untuk melakukan kelulusan ke atas Kemaskini Belian Saham - Terbitan Hak Maklumat Kemaskini Belian Saham - Terbitan Hak akan di paparkan berdasarkan kemasukan oleh penyedia.

No rekod akan di hantar kepada penyedia kemas kini melalui *dashboard* untuk tujuan selanjutnya,

## **1.** Skrin **iSPEKS Login** dipaparkan.

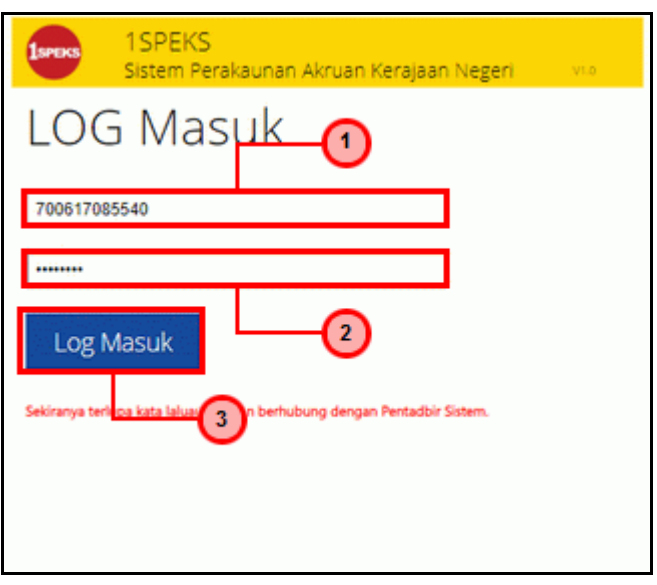

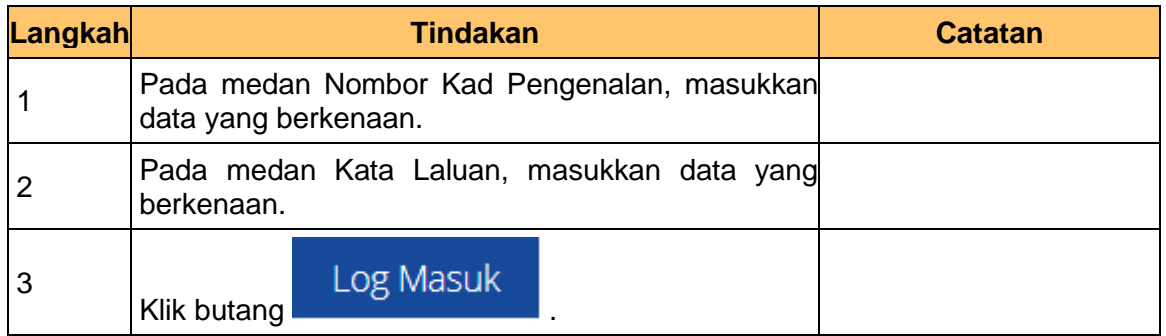

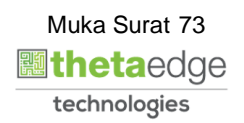

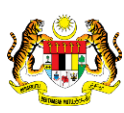

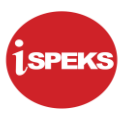

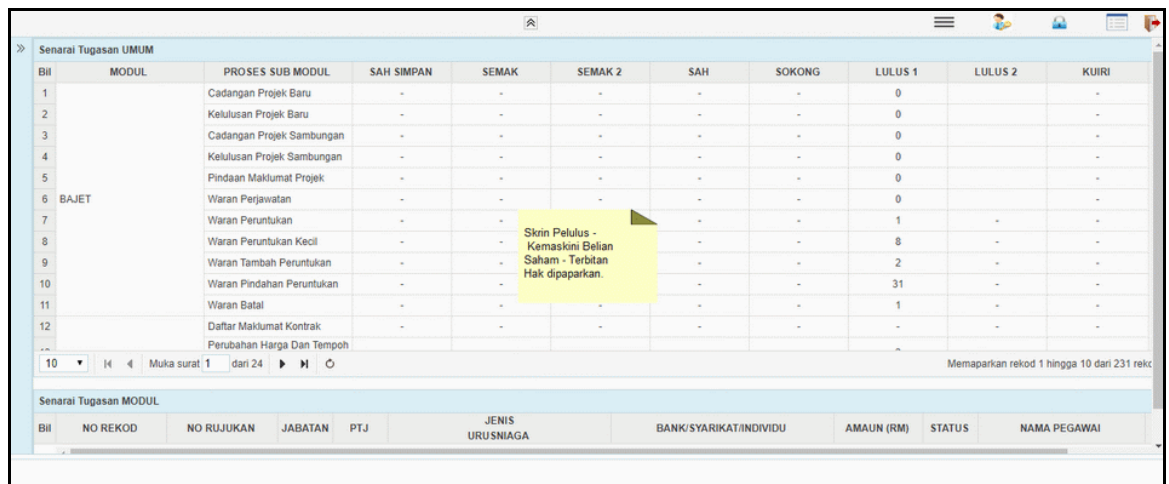

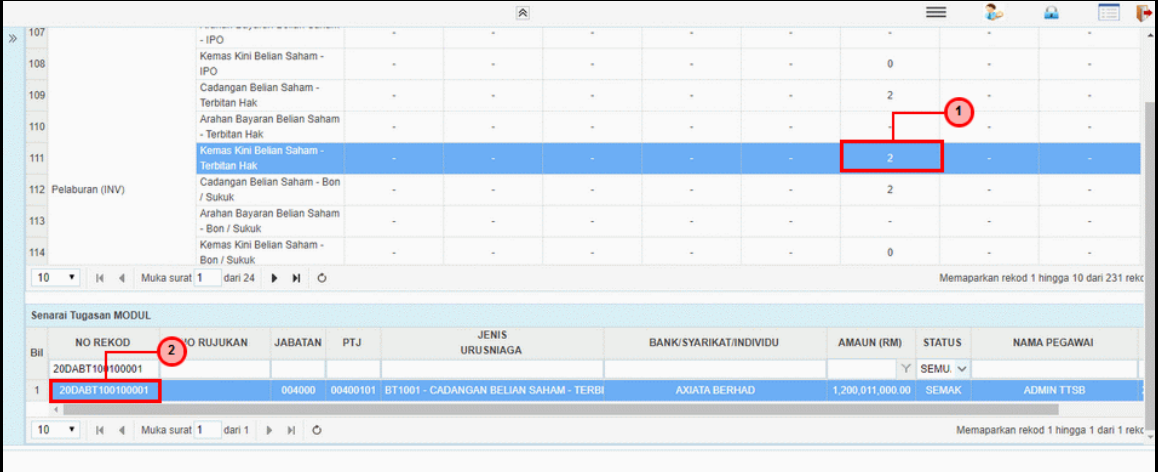

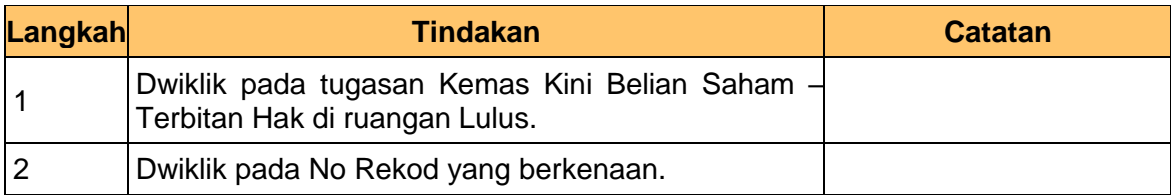

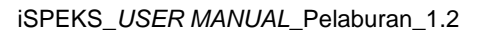

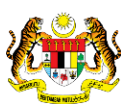

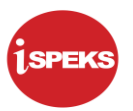

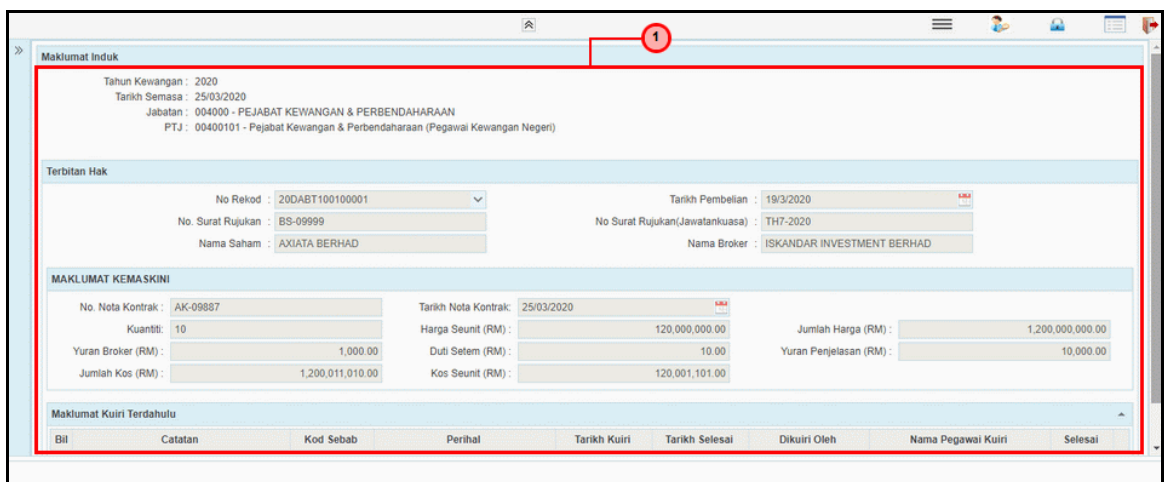

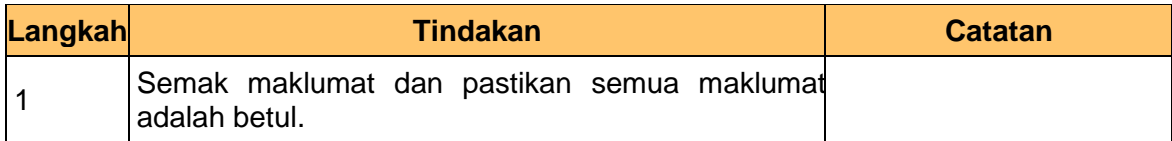

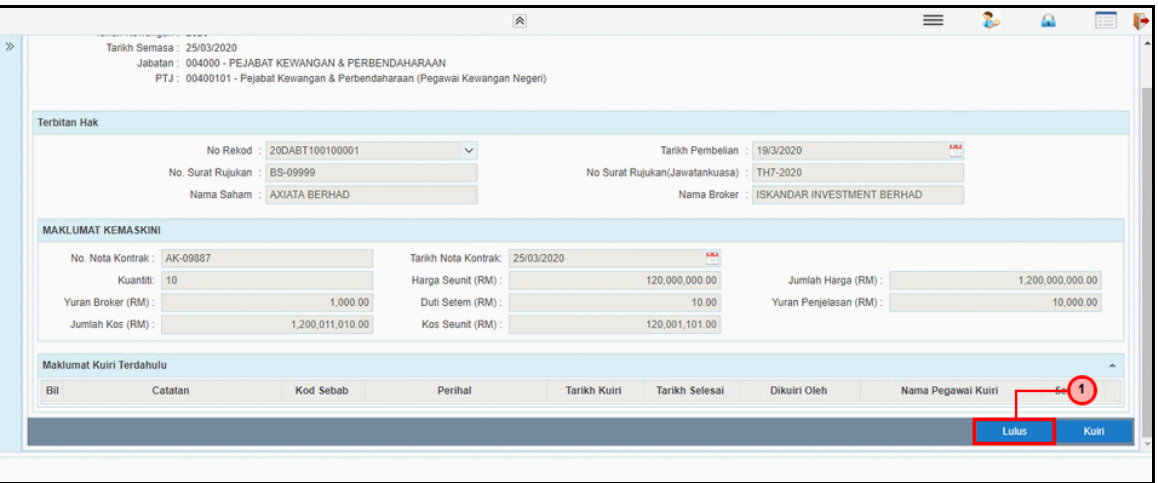

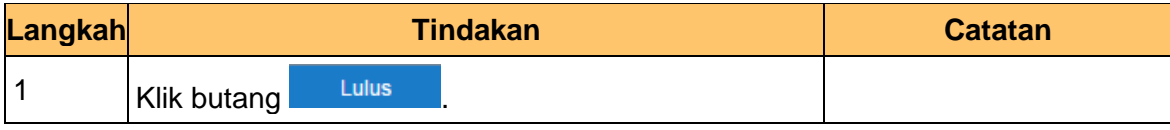

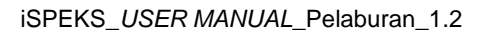

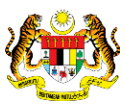

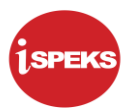

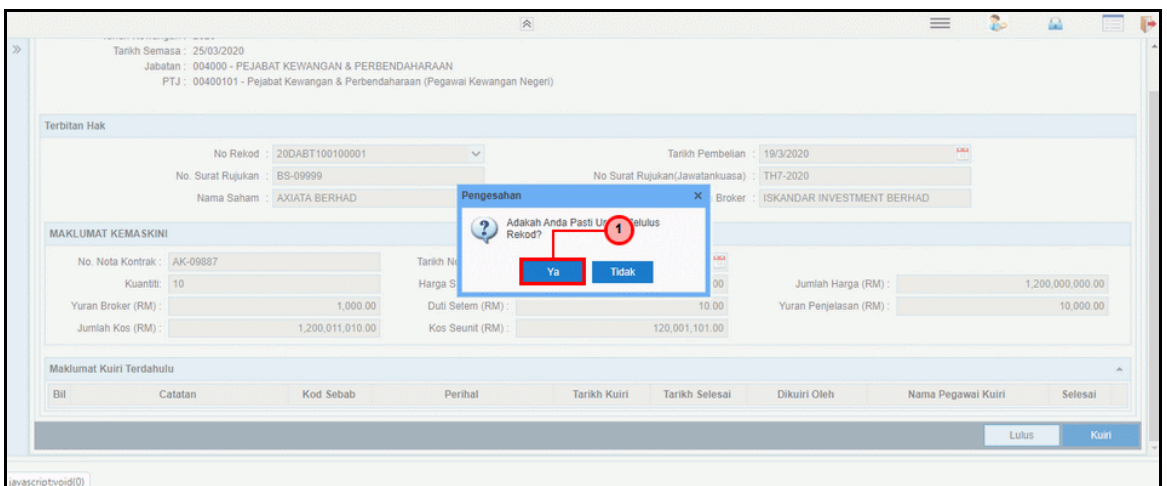

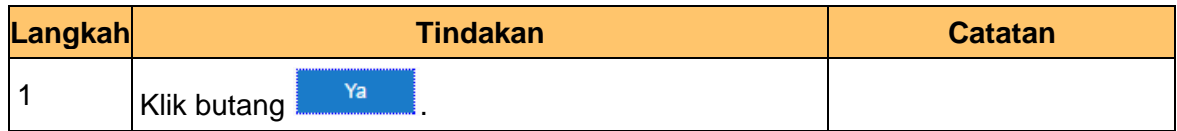

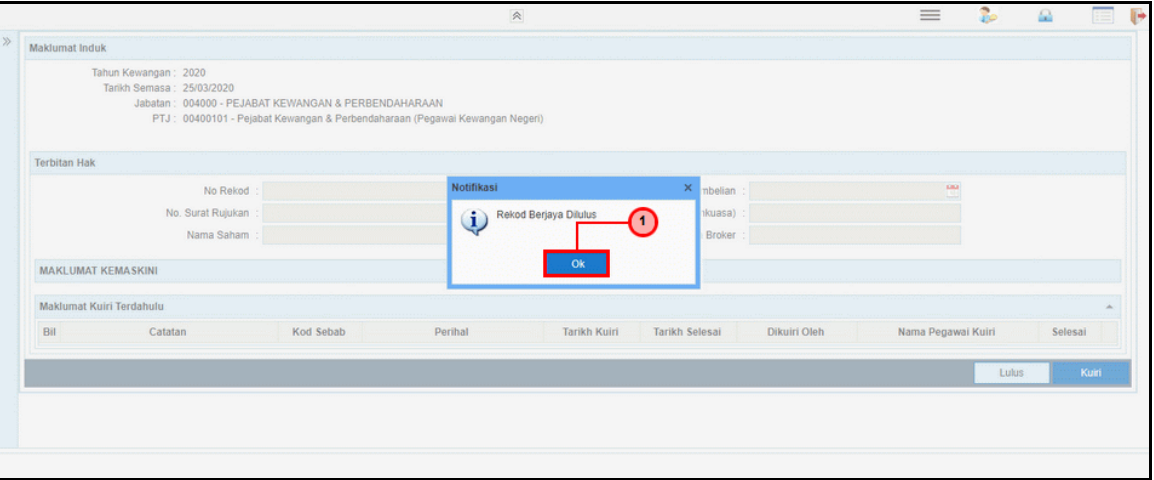

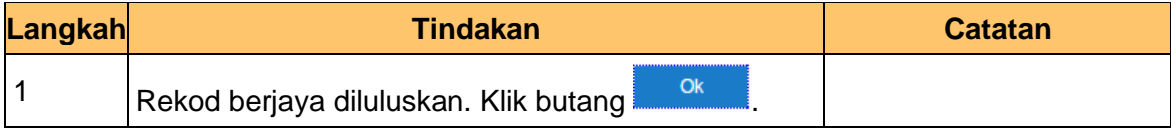

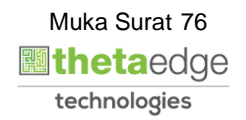

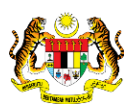

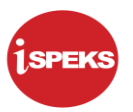

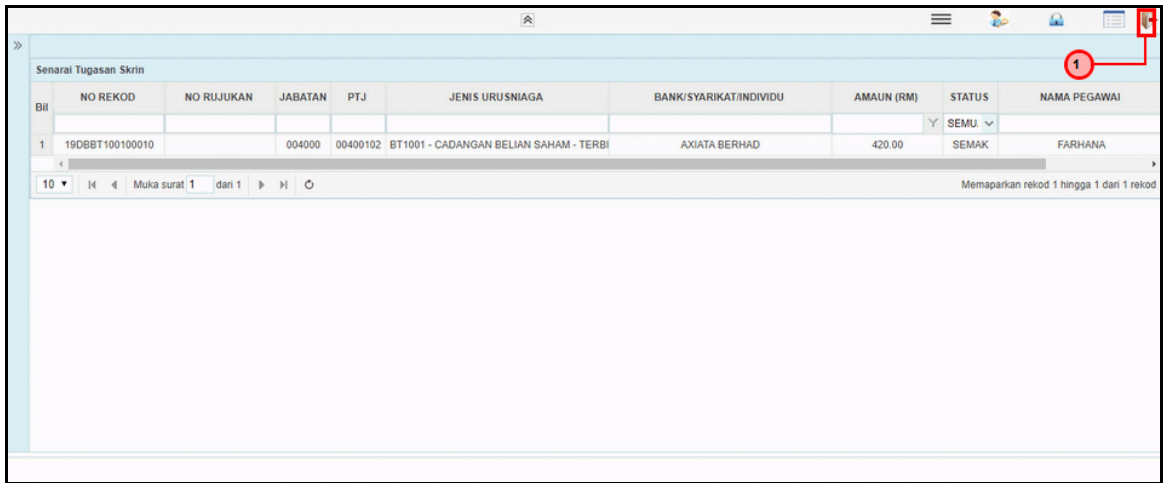

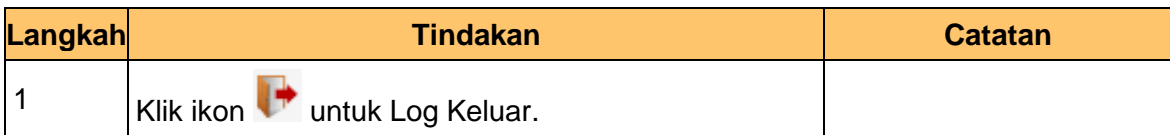

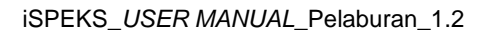

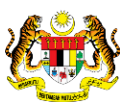

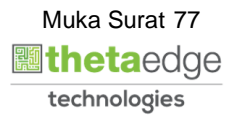